# **Dell™ PowerEdge™ 6600 Systems Installation and Troubleshooting Guide**

<u>Introduction</u> <u>Indicators, Messages, and Codes</u> Finding Software Solutions Running the System Diagnostics Troubleshooting Your System Installing System Options Installing Drives Getting Help Jumpers and Connectors Abbreviations and Acronyms

## Notes, Notices, and Cautions

NOTE: A NOTE indicates important information that helps you make better use of your computer.

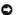

NOTICE: A NOTICE indicates either potential damage to hardware or loss of data and tells you how to avoid the problem.

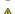

⚠ CAUTION: A CAUTION indicates a potential for property damage, personal injury, or death.

Information in this document is subject to change without notice. © 2001 Dell Computer Corporation. All rights reserved.

Reproduction in any manner whatsoever without the written permission of Dell Computer Corporation is strictly forbidden.

Trademarks used in this text: Dell, the DELL logo, PowerEdge, Dell OpenManage, Dimension, Inspiron, Dell Precision, OptiPlex, Latitude, and DellNet are trademarks of Dell Computer Corporation: MS-DOS is a registered trademark of Microsoft Corporation.

Other trademarks and trade names may be used in this document to refer to either the entities claiming the marks and names or their products. Dell Computer Corporation disclaims any proprietary interest in trademarks and trade names other than its own.

Initial release: 25 Feb 02

## **Jumpers and Connectors**

Dell™ PowerEdge™ 6600 Systems Installation and Troubleshooting Guide

- Jumpers—A General Explanation
- I/O Board Connectors and Buses
- Microprocessor Board Connectors
- SCSI Backplane Board Connectors
- Peripheral Riser Card Connectors
- Disabling a Forgotten Password

This section provides specific information about the jumpers on the system board. It also provides some basic information on jumpers and switches and describes the connectors and sockets on the various boards in the system.

#### Jumpers-A General Explanation

Jumpers provide a convenient and reversible way of reconfiguring the circuitry on a printed circuit board. When reconfiguring the system, you may need to change jumper settings on the system board. You may also need to change jumper settings on expansion cards or drives

#### **Jumpers**

Jumpers are small blocks on a circuit board with two or more pins emerging from them. Plastic plugs containing a wire fit down over the pins. The wire connects the pins and creates a circuit. To change a jumper setting, pull the plug off its pin(s) and carefully fit it down onto the pin(s) indicated. Figure A-1 shows an

Figure A-1. Example Jumpers

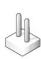

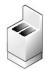

AUTION: Make sure the system is turned off before you change a jumper setting. Otherwise, damage to the system or unpredictable results may

A jumper is referred to as open or unjumpered when the plug is pushed down over only one pin or if there is no plug at all. When the plug is pushed down over two pins, the jumper is referred to as jumpered. The jumper setting is often shown in text as two numbers, such as 1-2. The number 1 is printed on the circuit board so that you can identify each pin number based on the location of pin 1.

### **I/O Riser Card Jumpers and Connectors**

Figure A-2 shows the location of the configuration jumpers and connector on the I/O riser card. Table A-1 and Table A-2 list the jumpers and connectors.

Figure A-2. I/O Riser Card Components

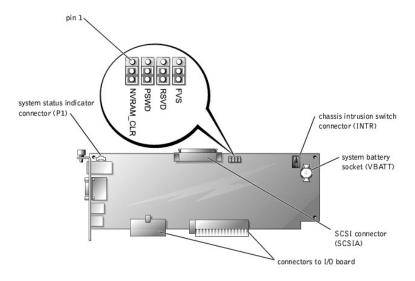

Table A-1. I/O Riser Card Jumper Settings

| Jumper        | Setting      | Description                                                                                                    |
|---------------|--------------|----------------------------------------------------------------------------------------------------|
| NVRAM_CLR     | (default)    | The configuration settings are retained at system boot.                                                                                                    |
|               | 0            | The configuration settings are cleared at next system boot. (If the configuration settings become corrupted to the point where the system will not boot, change the jumper setting to 1–2 and boot the system. Change the jumper setting back to 2–3 before restoring the configuration information.) |
| PSWD          | (default)    | The password feature is enabled.                                                                                                    |
|               | 0            | The password feature is disabled.                                                                                                    |
| RSVD          | 0            | Reserved (do not change).                                                                                                    |
| FVS           | 0            | Reserved (do not change).                                                                                                    |
| NOTE: For the | ne full name | of an abbreviation or acronym used in this table, see "Abbreviations and Acronyms."                                                                                                    |

Table A-2. I/O Riser Card Connectors

| Connector or Socket                                                            | Description                                                            |  |
|--------------------------------------------------------------------------------|------------------------------------------------------------------------|--|
| INTR                                                                           | Chassis intrusion switch connector                                     |  |
| P1                                                                             | Back-panel system status indicator                                     |  |
| SCSIA                                                                          | An external SCSI connector on the back panel or an internal tape drive |  |
| VBATT                                                                          | System battery socket                                                  |  |
| NOTE: See Figure 2-3 for back-panel connectors provided by the I/O riser card. |                                                                        |  |

## I/O Board Connectors and Buses

Figure A-3 shows the expansion slots, buses, and bus operating speeds.

Figure A-3. I/O Board Connectors and Buses

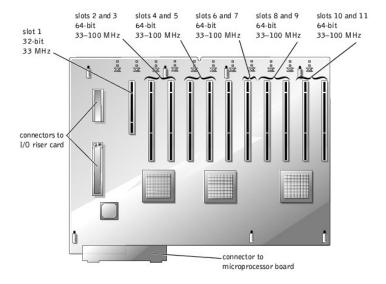

## **Microprocessor Board Connectors**

See  $\underline{\text{Figure A-4}}$  and  $\underline{\text{Table A-3}}$  for the location and description of the microprocessor board connectors.

Figure A-4. Microprocessor Board Connectors

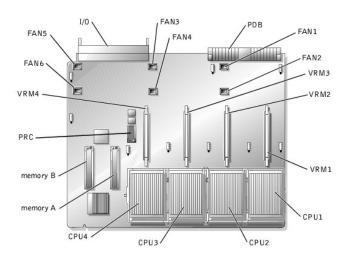

Table A-3. Microprocessor Board Connectors

| Connector or Socket                                                                                         | Description                                                                       |  |
|----------------------------------------------------------------------------------------------------|-----------------------------------------------------------------------------------|--|
| 1/0                                                                                                    | Interface connector for the microprocessor board and the I/O board                |  |
| FAN <i>n</i>                                                                                                | Fan connectors 1 through 6                                                        |  |
| PDB                                                                                                    | Interface connector for the microprocessor board and the power distribution board |  |
| VRM <i>n</i>                                                                                                | VRM connectors 1 through 4                                                        |  |
| CPUn                                                                                                    | Microprocessor sockets 1 through 4                                                |  |
| MEMORY <i>n</i>                                                                                             | Memory riser card connectors A and B                                              |  |
| PRC                                                                                                    | Peripheral riser card connector                                                   |  |
| NOTE: For the full name of an abbreviation or acronym used in this table, see "Abbreviations and Acronyms." |                                                                                   |  |

Figure A-5. Connectors on the SCSI Backplane Board

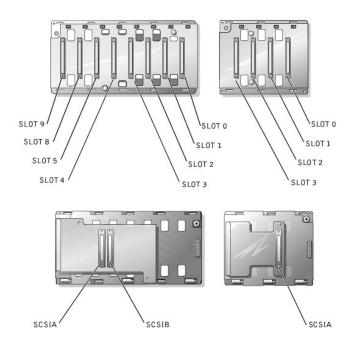

# **Peripheral Riser Card Connectors**

See  $\underline{\text{Figure A-6}}$  and  $\underline{\text{Table A-4}}$  for the location and description of the peripheral riser card connectors.

Figure A-6. Peripheral Riser Card Connectors

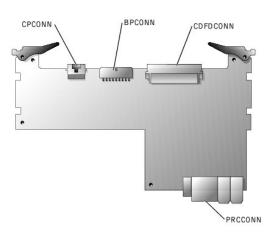

Table A-4. Peripheral Riser Card Connectors

| Connector or Socket | Description                           |
|---------------------|---------------------------------------|
| CPCONN              | Control panel cable connector         |
| BPCONN              | Backplane power connector (not used)  |
| CDFDCONN            | CD/diskette interface cable connector |
| PRCCONN             | Peripheral riser card connector       |

NOTE: For the full name of an abbreviation or acronym used in this table, see "Abbreviations and Acronyms."

## **Disabling a Forgotten Password**

The system's software security features include a system password and a setup password, which are discussed in detail in "Using the System Setup Program" in the *User's Guide.* A password jumper on the I/O riser card enables these password features or disables them and clears any password(s) currently in use.

To disable a forgotten system password or setup password, perform the following steps.

ACAUTION: See "Protecting Against Electrostatic Discharge" in the Safety Instructions in your System Information document.

- 1. Remove the back cover (see "Removing the Back Cover" in "Troubleshooting Your System").
- 2. Refer to Figure A-2 for the location of the password jumper (labeled "PSWD") on the I/O riser card.
- 3. Remove the jumper plug from the PSWD jumper.
- 4. Replace the back cover, and then reconnect the system to an electrical outlet and turn it on.

The existing passwords are not disabled (erased) until the system boots with the PSWD jumper plug removed. However, before you assign a new system and/or setup password, you must install the jumper plug.

- NOTE: If you assign a new system and/or setup password with the jumper plug still removed, the system disables the new password(s) the next time it boots.
- 5. Repeat step 1.
- 6. Install the jumper plug on the PSWD jumper (see Figure A-2).
- 7. Replace the back cover, and then reconnect the system and peripherals to their electrical outlets and turn them on.
- 8. Assign a new system and/or setup password.

To assign a new passwords using the System Setup program, see "Assigning a System Password" in the User's Guide.

Back to Contents Page

# Abbreviations and Acronyms Dell™ PowerEdge™ 6600 Systems Installation and Troubleshooting Guide

| A                                        |
|------------------------------------------|
| ampere(s)                                |
| AC                                       |
| alternating current                      |
| ADC                                      |
| analog-to-digital converter              |
| ANSI                                     |
| American National Standards Institute    |
| APIC                                     |
| Advanced Peripheral Interrupt Controller |
| ASIC                                     |
| application-specific integrated circuit  |
| BIOS                                     |
| basic input/output system                |
| BMC                                      |
| baseboard management controller          |
| bpi                                      |
| bits per inch                            |
| bps                                      |
| bits per second                          |
| вти                                      |
| British thermal unit                     |
| c                                        |
| Celsius                                  |
| CD                                       |
| compact disc                             |
| CGA                                      |
| color graphics adapter                   |
| cm                                       |
| centimeter(s)                            |
| CMOS                                     |
| complementary metal oxide semiconductor  |
| СОМ                                      |
| communications                           |
| срі                                      |
| characters per inch                      |
| cpl                                      |

| characters per line                      |
|------------------------------------------|
| CPU                                      |
| central processing unit                  |
| DAC                                      |
| digital-to-analog converter              |
| DAT                                      |
| digital audio tape                       |
| dB                                       |
| decibel(s)                               |
| dBA                                      |
| adjusted decibel(s)                      |
| DC                                       |
| direct current                           |
| DDR                                      |
| double-data rate                         |
| DIMM                                     |
| dual in-line memory module               |
| DIN                                      |
| Deutsche Industrie Norm                  |
| DIP                                      |
| dual in-line package                     |
| DMA                                      |
| direct memory access                     |
| DOC                                      |
| Department of Communications (in Canada) |
| dpi                                      |
| dots per inch                            |
| DRAC                                     |
| Dell™ Remote Access Card                 |
| DRAM                                     |
| dynamic random-access memory             |
| DS/DD                                    |
| double-sided double-density              |
| DS/HD                                    |
| double-sided high-density                |
| ECC                                      |
| error checking and correction            |
| EDO                                      |
| extended-data out                        |
| EGA                                      |
|                                          |

| enhanced graphics adapter              |
|----------------------------------------|
| EIDE                                   |
| enhanced integrated drive electronics  |
| EMI                                    |
| electromagnetic interference           |
| EMM                                    |
| expanded memory manager                |
| EMS                                    |
| Expanded Memory Specification          |
| EPP                                    |
| Enhanced Parallel Port                 |
| EPROM                                  |
| erasable programmable read-only memory |
| ESD                                    |
| electrostatic discharge                |
| ESDI                                   |
| enhanced small-device interface        |
| ESM                                    |
| embedded server management             |
| F                                      |
| Fahrenheit                             |
| FAT                                    |
| file allocation table                  |
| FCC                                    |
| Federal Communications Commission      |
| ft                                     |
| feet                                   |
| g                                      |
| gram(s)                                |
| G                                      |
| gravities                              |
| GB                                     |
| gigabyte(s)                            |
| GUI                                    |
| graphical user interface               |
| Hz                                     |
| hertz                                  |
| 1/0                                    |
| input/output                           |
| ID                                     |
| identification                         |

| kilobyte(s) per second   |
|--------------------------|
| Kb                       |
| kilobit(s)               |
| Kbps                     |
| kilobit(s) per second    |
| kg                       |
| kilogram(s)              |
| kHz                      |
| kilohertz                |
| LAN                      |
| local area network       |
| lb                       |
| pound(s)                 |
| LCD                      |
| liquid crystal display   |
| LED                      |
| light-emitting diode     |
| LIF                      |
| low insertion force      |
| LN                       |
| load number              |
| lpi                      |
| lines per inch           |
| LVD                      |
| low voltage differential |
| m                        |
| meter(s)                 |
| mA                       |
| milliampere(s)           |
| mAh                      |
| milliampere-hour(s)      |
|                          |

IDE

IRQ

integrated drive electronics

interrupt request

KB
kilobyte(s)
KB/sec

| MB                               |
|----------------------------------|
| megabyte(s)                      |
| Mb                               |
| megabit(s)                       |
| Mbps                             |
| megabit(s) per second            |
| MBR                              |
| master boot record               |
| MDA                              |
| monochrome display adapter       |
| MGA                              |
| monochrome graphics adapter      |
| MHz                              |
| megahertz                        |
| mm                               |
| millimeter(s)                    |
| ms                               |
| millisecond(s)                   |
| MTBF                             |
| mean time between failures       |
| mV                               |
| millivolt(s)                     |
| NIC                              |
| network interface controller     |
| NiCad                            |
| nickel cadmium                   |
| NiMH                             |
| nickel-metal hydride             |
| NMI                              |
| nonmaskable interrupt            |
| ns                               |
| nanosecond(s)                    |
| NTFS                             |
| NT File System                   |
| NVRAM                            |
| nonvolatile random-access memory |
| ОТР                              |
| one-time programmable            |
| PAL                              |

PCI

programmable array logic

| Peripheral Component Interconnect                       |
|---------------------------------------------------------|
| PCMCIA                                                  |
| Personal Computer Memory Card International Association |
| PDB                                                     |
| power distribution board                                |
| PDU                                                     |
| power distribution board                                |
| PGA                                                     |
| pin grid array                                          |
| PIC                                                     |
| personal identification code                            |
| POST                                                    |
| power-on self-test                                      |
| ppm                                                     |
| pages per minute                                        |
| PQFP                                                    |
| plastic quad flat pack                                  |
| PSDB                                                    |
| power-supply distribution board                         |
| PS/2                                                    |
| Personal System/2                                       |
| PXE                                                     |
| preboot execution environment                           |
| RAID                                                    |
| redundant arrays of independent disks                   |
| RAM                                                     |
| random-access memory                                    |
| RCU                                                     |
| Resource Configuration Utility                          |
| REN                                                     |
| ringer equivalence number                               |
| RFI                                                     |
| radio frequency interference                            |
| RGB                                                     |
|                                                         |
| red/green/blue                                          |
| red/green/blue ROM                                      |
|                                                         |
| ROM                                                     |
| ROM read-only memory                                    |

| SBE                                      |
|------------------------------------------|
| single bit ECC                           |
| scsi                                     |
| small computer system interface          |
| sec                                      |
| second(s)                                |
| SEC                                      |
| single-edge contact                      |
| SEL                                      |
| system event log                         |
| SDRAM                                    |
| synchronous dynamic random-access memory |
| SIMM                                     |
| single in-line memory module             |
| SMB                                      |
| server management bus                    |
| SMI                                      |
| system management interrupt              |
| SNMP                                     |
| Simple Network Management Protocol       |
| SRAM                                     |
| static random-access memory              |
| SVGA                                     |
| super video graphics array               |
| TFT                                      |
| thin film transistor                     |
| tpi                                      |
| tracks per inch                          |
| имв                                      |
| upper memory block                       |
| UPS                                      |
| uninterruptible power supply             |
| USB                                      |
| universal serial bus                     |
| v                                        |
| volt(s)                                  |
| VAC                                      |
| volt(s) alternating current              |
| VDC                                      |
| volt(s) direct current                   |
|                                          |

real-time clock

| VLSI                          |
|-------------------------------|
| very-large-scale integration  |
| VRAM                          |
| video random-access memory    |
| VRM                           |
| voltage regulator module      |
| w                             |
| watt(s)                       |
| WH                            |
| watt-hour(s)                  |
| XMM                           |
| extended memory manager       |
| XMS                           |
| eXtended Memory Specification |
| ZIF                           |
| zero insertion force          |
|                               |

Back to Contents Page

VGA

video graphics array

#### Introduction

#### Dell™ PowerEdge™ 6600 Systems Installation and Troubleshooting Guide

- Other Documents You May Need
- Obtaining Technical Assistance

Your system is a high-speed server that offers significant service and upgrade features. The system includes the following service features to make troubleshooting and repair easy and effective:

- 1 Embedded server management hardware, which monitors temperatures and voltages throughout the system and notifies you if the system overheats, if a system cooling fan malfunctions, or if a power supply fails
- 1 Redundant, hot-pluggable cooling fans and power supplies
- 1 System diagnostics, which checks for hardware problems (if the system can boot)

The following system upgrade options are offered:

- 1 Additional microprocessors
- Additional memory
- 1 A variety of PCI and PCI-X expansion-card options (including RAID controller cards)
- 1 A remote access PCI expansion card for system management

## Other Documents You May Need

Besides this Installation and Troubleshooting Guide, the following documentation is included with your system:

- 1 The Setting Up Your System sheet provides general instructions for setting up your system.
- 1 The System Information document provides important safety and regulatory information. Warranty information might be included within this document or as a separate document.
- 1 The Rack Installation Guide describes how to unpack, set up, and install your system in a rack.
- 1 The User's Guide describes system features and technical specifications, video and SCSI device drivers, the System Setup program, and software support utilities.
- 1 The systems management software documentation describes the features, requirements, installation, and basic operation of the systems management software. See the software's online help for information about the alert messages issued by the software.
- 1 Operating system documentation is included if you ordered the software with the system. This documentation describes how to install (if necessary), configure, and use the operating system software.
- 1 Documentation is included with any options you purchased separately from the system. This documentation includes information that you need to configure and install these options in your system.

You may also have the following documents:

- 1 Documentation updates are sometimes included with the system to describe changes to the system or software.
  - NOTE: Always read these updates before consulting any other documentation because the updates often contain information that supersedes the information in the other documents.
- Technical information files—sometimes called "readme" files—may be installed on the hard drive to provide last-minute updates about technical changes to the system or advanced technical reference material intended for experienced users or technicians.

#### **Obtaining Technical Assistance**

If at any time you do not understand a procedure described in this guide or if your system does not perform as expected, a number of tools are provided to help you. For more information on these help tools, see "Getting Help."

Back to Contents Page

### Indicators, Messages, and Codes

Dell™ PowerEdge™ 6600 Systems Installation and Troubleshooting Guide

- System Status Indicators
- Front-Panel Indicators and Features
- Back-Panel Indicators and Features
- SCSI Hard-Drive Indicator Codes
- Power-Supply Indicator Codes
- NIC Indicator Codes
- Expansion-Slot Indicator Codes

- LCD Status Messages
- System Messages
- System Beep Codes
- Warning Messages
- Diagnostics Messages
- Alert Messages

Applications, operating systems, and the system itself are capable of identifying problems and alerting you to them. When a problem occurs, a message may appear on the monitor or front-panel status LCD, or a beep code may sound.

Several different types of messages can indicate when the system is not functioning properly:

- 1 System status indicators
- 1 Front-panel indicators and features
- 1 Back-panel indicators and features
- 1 SCSI hard-drive indicator codes
- 1 Power-supply indicator codes
- 1 NIC indicator codes
- 1 Expansion-slot indicator codes
- 1 LCD status messages
- 1 System messages
- 1 System beep codes
- 1 Warning messages
- 1 Diagnostics messages
- 1 Alert messages

The system indicators and features are illustrated in <u>Figure 2-1</u> through <u>Figure 2-7</u>. This section also describes each type of message and lists the possible causes and actions you can take to resolve any problems indicated by a message. To determine what type of message you have received, read the following subsections.

### **System Status Indicators**

The system's bezel has an indictor that can represent system status when the bezel is installed (see Figure 2-1). The indicator identifies when the system is operating properly or when the system needs attention. The back-panel system status indicator functions the same as the bezel's status indicator. A caution code identifies a problem with power supply, system or power-supply fans, system temperature, hard drives, or expansion cards.

Table 2-1 lists the system's status indicator codes

Figure 2-1. System Status Indicators

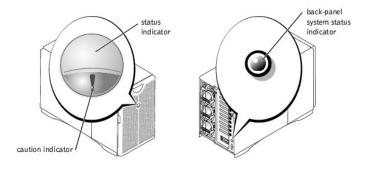

Table 2-1. System Status Indicator Codes

| Status   | Caution  | Indicator      |                                                                                                    |  |
|----------|----------|----------------|----------------------------------------------------------------------------------------------------|--|
| Off      | Off      | Off            | No power is available to the system, or the system is not powered on.                                                                                                    |  |
| On       | Off      | Blue           | The system is operating normally.                                                                                                    |  |
| Off      | Blinking | Amber blinking | The system has detected an error and requires attention.                                                                                                    |  |
| Blinking | Off      | Blue blinking  | The system is identifying itself.  NOTE: Systems management software causes the status indicator to blink to identify a particular system. For more information, see the systems management software documentation. |  |

#### **Front-Panel Indicators and Features**

Additional indicators are located behind the bezel for system power and hard drives. The CD and diskette drives have green activity indicators. The front-panel LCD provides status information using an alphanumeric character display (see "LCD Status Messages"). See Figure 2-2 for the front-panel indicators and features.

Figure 2-2. Front-Panel Features

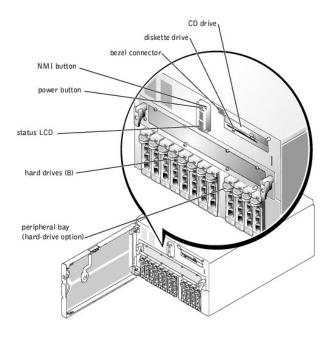

## **Back-Panel Indicators and Features**

Figure 2-3 shows the back-panel features of the system.

Figure 2-3. Back-Panel Features

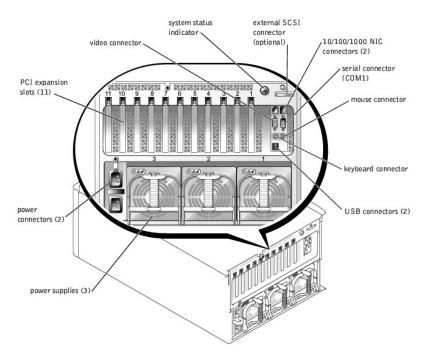

### **SCSI Hard-Drive Indicator Codes**

Each SCSI hard-drive carrier has two indicators: a busy indicator and a status indicator (see Figure 2-4). The indicators provide information on the status of the respective hard drive. Table 2-2 lists the drive indicator codes.

Figure 2-4. SCSI Hard-Drive Indicators

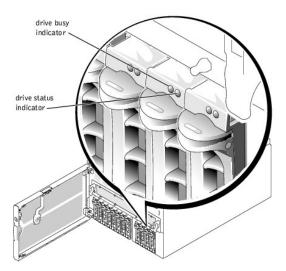

Table 2-2 lists the drive indicator codes. Different codes display as drive events occur in the system. For example, in the event of a hard-drive fail" code appears. After the drive is selected for removal, the "prepared for removal" code appears. After the replacement drive is installed, the "Prepare for operation, drive online" code appears.

Table 2-2. SCSI Hard-Drive Indicator Codes

| Indicator                          | Indicator Code                                   |
|------------------------------------|--------------------------------------------------|
| Off                                | Drive bay empty, ready for insertion or removal  |
| Steady green                       | Drive being prepared for operation, drive online |
| Blinks green four times per second | Identify drive                                   |

| L                                                                                      |                                                      |
|----------------------------------------------------------------------------------------|------------------------------------------------------|
| Blinks green twice per second at equal intervals                                       | Drive being prepared for removal                     |
| Blinks green twice per second at unequal intervals                                     | Drive rebuilding                                     |
| Blinks amber four times per second                                                     | Drive failed                                         |
| Blinks green, then amber, and then off, repeating this sequence every two seconds      | Predicted failure for the drive                      |
| Steady green                                                                           | Drive online                                         |
| NOTE: The drive busy indicator identifies whether the hard drive is active on the SCSI | bus. This indicator is controlled by the hard drive. |

# **Power-Supply Indicator Codes**

Each hot-pluggable power supply has three indicators that can provide information on power status, fault, and the presence of AC power (see <u>Figure 2-5</u>). <u>Table 2-3</u> lists the power-supply indicator codes.

Figure 2-5. Power-Supply Indicators

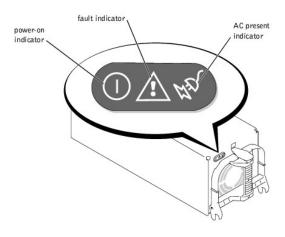

Table 2-3. Power-Supply Indicator Codes

| Indicator  | Indicator Code                                                                                                 |
|------------|----------------------------------------------------------------------------------------------------|
| Power-on   | Green indicates that the power supply is operational.                                                          |
| Fault      | Red indicates a problem with the power supply (fan failure, voltage error, etc.).                              |
| AC present | Green indicates that AC power is present at the power supply and that the system is connected to an AC source. |

### **NIC Indicator Codes**

Each NIC has an indicator that provides information on network activity and link status (see Figure 2-6). Table 2-4 lists the NIC indicator codes.

Figure 2-6. NIC Indicators

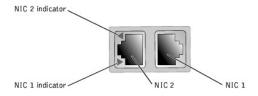

Table 2-4. NIC Indicator Codes

| Indicator      | Indicator Code                                |
|----------------|-----------------------------------------------|
| Off            | The NIC is not connected to the network.      |
| Green          | The NIC is connected to a valid link partner. |
| Amber blinking | Network data is being sent or received.       |

## **Expansion-Slot Indicator Codes**

An indicator is located beside each PCI hot-pluggable expansion slot (see <u>Figure 2-7</u>). The indicators show through the back-panel vents. <u>Table 2-5</u> lists the codes for these indicators.

Figure 2-7. Expansion-Slot Indicators

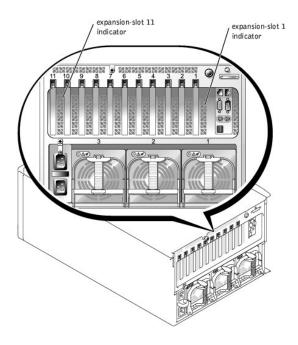

Table 2-5. Expansion-Slot Indicator Code

| Indicator                                                 | Indicator Code                                                                                                    |
|-----------------------------------------------------------|----------------------------------------------------------------------------------------------------|
| Off                                                       | Expansion-slot power is off. No action is required.                                                                                                    |
| Green                                                     | Expansion-slot power is on. No action is required.                                                                                                    |
| Green blinking fast                                       | Expansion slot is being identified by an application program or driver. No action is required.                                                                                                    |
| Amber blinking slow                                       | Expansion card is faulty or improperly installed, causing a problem with power supply to the card.                                                                                                    |
| Amber blinks twice, pauses, and then repeats the sequence | Expansion card of a slower operating speed was hot-plugged. If you are replacing an expansion card with a card of a slower operating speed, you must power down the system to install the replacement card. |

## **LCD Status Messages**

The system's bezel indictor can signify when the system is operating correctly or when the system needs attention (see <u>Figure 2-1</u>). When the bezel indicator signifies an error condition, open the bezel to see further information provided by the LCD.

The LCD can display two lines of alphanumeric characters. The display codes are presented in two color combinations:

- 1 White characters on a blue background Information only; no action is required.
- $_{
  m I}$  Amber characters on a black background The system needs attention.

Table 2-6 lists the LCD status messages that can occur and the probable cause for each message. The LCD messages refer to events recorded in the system event log (SEL). For information on the SEL and configuring system management settings, see the systems management software documentation found on the documentation CD that shipped with your system.

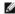

MOTE: Before you perform any procedures described in Table 2-6, see "Before You Begin" in "Troubleshooting Your System."

Table 2-6. LCD Status Messages

| _   |        |         |        |                    |
|-----|--------|---------|--------|--------------------|
| ſ   | Line 1 | Line 2  | Causes | Corrective Actions |
| - 1 |        | Message |        |                    |

| SYSTEM<br>ID | SYSTEM NAME        | SYSTEM ID is a unique name, 5 characters or less, defined by the user.                                                                                   | This message is for information only.                                                                                                    |
|--------------|--------------------|----------------------------------------------------------------------------------------------------|----------------------------------------------------------------------------------------------------|
|              |                    | SYSTEM NAME is a unique name, 16 characters or less, defined by the user.                                                                                | You can change the system ID and name in the System Setup program. See your system's <i>User's Guide</i> .                                                                                                    |
|              |                    | The system ID and name display under the following conditions:                                                                                           |                                                                                                    |
|              |                    | When the system is powered on     When power is off and active POST     errors are displayed                                                             |                                                                                                    |
|              | OVRFLW CHECK       | LCD overflow message.                                                                                                    | Check the SEL for details on the events.                                                                                                    |
|              | 100                | A maximum of three error messages can display sequentially on the LCD. The fourth message displays as the standard overflow message.                     |                                                                                                    |
| E0119        | DRAC TEMP          | Remote access card is out of acceptable temperature range.                                                                                               | See "Troubleshooting System Cooling" in "Troubleshooting Your System."                                                                                                    |
| E0119        | TEMP AMBIENT       | Ambient system temperature is out of acceptable range.                                                                                                   |                                                                                                    |
| E0119        | TEMP BP            | Backplane board is out of acceptable temperature range.                                                                                                  | See " <u>Troubleshooting System Cooling</u> " in "Troubleshooting Your System."  Ensure that all power supply fans are operating properly. See " <u>Troubleshooting Power Supplies</u> " in "Troubleshooting Your System."                                                                  |
| E0119        | TEMP CPU n         | Specified microprocessor is out of acceptable temperature range.                                                                                         | See " <u>Troubleshooting System Cooling</u> " in "Troubleshooting Your System." If the problem persists, ensure that the specified microprocessor heat sink(s) are properly installed (see " <u>Adding or Replacing a Microprocessor</u> " in "Installing System Options").                 |
| E0119        | TEMP MEM n         | Specified memory riser card is out of acceptable temperature range.                                                                                      | See "Troubleshooting System Cooling" in "Troubleshooting Your System."                                                                                                    |
| E0119        | TEMP PBAY          | Peripheral bay is out of acceptable temperature range.                                                                                                   | Ensure that all power supply fans are operating properly. See " <u>Troubleshooting</u> <u>Power Supplies</u> " in "Troubleshooting Your System."                                                                                                    |
| E0119        | TEMP SYSTEM        | I/O riser card or I/O board is out of acceptable temperature range.                                                                                      | See "Troubleshooting System Cooling" in "Troubleshooting Your System."                                                                                                    |
| E0212        | DRAC EXT POWER     | Remote access card is out of acceptable                                                                                                    | See "Troubleshooting Power Supplies" in "Troubleshooting Your System." If the                                                                                                    |
| E0212        | DRAC VOLT BATT     | voltage range; faulty or improperly installed power supply or remote access card.                                                                        | problem persists, ensure that the remote access card is properly installed. If the problem persists, replace the remote access card (see "Removing an                                                                                                    |
| E0212        | DRAC VOLT PCI      |                                                                                                    | Expansion Card" in "Installing System Options").                                                                                                    |
| E0212        | VOLT 3.3           | System power supply is out of acceptable                                                                                                    | See "Troubleshooting Power Supplies" in "Troubleshooting Your System."                                                                                                    |
| E0212        | VOLT 5             | voltage range; faulty or improperly installed power supply.                                                                                              |                                                                                                    |
| E0212        | VOLT 12            |                                                                                                    |                                                                                                    |
| E0212        | VOLT BATT          | Faulty battery or I/O riser card.                                                                                                    | See " <u>Troubleshooting the System Battery</u> " and " <u>Troubleshooting the I/O Riser Card</u> " in "Troubleshooting Your System."                                                                                                    |
| E0212        | VOLT BP 12         | Backplane board is out of acceptable voltage                                                                                                    | Ensure that the power cables are securely connected to the backplane board                                                                                                    |
| E0212        | VOLT BP 3.3        | range.                                                                                                    | (see " <u>Installing Drives</u> "). If the problem persists, see " <u>Troubleshooting Power</u><br><u>Supplies</u> " in "Troubleshooting Your System."                                                                                                    |
| E0212        | VOLT BP 5          |                                                                                                    |                                                                                                    |
| E0212        | VOLT CPU VRM       | Microprocessor VRM voltage is out of acceptable range; faulty or improperly installed microprocessor VRM; faulty microprocessor board.                   | Ensure that supported VRMs of the same type are properly installed. If the problem persists, replace the VRM (see " <u>Adding or Replacing a Microprocessor</u> " in "Installing System Options"). If the problem persists, replace the microprocessor board (see " <u>Getting Help</u> "). |
| E0212        | VOLT NIC 1.8V      | Integrated NIC voltage is out of acceptable range; faulty or improperly installed I/O riser                                                              | See " <u>Troubleshooting the I/O Board</u> " and " <u>Troubleshooting Power Supplies</u> " in "Troubleshooting Your System."                                                                                                    |
| E0212        | VOLT NIC 2.5V      | card; faulty or improperly installed power supply.                                                                                                    |                                                                                                    |
| E0212        | VOLT MEMORY n      | Specified memory riser card is out of acceptable voltage range; faulty or improperly installed memory card; faulty or improperly installed power supply. | Ensure that the memory riser card is properly installed. If the problem persists, replace the memory riser card (see "Removing the Memory Riser Cards" in "Installing System Options"). If the problem persists, see "Troubleshooting Power Supplies" in "Troubleshooting Your System."     |
| E0212        | VOLT PBAY 12       | Peripheral bay is out of acceptable voltage                                                                                                    | Ensure that the power cables are securely connected to the peripheral bay                                                                                                    |
| E0212        | VOLT PBAY 3.3      | range.                                                                                                    | backplane board (see " <u>Installing Drives</u> "). If the problem persists, see " <u>Troubleshooting Power Supplies</u> " in "Troubleshooting Your System."                                                                                                    |
| E0212        | VOLT PBAY 5        |                                                                                                    |                                                                                                    |
|              | VOLT PLANAR<br>REG | Microprocessor board is out of acceptable voltage range; faulty or improperly installed microprocessor board.                                            | See " <u>Troubleshooting the Microprocessor Board</u> " in "Troubleshooting Your System."                                                                                                    |
| E0276        | CPU VRM n          | Specified microprocessor VRM is faulty,                                                                                                    | Ensure that supported VRMs of the same type are properly installed. If the                                                                                                    |
| E0276        |                    | unsupported, or improperly installed.                                                                                                    | problem persists, replace the VRM (see " <u>Adding or Replacing a Microprocessor</u> " in "Installing System Options").                                                                                                    |
| E0276        | MISMATCH VRM n     |                                                                                                    |                                                                                                    |
|              | MISSING VRM n      | Specified microprocessor VRM is improperly installed or missing.                                                                                         | Ensure that a supported VRM is properly installed for each microprocessor. If the problem persists, replace the VRM (see "Adding or Replacing a Microprocessor" in "Installing System Options").                                                                                            |
| E0280        |                    |                                                                                                    | the problem persists, replace the VRM (see "Adding or Replacing a                                                                                                    |

| E0780          | MISSING CPU 1            | Microprocessor is not installed in socket 1.                                                                         | Install a microprocessor in socket 1 (see "Adding or Replacing a Microprocessor" in "Installing System Options"). To identify microprocessor socket 1, see Figure A-4.                                                                                          |
|----------------|--------------------------|----------------------------------------------------------------------------------------------------|----------------------------------------------------------------------------------------------------|
| E07F0          | CPU IERR                 | Faulty or improperly installed microprocessor, microprocessor board, or I/O board.                                   | See "Troubleshooting the Microprocessor Board" and "Troubleshooting the I/O Board" in "Troubleshooting Your System."                                                                                                    |
| E07F1          | TEMP CPU n HOT           | Specified microprocessor is out of acceptable temperature range and has halted operation.                            | See " <u>Troubleshooting System Cooling</u> " in "Troubleshooting Your System." If the problem persists, ensure that the microprocessor heat sinks are properly installed (see " <u>Adding or Replacing a Microprocessor</u> " in "Installing System Options"). |
| E07F4          | POST CACHE POST CPU REG  | Faulty or improperly installed microprocessor or microprocessor board.                                               | See " <u>Troubleshooting the Microprocessor Board</u> " in "Troubleshooting Your System."                                                                                                    |
| E07F4          | POST CPU SMI             | SMI handler failed to initialize; faulty or improperly installed I/O riser card, I/O board, or microprocessor board. | See "Troubleshooting the I/O Riser Card," "Troubleshooting the I/O Board," and "Troubleshooting the Microprocessor Board" in "Troubleshooting Your System."                                                                                                    |
| E07FA          | TEMP CPU n<br>THERM      | Specified microprocessor is out of acceptable temperature range and is operating at a reduced speed, or frequency.   | See "Troubleshooting System Cooling" in "Troubleshooting Your System." If the problem persists, ensure that the microprocessor heat sinks are properly installed (see "Adding or Replacing a Microprocessor" in "Installing System Options").                   |
| E0876          | POWER PS n               | No power is available from the specified power supply; specified power supply is improperly installed or faulty.     | See "Troubleshooting Power Supplies" in "Troubleshooting Your System."                                                                                                    |
| E0880          | INSUFFICIENT<br>POWER PS | Insufficient power is being supplied to the system; power supplies are improperly installed, faulty, or missing.     | See "Troubleshooting Power Supplies" in "Troubleshooting Your System."                                                                                                    |
| E08F4          | AC LINE n                | No power available through the specified power cord.                                                                 | Ensure that all power cords are securely connected. See "External Connections" in "Troubleshooting Your System."                                                                                                    |
| E0CB2          | MEM MIRROR               | Uncorrectable memory error was remapped to the mirrored memory bank.                                                 | See "Troubleshooting System Memory" in "Troubleshooting Your System."                                                                                                    |
| E0CB2          | MEM SPARE ROW            | Correctable errors threshold was met in a memory bank, and errors are remapped to the spare row.                     |                                                                                                    |
| E0CF1          | MBE DIMM Bank            | Memory modules installed in the specified bank are not the same type and size; faulty memory module(s).              | Ensure that all banks contain memory modules of the same type and size and that they are properly installed. If the problem persists, see "Troubleshooting System Memory" in "Troubleshooting Your System."                                                     |
| E0CF1          | POST MEM 64K             | Parity failure in the first 64 KB of main memory.                                                                    | See "Troubleshooting System Memory" in "Troubleshooting Your System."                                                                                                    |
| E0CF1          | POST NO MEMORY           | Main-memory refresh verification failure.                                                                            | Ensure that all banks contain memory modules of the same type and size and that they are properly installed. If the problem persists, see " <u>Troubleshooting System Memory</u> " in "Troubleshooting Your System."                                            |
| E0CF5          | LOG DISABLE<br>SBE       | Multiple single-bit errors on a single memory module.                                                                | See "Troubleshooting System Memory" in "Troubleshooting Your System."                                                                                                    |
| E0D76          | DRIVE FAIL               | Faulty or improperly installed hard drive or RAID controller.                                                        | See "Troubleshooting Hard Drives" and "Troubleshooting a RAID Controller<br>Card" in "Troubleshooting Your System."                                                                                                    |
| E0F04          | POST CMOS                | CMOS write/read failure; faulty or improperly installed I/O riser card, I/O board, or microprocessor board.          | See "Troubleshooting the I/O Riser Card," "Troubleshooting the I/O Board," and "Troubleshooting the Microprocessor Board" in "Troubleshooting Your System."                                                                                                    |
| E0F04          | POST CPU SPEED           | Microprocessor speed control sequence failure.                                                                       | See " <u>Troubleshooting the Microprocessor Board</u> " in "Troubleshooting Your System."                                                                                                    |
| E0F04          | POST DMA INIT            | DMA initialization failure; DMA page register write/read failure.                                                    | See " <u>Troubleshooting System Memory</u> " and " <u>Troubleshooting the I/O Board</u> " in "Troubleshooting Your System."                                                                                                    |
| E0F04          | POST DMA REG             | Faulty I/O board.                                                                                                    | See " <u>Troubleshooting the I/O Board</u> " in "Troubleshooting Your System."                                                                                                    |
| E0F04          | POST KYB CNTRL           | Faulty keyboard controller; faulty I/O riser card.                                                                   | See "Troubleshooting the I/O Riser Card" in "Troubleshooting Your System."                                                                                                    |
| E0F04          | POST MEM RFSH            | Main-memory refresh verification failure.                                                                            | See " <u>Troubleshooting System Memory</u> " in "Troubleshooting Your System."                                                                                                    |
| E0F04          | POST PIC REG             | Master or slave PIC register test failure.                                                                           | See "Troubleshooting the I/O Board" in "Troubleshooting Your System."                                                                                                    |
| E0F04          | POST SHADOW              | BIOS shadowing failure.                                                                                              | See "Troubleshooting the I/O Board" and "Troubleshooting System Memory" in "Troubleshooting Your System."                                                                                                    |
| E0F04          | POST SHD TEST            | Shutdown test failure.                                                                                               | Troubleshooting four system.                                                                                                    |
| E0F04          | POST SIO                 | Super I/O chip failure; faulty I/O riser card.                                                                       | See "Troubleshooting the I/O Riser Card" in "Troubleshooting Your System."                                                                                                    |
| E0F04          | POST TIMER               | Programmable interval timer test failure; faulty I/O board.                                                          | See "Troubleshooting the I/O Board" in "Troubleshooting Your System."                                                                                                    |
| E0F0B          | POST ROM<br>CHKSUM       | Faulty or improperly installed expansion card.                                                                       | See " <u>Troubleshooting Expansion Cards</u> " in "Troubleshooting Your System."                                                                                                    |
| E0F0C          | VID MATCH CPU            | Specified microprocessor is faulty, unsupported, improperly installed, or missing.                                   | See "Troubleshooting the Microprocessor Board" in "Troubleshooting Your System."                                                                                                    |
| E10F3          | LOG DISABLE<br>BIOS      | BIOS disabled logging errors.                                                                                        | Check the SEL for details on the errors.                                                                                                    |
| E13F2          | IO CHANNEL<br>CHECK      | Faulty or improperly installed expansion card or I/O board.                                                          | See "Troubleshooting Expansion Cards" and "Troubleshooting the I/O Board" in "Troubleshooting Your System."                                                                                                    |
|                | i e                      |                                                                                                    |                                                                                                    |
| E13F4          | PCI PARITY               |                                                                                                    | 1                                                                                                    |
| E13F4<br>E13F5 | PCI PARITY PCI SYSTEM    |                                                                                                    |                                                                                                    |
|                | <del> </del>             | Faulty or improperly installed microprocessor, microprocessor board, or I/O board.                                   | See "Troubleshooting the I/O Board" and "Troubleshooting the Microprocessor Board" in "Troubleshooting Your System."                                                                                                    |
| E13F5          | PCI SYSTEM               |                                                                                                    |                                                                                                    |

|       |                    | board.                                                                                                |                                                                                                    |  |
|-------|--------------------|----------------------------------------------------------------------------------------------------|----------------------------------------------------------------------------------------------------|--|
| E13F8 | HOST BUS           | Faulty or improperly installed I/O board or                                                           | See "Troubleshooting the I/O Board" and "Troubleshooting the Microprocessor                                                                                                    |  |
| E13F8 | HOST TO PCI<br>BUS | microprocessor board.                                                                                 | Board" in "Troubleshooting Your System."                                                                                                    |  |
| E13F8 | MEM CONTROLLER     | Faulty or improperly installed memory riser card or microprocessor board.                             | Ensure that the memory riser cards are properly installed. If the problem persists, replace the memory riser cards (see "Memory Riser Cards" in "Installing System Options"). If the problem persists, see "Troubleshooting the Microprocessor Board" in "Troubleshooting Your System." |  |
| E1580 | MISSING MEM n      | Specified memory riser card is faulty or improperly installed.                                        | Ensure that the memory riser cards are properly installed. If the problem persists, replace the memory riser cards (see "Memory Riser Cards" in "Installing System Options").                                                                                                    |  |
| E1580 | POWER CONTROL      | Faulty power supply distribution board.                                                               | Replace the power supply distribution board (see "Getting Help").                                                                                                    |  |
| E20F1 | OS HANG            | Operating system watchdog timer timed out.                                                            | Restart your system. If the problem persists, see your operating system documentation.                                                                                                    |  |
| EFFF0 | ESM ERROR          | ESM firmware failure; faulty I/O riser card.                                                          | See " <u>Troubleshooting the I/O Riser Card</u> " in "Troubleshooting Your System."                                                                                                    |  |
| EFFF1 | POST ERROR         | BIOS error.                                                                                           | Update the BIOS firmware (see "Getting Help").                                                                                                    |  |
| EFFF2 | BP ERROR           | Faulty or improperly installed backplane board; loose or improperly connected backplane board cables. | Ensure that the interface cables are securely connected to the backplane board (see "Installing Drives"). If the problem persists, see "Getting Help."                                                                                                    |  |
| EFFF3 | DRAC ERROR         | Faulty or improperly installed remote access card.                                                    | Ensure that the remote access card is properly installed. If the problem persists, replace the remote access card (see "Removing an Expansion Card" in "Installing System Options").                                                                                                    |  |

### Solving Problems Described by LCD Status Messages

When a single message appears on the LCD, locate the code in Table 2-6 and perform the suggested corrective action. The code on the LCD can often specify a very precise fault condition that is easily remedied. For example, if the code E0280 MISSING VRM 2 appears, you know that a microprocessor is installed in socket 2, but the VRM for that microprocessor is either improperly installed or missing.

In contrast, you might be able to determine the problem if multiple related errors occur. For example, if you receive a series of messages indicating multiple voltage faults, you might deduce that the problem is a failing power supply.

#### **Removing LCD Status Messages**

For faults associated with sensors, such as temperature, voltage, fans, and so on, the LCD message is automatically removed when that sensor returns to a normal state. For example, if temperature for a component goes out of range, the LCD will display the fault; when the temperature returns to the acceptable range, the message is removed from the LCD display. For other faults, you must take some action to remove the message from the display:

- 1 Clear the SEL You can perform this task remotely, but you will lose the event history for the system.
- 1 Chassis intrusion When you remove the cover, the system assumes that you are servicing the bad component; the LCD clears when you replace the
- 1 Power cycle Turn off the system and disconnect it from the electrical outlet; wait approximately 10 seconds, and then connect the power cable and restart the system.

Any of these actions will remove fault messages and return the status indicators and LCD colors to the normal state. Messages will reappear under the following conditions:

- 1 The sensor returns to a normal state but fails again, resulting in a new SEL entry.
- 1 The system is reset and new error events are detected.
- 1 A failure is recorded from another source that maps to the same LCD message.

#### **System Messages**

System messages appear on the console during POST to notify you of a possible problem with the system. If you are performing console redirection, system messages will appear on the console. Table 2-7 lists the system messages that can occur and the probable cause and corrective action for each message.

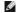

NOTE: If you receive a system message that is not listed in Table 2-7, check the documentation for the application program that is running when the message appears or the operating system's documentation for an explanation of the message and recommended action.

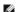

NOTE: Before you perform any procedures described in Table 2-7, see "Before You Begin" in "Troubleshooting Your System."

#### Table 2-7. System Messages

| Message                                                                                        | Causes                                                                                    | Corrective Actions                                                                                                    |
|------------------------------------------------------------------------------------------------|-------------------------------------------------------------------------------------------|----------------------------------------------------------------------------------------------------|
| Address mark not found                                                                         | Faulty diskette/CD drive subsystem or hard-drive subsystem; faulty peripheral riser card. | See "Troubleshooting the Diskette Drive," "Troubleshooting a CD Drive," and "Troubleshooting Hard Drives" in "Troubleshooting Your System."                                                                 |
| Alert! Redundant memory disabled!<br>Memory configuration does not support<br>redundant memory |                                                                                           | Ensure that all banks contain memory modules of the same type and size and that they are properly installed. If the problem persists, see "Troubleshooting System Memory" in "Troubleshooting Your System." |
| Alert! Unsupported memory or incomplete                                                        |                                                                                           |                                                                                                    |

| sets in the following bank(s):                                              |                                                                                                    |                                                                                                    |
|-----------------------------------------------------------------------------|----------------------------------------------------------------------------------------------------|----------------------------------------------------------------------------------------------------|
| Bank x                                                                      |                                                                                                    |                                                                                                    |
| Amount of available memory limited to 256 MB!                               | OS Install Mode is enabled in the System Setup program.                                                                  | Disable OS Install Mode in the System Setup program (see "Using the System Setup program" in the <i>User's Guide</i> ).                                                                                                    |
| Auxiliary device failure                                                    | Loose or improperly connected mouse<br>or keyboard cable; faulty mouse or<br>keyboard; faulty I/O riser card.            | See " <u>Troubleshooting the Mouse</u> " and " <u>Troubleshooting the Keyboard</u> " in "Troubleshooting Your System."                                                                                                    |
| BIOS Update Attempt Failed!                                                 | Remote BIOS update attempt failed.                                                                                       | Retry the BIOS update. If the problem persists, see "Getting Help."                                                                                                    |
| Caution! NVRAM_CLR jumper is installed<br>on system board. Please run SETUP | Incorrect configuration settings in System Setup program; NVRAM_CLR jumper is installed; faulty system battery.          | Check the System Setup configuration settings (see "Using the System Setup Program" in the <i>User's Guide</i> ). Remove the NVRAM_CLR jumper (see <u>Figure A-2</u> for jumper location).                                                                                                    |
| CD-ROM drive not found                                                      | Improperly connected or missing CD drive.                                                                                | See "Troubleshooting a CD Drive" in "Troubleshooting Your System."                                                                                                    |
| Checking embedded server management firmware                                | Embedded server management memory may be temporarily corrupted.                                                          | To clear the embedded server management memory, shut down the system, disconnect the power cords, wait approximately 30 seconds, reconnect the power cords, and then restart the system. If the problem persists, see "Getting Help."                                                                   |
| CPU population error!                                                       | Faulty, improperly installed, or unsupported microprocessor.                                                             | See "Troubleshooting the Microprocessor Board" in "Troubleshooting Your System."                                                                                                    |
| CPU VRM Failure/missing/mismatch detected                                   | Faulty, unsupported, or missing VRM (s).                                                                                 | Ensure that supported VRMs of the same type are properly installed. If the problem persists, replace the VRM (see "Adding or Replacing a Microprocessor" in "Installing System Options").                                                                                                    |
| CPUs with different level-3 cache sizes detected                            | Microprocessors with different level 3 (L3) cache sizes are installed.                                                   | Ensure that all microprocessors have the same cache size and that they are properly installed (see "Adding or Replacing a Microprocessor" in "Installing System Options").                                                                                                    |
| Data error                                                                  | Faulty diskette, diskette drive, or hard drive.                                                                          | See "Troubleshooting the Diskette Drive," "Troubleshooting a CD Drive," and "Troubleshooting Hard Drives" in "Troubleshooting Your System."                                                                                                    |
| Decreasing available memory                                                 | Faulty or improperly installed memory modules.                                                                           | See " <u>Troubleshooting System Memory</u> " in "Troubleshooting Your System."                                                                                                    |
| Diskette drive n seek failure                                               | Incorrect configuration settings in<br>System Setup program.                                                             | Run the System Setup program to correct the settings (see "Using the System Setup Program" in the <i>User's Guide</i> ).                                                                                                    |
|                                                                             | Faulty or improperly installed diskette drive, or loose diskette/CD interface cable.                                     | See " <u>Troubleshooting the Diskette Drive</u> " in "Troubleshooting Your System."                                                                                                    |
| Diskette read failure                                                       | Faulty or improperly inserted diskette.                                                                                  | Replace the diskette.                                                                                                    |
| Diskette subsystem reset failed                                             | Faulty diskette/CD drive controller; faulty peripheral riser card.                                                       | See " <u>Troubleshooting the Diskette Drive</u> " in "Troubleshooting Your System."                                                                                                    |
| Diskette write protected                                                    | Diskette write-protect feature enabled.                                                                                  | Move the write-protect tab on the diskette to disable the write-protect feature.                                                                                                    |
| Drive not ready                                                             | Faulty or improperly inserted diskette.                                                                                  | Insert the diskette properly in the diskette drive, or replace the diskette.                                                                                                    |
| Embedded server management error Embedded server management is not present  | Embedded server management memory may be temporarily corrupted.                                                          | To clear the embedded server management memory, shut down the system, disconnect the power cords, wait approximately 30 seconds, reconnect the power cords, and then restart the system. If the problem persists, see "Getting Help."                                                                   |
| Error: DRAC III initialization failure                                      | Faulty remote access card or I/O board.                                                                                  | Ensure that the remote access card is properly installed. If the problem persists, replace the remote access card (see " <u>Installing an Expansion Card</u> " in "Installing System Options").                                                                                                    |
| Error: DRAC III cannot be used with an add-in video card, system halted     | The system supports only the embedded video when using a remote access card.                                             | Remove the add-in video expansion card (see "Removing an Expansion Card" in "Installing System Options").                                                                                                    |
| Error: DRAC III is not in the correct<br>PCI slot, system halted            | The remote access card is not in PCI slot 1.                                                                             | Install the remote access card in PCI slot 1 (see "Installing an Expansion Card" in "Installing System Options").                                                                                                    |
| Error: More than one DRAC III detected, system halted                       | The system supports only one remote access card.                                                                         | Remove the remote access card(s) not in PCI slot 1 (see "Removing an Expansion Card" in "Installing System Options").                                                                                                    |
| Extended Security Enabled!                                                  | Extended Security is enabled in the System Setup program.                                                                | See "Using the System Setup Program" in the User's Guide.                                                                                                    |
| Failed to copy memory Banks 1 & 2 to<br>Banks 3 & 4 in Mirror mode          | Faulty or improperly installed memory modules.                                                                           | See " <u>Troubleshooting System Memory</u> " in "Troubleshooting Your System."                                                                                                    |
| Gate A20 failure                                                            | Faulty keyboard controller; faulty I/O riser card.                                                                       | See " <u>Troubleshooting the I/O Riser Card</u> " in "Troubleshooting Your System."                                                                                                    |
| General failure                                                             | Operating system corrupted or not installed properly.                                                                    | Reinstall the operating system.                                                                                                    |
| I/O card parity interrupt at address                                        | Faulty or improperly installed expansion card.                                                                           | See " <u>Troubleshooting Expansion Cards</u> " in "Troubleshooting Your System."                                                                                                    |
| IMB bus error                                                               | Faulty or improperly installed I/O board or microprocessor board.                                                        | See "Troubleshooting the I/O Board" and "Troubleshooting the Microprocessor Board" in "Troubleshooting Your System."                                                                                                    |
| Insufficient number of power supplies detected, system halted.              | Insufficient power is being supplied to the system; specified power supply is improperly installed, faulty, or missing.  | See " <u>Troubleshooting Power Supplies</u> " in "Troubleshooting Your System."                                                                                                    |
| Invalid configuration information - please run SETUP program                | Incorrect configuration settings in<br>System Setup program; NVRAM_CLR<br>Jumper is installed; faulty system<br>battery. | Check the System Setup configuration settings (see "Using the System Setup Program" in the <i>User's Guide</i> ). Remove the NVRAM_CLR jumper (see <u>Figure A-2</u> for jumper location). If the problem persists, see " <u>Troubleshooting the System Battery</u> " in "Troubleshooting Your System." |

| Invalid ESCD Configuration, Resources<br>Reallocated                                                                                                    | System configuration data has been ignored.                                                                                                    | Check the System Setup configuration settings (see "Using the System Setup Program" in the $\it User's Guide)$ .                                                                                                    |
|----------------------------------------------------------------------------------------------------|----------------------------------------------------------------------------------------------------|----------------------------------------------------------------------------------------------------|
| Invalid SCSI Configuration; Daughter<br>Card Detected, SCSI cable not present<br>on connector A of the primary<br>backplane.                                         | SCSI cable is loose, improperly connected, or faulty.                                                                                                    | Check the SCSI cable connection. If the problem persists, add or replace the SCSI cable (see "Getting Help").                                                                                                    |
| Invalid SCSI Configuration; Daughter<br>Card Detected, SCSI cable not present<br>on connector B of the primary<br>backplane.                                         |                                                                                                    |                                                                                                    |
| Invalid SCSI Configuration; Daughter<br>Card Not Detected, SCSI cable present<br>on connector B of the primary<br>backplane.                                         | SCSI channel B cable present; backplane daughter card is not installed.                                                                                                    | Install the SCSI backplane daughter card (see "Getting Help").                                                                                                    |
| Invalid SCSI Configuration; SCSI cable not present on connector A of the primary backplane                                                                           | SCSI cable is loose, improperly connected, or faulty.                                                                                                    | Check the SCSI cable connection. If the problem persists, add or replace the SCSI cable (see "Getting Help").                                                                                                    |
| Keyboard controller failure                                                                                                    | Faulty keyboard controller; faulty I/O riser card.                                                                                                    | See " <u>Troubleshooting the I/O Riser Card</u> " in "Troubleshooting Your System."                                                                                                    |
| Keyboard data line failure                                                                                                    | Loose or improperly connected keyboard cable; dirty or faulty                                                                                                    | See "Troubleshooting the Keyboard" and "Troubleshooting the I/O Riser Card" in "Troubleshooting Your System."                                                                                                    |
| Keyboard failure                                                                                                    | keyboard; faulty keyboard controller;<br>faulty I/O riser card.                                                                                                    |                                                                                                    |
| Keyboard stuck key failure                                                                                                    | •                                                                                                    |                                                                                                    |
| Memory address line failure at address, read value expecting value                                                                                                   | Faulty or improperly installed memory modules; faulty microprocessor board.                                                                                                    | See " <u>Troubleshooting System Memory</u> " in "Troubleshooting Your System."                                                                                                    |
| Memory double word logic failure at address, read value expecting value                                                                                              |                                                                                                    |                                                                                                    |
| Memory high address line failure at start address to end address                                                                                                    |                                                                                                    |                                                                                                    |
| Memory high data line failure at start address to end address                                                                                                    |                                                                                                    |                                                                                                    |
| Memory odd/even logic failure at start address to end address                                                                                                    |                                                                                                    |                                                                                                    |
| Memory write/read failure at address, read value expecting value                                                                                                    |                                                                                                    |                                                                                                    |
| Memory allocation error                                                                                                    | Faulty application program.                                                                                                    | Restart the application program.                                                                                                    |
| Memory bank population error!                                                                                                    | Memory modules installed are not the same type and size in each bank; faulty memory module(s); memory modules are not installed sequentially.                                                                                                    | Ensure that all banks contain memory modules of the same type and size and that they are properly installed. Ensure that banks are populated sequentially (see "Memory Module Installation Guidelines" in "Installing System Options"). If the problem persists, see "Troubleshooting System Memory" in "Troubleshooting Your System."                                                                                                    |
| Memory parity failure at start address to end address                                                                                                    | Faulty or improperly installed memory modules.                                                                                                    | See " <u>Troubleshooting System Memory</u> " in "Troubleshooting Your System."                                                                                                    |
| Memory parity error at address                                                                                                    |                                                                                                    |                                                                                                    |
| Memory parity interrupt at address                                                                                                    |                                                                                                    |                                                                                                    |
| Memory tests terminated by keystroke                                                                                                    | POST memory test terminated by pressing the spacebar.                                                                                                    | No action is required.                                                                                                    |
| No boot device available                                                                                                    | Faulty or missing CD/diskette drive subsystem, hard drive, or hard-drive subsystem.                                                                                                    | See "Troubleshooting the Diskette Drive," "Troubleshooting a CD Drive," and "Troubleshooting Hard Drives" in "Troubleshooting Your System."                                                                                                    |
| No boot sector on hard-disk                                                                                                    | No operating system on hard drive.                                                                                                    | Check the hard-drive configuration settings in the System Setup                                                                                                    |
|                                                                                                    |                                                                                                    | program (see "Using the System Setup Program" in the <i>User's Guide</i> ).                                                                                                    |
| No microcode update loaded for Processor n                                                                                                    | BIOS error.                                                                                                    | program (see "Using the System Setup Program" in the <i>User's Guide</i> ).  Update the BIOS firmware (see "Getting Help").                                                                                                    |
| _                                                                                                    | BIOS error. Faulty I/O board.                                                                                                    |                                                                                                    |
| Processor n                                                                                                    |                                                                                                    | Update the BIOS firmware (see "Getting Help").                                                                                                    |
| Processor n  No timer tick interrupt                                                                                                    | Faulty I/O board.  Faulty diskette, diskette/CD drive assembly, hard drive, or hard-drive subsystem; no operating system on                                                                                                    | Update the BIOS firmware (see "Getting Help").  See "Troubleshooting the I/O Board" in "Troubleshooting Your System."  Use a bootable diskette. If the problem persists, see "Troubleshooting                                                                                                    |
| Processor n  No timer tick interrupt  Non-system disk or disk error                                                                                                  | Faulty I/O board.  Faulty diskette, diskette/CD drive assembly, hard drive, or hard-drive subsystem; no operating system on diskette or hard drive.                                                                                                    | Update the BIOS firmware (see "Getting Help").  See "Troubleshooting the I/O Board" in "Troubleshooting Your System."  Use a bootable diskette. If the problem persists, see "Troubleshooting the Diskette Drive," "Troubleshooting a CD Drive," and "Troubleshooting Hard Drives" in "Troubleshooting Your System."                                                                                                    |
| Processor n  No timer tick interrupt  Non-system disk or disk error  Not a boot diskette                                                                             | Faulty I/O board.  Faulty diskette, diskette/CD drive assembly, hard drive, or hard-drive subsystem; no operating system on diskette or hard drive.  No operating system on diskette.  Loose cables to expansion card(s); faulty or improperly installed                                                                                                    | Update the BIOS firmware (see "Getting Help").  See "Troubleshooting the I/O Board" in "Troubleshooting Your System."  Use a bootable diskette. If the problem persists, see "Troubleshooting the Diskette Drive." "Troubleshooting a CD Drive." and "Troubleshooting Hard Drives" in "Troubleshooting Your System."  Use a bootable diskette.  Ensure that all appropriate cables are securely connected to the expansion cards. If the problem persists, see "Troubleshooting                                                                                                    |
| Processor n  No timer tick interrupt  Non-system disk or disk error  Not a boot diskette  PCI BIOS failed to install                                                 | Faulty I/O board.  Faulty diskette, diskette/CD drive assembly, hard drive, or hard-drive subsystem; no operating system on diskette or hard drive.  No operating system on diskette.  Loose cables to expansion card(s); faulty or improperly installed expansion card.  Faulty or improperly installed                                                                          | Update the BIOS firmware (see "Getting Help").  See "Troubleshooting the I/O Board" in "Troubleshooting Your System."  Use a bootable diskette. If the problem persists, see "Troubleshooting the Diskette Drive," "Troubleshooting a CD Drive," and "Troubleshooting Hard Drives" in "Troubleshooting Your System."  Use a bootable diskette.  Ensure that all appropriate cables are securely connected to the expansion cards. If the problem persists, see "Troubleshooting Expansion Cards" in "Troubleshooting Your System."  See "Troubleshooting Expansion Cards" in "Troubleshooting Your System."                                                                     |
| Processor n  No timer tick interrupt  Non-system disk or disk error  Not a boot diskette  PCI BIOS failed to install  PCI bus error  Plug & Play Configuration Error | Faulty I/O board.  Faulty diskette, diskette/CD drive assembly, hard drive, or hard-drive subsystem; no operating system on diskette or hard drive.  No operating system on diskette.  Loose cables to expansion card(s); faulty or improperly installed expansion card.  Faulty or improperly installed expansion card; faulty I/O board.  Error encountered in initializing PCI | Update the BIOS firmware (see "Getting Help").  See "Troubleshooting the I/O Board" in "Troubleshooting Your System."  Use a bootable diskette. If the problem persists, see "Troubleshooting the Diskette Drive," "Troubleshooting a CD Drive," and "Troubleshooting Hard Drives" in "Troubleshooting Your System."  Use a bootable diskette.  Ensure that all appropriate cables are securely connected to the expansion cards. If the problem persists, see "Troubleshooting Expansion Cards" in "Troubleshooting Your System."  See "Troubleshooting Expansion Cards" in "Troubleshooting Your System."  Install the NVRAM_CLR jumper and reboot the system. If the problem |

| or failure detected                                                                           | (s).                                                                                                    | the problem persists, replace the VRM (see " <u>Adding or Replacing a Microprocessor</u> " in "Installing System Options").                                                                                                    |  |
|-----------------------------------------------------------------------------------------------|----------------------------------------------------------------------------------------------------|----------------------------------------------------------------------------------------------------|--|
| Read fault Requested sector not found                                                         | Faulty diskette, diskette/CD drive<br>assembly, hard drive, or hard-drive<br>subsystem; faulty peripheral riser | See "Troubleshooting the Diskette Drive," "Troubleshooting a CD Drive," and "Troubleshooting Hard Drives" in "Troubleshooting Your System."                                                                                            |  |
| Reset failed                                                                                  | Improperly connected drive interface or power cable.                                                            | Ensure that the interface cable is securely connected between the diskette/CD interposer board and the peripheral riser card. Ensure that the interface and power cables are securely connected to the                                 |  |
| ROM bad checksum = address                                                                    | Faulty or improperly installed expansion card.                                                                  | backplane board (see " <u>Installing Drives</u> ").  See " <u>Troubleshooting Expansion Cards</u> " in "Troubleshooting Your System."                                                                                                  |  |
| Secondary backplane is not present                                                            | SCSI cable is loose, improperly connected, or faulty.                                                           | Check the SCSI cable connection. If the problem persists, add or replace the SCSI cable (see "Gettling Help").                                                                                                    |  |
| Sector not found                                                                              | Faulty diskette, diskette/CD drive                                                                              | See "Troubleshooting the Diskette Drive," "Troubleshooting a CD                                                                                                    |  |
| Seek error                                                                                    | assembly, or hard drive.                                                                                        | <u>Drive</u> ," and " <u>Troubleshooting Hard Drives</u> " in "Troubleshooting Your System."                                                                                                    |  |
| Seek operation failed                                                                         |                                                                                                    |                                                                                                    |  |
| Shutdown failure                                                                              | Shutdown test failure.                                                                                          | See "Troubleshooting System Memory" and "Troubleshooting the I/O Board" in "Troubleshooting Your System."                                                                                                    |  |
| System halted! Must power down                                                                | Wrong password entered too many times.                                                                          | Informational only.                                                                                                    |  |
| Time-of-day clock stopped                                                                     | Faulty battery or I/O riser card.                                                                               | See "Troubleshooting the System Battery" and "Troubleshooting the I/O Riser Card" in "Troubleshooting Your System."                                                                                                    |  |
| Time-of-day not set - please run SETUP program                                                | Incorrect <b>Time</b> or <b>Date</b> settings; faulty system battery.                                           | Check the <b>Time</b> and <b>Date</b> settings (see "Using the System Setup Program" in the <i>User's Guide</i> ). If the problem persists, replace the system battery (see " <u>System Battery</u> " in "Installing System Options"). |  |
| Timer chip counter 2 failed                                                                   | Faulty I/O board.                                                                                               | See "Troubleshooting the I/O Board" in "Troubleshooting Your System."                                                                                                    |  |
| Unable to access processor PROM                                                               | Faulty or improperly installed microprocessor; faulty microprocessor board.                                     | See "Troubleshooting the Microprocessor Board" in "Troubleshooting Your System."                                                                                                    |  |
| Unexpected interrupt in protected mode                                                        | Improperly installed memory modules or faulty keyboard/mouse controller; faulty I/O riser card.                 | See " <u>Troubleshooting System Memory</u> " and " <u>Troubleshooting the I/O Riser Card</u> " in "Troubleshooting Your System."                                                                                                    |  |
| Unsupported CPU combination                                                                   | Microprocessor(s) is not supported by                                                                           | Install a supported microprocessor combination (see " <u>Microprocessors</u> " in "Installing System Options").                                                                                                    |  |
| Unsupported CPU stepping detected                                                             | the system.                                                                                                    |                                                                                                    |  |
| Utility partition not available                                                               | <f10> key was pressed during POST,<br/>but no utility partition exists on the<br/>boot hard drive.</f10>        | Create a utility partition on the boot hard drive (see "Using the Dell OpenManage Server Assistant CD" in your <i>User's Guide</i> ).                                                                                                  |  |
| Verify that mouse and keyboard are securely attached to correct connectors.                   | Loose or improperly connected mouse or keyboard cable; faulty mouse or keyboard.                                | See "Troubleshooting the Mouse" and "Troubleshooting the Keyboard" in "Troubleshooting Your System."                                                                                                    |  |
| Warning: Firmware is out-of-date, please update.                                              | I/O riser card firmware error.                                                                                  | Update the I/O riser card firmware (see "Getting Help").                                                                                                    |  |
| Warning! SCSI cable not present on<br>connector A or connector B of the<br>primary backplane. | SCSI cables are loose, improperly connected, or faulty.                                                         | Check the SCSI cable connections. If problem persists, add or replace the SCSI cables (see "Getting Help").                                                                                                    |  |
| Write fault                                                                                   | Faulty diskette, diskette/CD drive                                                                              | See "Troubleshooting the Diskette Drive," "Troubleshooting a CD                                                                                                    |  |
| Write fault on selected drive                                                                 | assembly, hard drive, or hard-drive subsystem.                                                                  | <u>Drive</u> ," and " <u>Troubleshooting Hard Drives</u> " in "Troubleshooting Your System."                                                                                                    |  |
| NOTE: For the full name of an abbreviation                                                    | NOTE: For the full name of an abbreviation or acronym used in this table, see "Abbreviations and Acronyms."     |                                                                                                    |  |

## **System Beep Codes**

When an error that cannot be reported on the monitor occurs during a boot routine, the system may emit a series of beeps that identify the problem.

When a beep code is emitted, record it on a copy of the Diagnostics Checklist in "Getting Help." and then look it up in Table 2-8. If you are unable to resolve the problem by looking up the meaning of the beep code, use system diagnostics to identify a more serious cause. If you are still unable to resolve the problem, see "Getting Help."

NOTE: If the system boots without a keyboard, mouse, or monitor attached, the system will not issue beep codes related to those peripherals.

NOTE: Before you perform any procedures described in Table 2-8, see "Before You Begin" in "Troubleshooting Your System."

Table 2-8. System Beep Codes

| Code  | Cause                                                                                                    | Corrective Action                                                                                                    |
|-------|----------------------------------------------------------------------------------------------------|----------------------------------------------------------------------------------------------------|
| 1-1-2 | CPU register test failure                                                                                  | See " <u>Troubleshooting the Microprocessor Board</u> " in "Troubleshooting Your System."                                                                   |
| 1-1-3 | CMOS write/read failure; faulty or improperly installed I/O riser card, I/O board, or microprocessor board | See "Troubleshooting the I/O Riser Card," "Troubleshooting the I/O Board," and "Troubleshooting the Microprocessor Board" in "Troubleshooting Your System." |
| 1-1-4 | BIOS error                                                                                                 | Reflash the BIOS firmware (see "Getting Help").                                                                                                    |
| 1-2-1 | Programmable interval-timer failure; faulty I/O board                                                      | See "Troubleshooting the I/O Board" in "Troubleshooting Your System."                                                                                       |

| 1-2-2                     | DMA initialization failure                                   | See "Troubleshooting System Memory" and "Troubleshooting the I/O Board" in                                                            |
|---------------------------|--------------------------------------------------------------|----------------------------------------------------------------------------------------------------|
| 1-2-3                     | DMA page register write/read failure                         | "Troubleshooting Your System."                                                                                                    |
| 1-3-1                     | Main-memory refresh verification failure                     |                                                                                                    |
| 1-3-2                     | No memory installed                                          |                                                                                                    |
| 1-3-3                     | Chip or data line failure in the first 64 KB of main memory  |                                                                                                    |
| 1-3-4                     | Odd/even logic failure in the first 64 KB of main memory     |                                                                                                    |
| 1-4-1                     | Address line failure in the first 64 KB of main memory       |                                                                                                    |
| 1-4-2                     | Parity failure in the first 64 KB of main memory             |                                                                                                    |
| 1-4-3                     | Fail-safe timer test failure                                 |                                                                                                    |
| 1-4-4                     | Software NMI port test failure                               |                                                                                                    |
| 2-1-1<br>through<br>2-4-4 | Bit failure in the first 64 KB of main memory                |                                                                                                    |
| 3-1-1                     | Slave DMA-register failure                                   | See "Troubleshooting the I/O Board" and "Troubleshooting the Microprocessor                                                           |
| 3-1-2                     | Master DMA-register failure                                  | Board" in "Troubleshooting Your System."                                                                                              |
| 3-1-3                     | Master interrupt-mask register failure                       |                                                                                                    |
| 3-1-4                     | Slave interrupt-mask register failure                        |                                                                                                    |
| 3-2-2                     | Interrupt vector loading failure                             |                                                                                                    |
| 3-2-4                     | Keyboard-controller test failure                             | See "Troubleshooting the I/O Riser Card" in "Troubleshooting Your System."                                                            |
| 3-3-1                     | CMOS failure                                                 | See "Troubleshooting the I/O Riser Card" and "Troubleshooting the I/O Board" in                                                       |
| 3-3-2                     | System configuration check failure                           | "Troubleshooting Your System."                                                                                                    |
| 3-3-3                     | Keyboard controller not detected                             |                                                                                                    |
| 3-3-4                     | Video memory test failure                                    |                                                                                                    |
| 3-4-1                     | Screen initialization failure                                |                                                                                                    |
| 3-4-2                     | Screen-retrace test failure                                  |                                                                                                    |
| 3-4-3                     | Video ROM search failure                                     |                                                                                                    |
| 4-2-1                     | No timer tick                                                |                                                                                                    |
| 4-2-2                     | Shutdown test failure                                        |                                                                                                    |
| 4-2-3                     | Gate A20 failure                                             |                                                                                                    |
| 4-2-4                     | Unexpected interrupt in protected mode                       | See "Troubleshooting Expansion Cards" in "Troubleshooting Your System."                                                               |
| 4-3-1                     | Improperly installed or faulty memory modules                | See "Troubleshooting System Memory" in "Troubleshooting Your System."                                                                 |
| 4-3-2                     | No memory modules installed in bank 1                        | Install memory modules of the same type and size in bank 1 (see " <u>Installing Memory Modules</u> " in "Installing System Options"). |
| 4-3-3                     | Faulty I/O board                                             | See "Troubleshooting the I/O Board" in "Troubleshooting Your System."                                                                 |
| 4-3-4                     | Time-of-day clock stopped                                    | See "Troubleshooting the System Battery" and "Troubleshooting the I/O Riser Card" in "Troubleshooting Your System."                   |
| 4-4-1                     | Super I/O chip failure; faulty I/O riser card                | See "Troubleshooting the I/O Riser Card" in "Troubleshooting Your System."                                                            |
| 4-4-2                     | BIOS-shadowing failure                                       | See " <u>Troubleshooting the I/O Board</u> " and " <u>Troubleshooting System Memory</u> " in "Troubleshooting Your System."           |
| 4-4-3                     | Microprocessor speed control sequence failure                | See "Troubleshooting the Microprocessor Board" in "Troubleshooting Your System."                                                      |
| 4-4-4                     | Cache test failure; faulty microprocessor                    |                                                                                                    |
| NOTE: For                 | the full name of an abbreviation or acronym used in this tab | ole, see "Abbreviations and Acronyms."                                                                                                |

### **Warning Messages**

A warning message alerts you to a possible problem and asks you to take corrective action before the system continues a task. For example, before you format a diskette, a message may warn you that you may lose all data on the diskette. Warning messages usually interrupt the procedure and require you to respond by typing y (yes) or n (no).

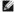

NOTE: Warning messages are generated by either the application program or the operating system. For more information, see "Finding Software Solutions" and the documentation that accompanied the operating system or application program.

#### **Diagnostics Messages**

When you run a test group or subtest in system diagnostics, an error message may result. Diagnostic error messages are not covered in this section. Record the message on a copy of the Diagnostics Checklist (see "Getting Help"), and then follow the instructions in that section for obtaining technical assistance.

## **Alert Messages**

The optional systems management software generates alert messages for your system. For example, the software generates messages that appear in the SNMP trap log file. Alert messages consist of information, status, warning, and failure messages for drive, temperature, fan, and power conditions. For more

information, see the systems management software documentation.

Back to Contents Page

## **Finding Software Solutions**

Dell™ PowerEdge™ 6600 Systems Installation and Troubleshooting Guide

- Installing and Configuring Software
- Using Software

Because most systems have several application programs installed in addition to the operating system, isolating a software problem can be confusing. Software errors can also appear to be hardware malfunctions at first.

Software problems can result from the following circumstances:

- 1 Improper installation or configuration of a program
- 1 Input errors
- 1 Device drivers that may conflict with certain application programs
- 1 Interrupt conflicts between devices

You can confirm that a system problem is caused by software by running the system diagnostics. If all tests in the test group are completed successfully, the problem is most likely caused by software.

This section provides some general guidelines for analyzing software problems. For detailed troubleshooting information on a particular program, see the documentation that accompanied the software or consult the support service for the software.

## **Installing and Configuring Software**

Use virus-scanning software to check newly acquired programs and files for viruses before installing the programs on the system's hard drive. Viruses can quickly use all available system memory, damage or destroy data stored on the hard drive, and permanently affect the performance of the programs they infect. Several commercial virus-scanning programs are available for purchase.

Before installing a program, read its documentation to learn how the program works, what hardware it requires, and what its defaults are. A program usually includes installation instructions in its accompanying documentation and a software installation routine.

The software installation routine assists users in transferring the appropriate program files to the system's hard drive. Installation instructions may provide details about how to configure the operating system to successfully run the program. Always read the installation instructions before running a program's installation graphics.

When you run the installation routine, be prepared to respond to prompts for information about how the system's operating system is configured, what type of system you have, and what peripherals are connected to the system.

#### **Using Software**

The following subsections discuss errors that can occur as a result of software operation or configuration.

## **Error Messages**

Error messages can be produced by an application program, the operating system, or the system. "Indicators, Messages, and Codes" discusses the error messages that are generated by the system. If you receive an error message that is not listed in "Indicators, Messages, and Codes," check the operating system or application program documentation.

#### **Input Errors**

If a specific key or set of keys is pressed at the wrong time, a program may give you unexpected results. See the documentation that came with the application program to make sure that the values or characters you are entering are valid.

Make sure that the operating environment is set up to accommodate the programs you use. Keep in mind that whenever you change the parameters of the system's operating environment, you may affect the successful operation of the programs. Sometimes, after modifying the operating environment, you may need to reinstall a program that no longer runs properly.

### **Program Conflicts**

Some programs may leave portions of their setup information behind, even though you have exited from them. As a result, other programs cannot run. Rebooting the system can confirm whether these programs are the cause of the problem.

Device drivers, which are programs that use specialized subroutines, can cause problems with the system. For example, a variation in the way the data is sent to the monitor may require a special screen driver program that expects a certain kind of video mode or monitor. In such cases, you may have to develop an alternate method of running that particular program—by creating a start-up file made especially for that program, for example. Contact the support service for the software you are using to help you with this problem.

#### **Avoiding Interrupt Assignment Conflicts**

Most PCI devices can share an IRQ line with another device. However, no two devices can use the IRQ line simultaneously. Problems can arise if a PCI device cannot share an IRQ line or if two devices attempt to use the same IRQ line simultaneously. To avoid this type of conflict, see the documentation for each installed expansion card. Consult <a href="Table 3-1">Table 3-1</a> to configure the card for one of the available IRQ lines.

Table 3-1. IRQ Line Assignment Defaults

| IRQ Line  | Used By/Available                                                                                 |
|-----------|---------------------------------------------------------------------------------------------------|
| IRQ0      | Used by the system timer                                                                          |
| IRQ1      | Used by the keyboard controller                                                                   |
| IRQ2      | Used by interrupt controller 1 to enable IRQ8 through IRQ15                                       |
| IRQ3      | Available                                                                                         |
| IRQ4      | Used by serial port 1 (COM1 and COM3)                                                             |
| IRQ5      | Available                                                                                         |
| IRQ6      | Used by the diskette-drive controller                                                             |
| IRQ7      | Available                                                                                         |
| IRQ8      | Used by the real-time clock                                                                       |
| IRQ9      | Used for power management functions                                                               |
| IRQ10     | Available                                                                                         |
| IRQ11     | Available                                                                                         |
| IRQ12     | Used by the PS/2 mouse port unless the mouse is disabled in the System Setup program              |
| IRQ13     | Used by the math coprocessor                                                                      |
| IRQ14     | IDE CD drive controller                                                                           |
| IRQ15     | Embedded server management                                                                        |
| NOTE: For | the full name of an abbreviation or acronym used in this table, see "Abbreviations and Acronyms." |

Back to Contents Page

### **Running the System Diagnostics**

Dell™ PowerEdge™ 6600 Systems Installation and Troubleshooting Guide

- Features of the System Diagnostics
- Starting the System Diagnostics
- How to Use the System Diagnostics
- How to Use the Device Groups Menu
- Device Groups Menu Options

Unlike many diagnostic programs, the system diagnostics helps you check the system's hardware without any additional equipment and without destroying any data. By using the diagnostics, you can have confidence in the system's operation. If you find a problem that you cannot solve by yourself, the diagnostic tests can provide you with important information you will need when talking to a technical assistance representative.

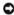

NOTICE: Use the system diagnostics to test only Dell™ systems. If you use this program with other systems, incorrect system responses or error messages may result.

### Features of the System Diagnostics

The system diagnostics provides a series of menus and options from which you choose particular device groups or devices. You can also control the sequence in which the tests are run. The diagnostic menus also have these helpful features:

- 1 Options that let you run tests individually or collectively
- 1 An option that allows you to choose the number of times a test is repeated
- 1 The ability to display or print test results or to save them in a file
- 1 Options to temporarily suspend testing if an error is detected or to terminate testing when an adjustable error limit is reached
- 1 Help messages that briefly describe each test and its parameters
- 1 Status messages that inform you whether device group or device tests are completed successfully
- 1 Error messages that appear if any problems are detected

#### When to Use the System Diagnostics

Whenever a major component or device in the system does not function properly, you may have a component failure. As long as the microprocessor and the input and output components of the system (the monitor, keyboard, and diskette drive) are working, you can use system diagnostics. If you know what component(s) you need to test, simply select the appropriate diagnostic device group(s) or subtest(s). If you are unsure about the scope of the problem, read the rest of the information in this section.

#### Starting the System Diagnostics

You can run system diagnostics from either the utility partition on your hard drive or from a set of diskettes that you create from the Dell OpenManage Server

To run the diagnostics from the utility partition, perform the following steps:

- 1. Start the utility partition by pressing <F10> during POST.
- 2. From the utility partition's main menu, select the Run System Diagnostics option from Run System Utilities.

See "Using the Dell OpenManage Server Assistant CD" in the User's Guide for additional information about the utility partition.

To run the system diagnostics from the diskettes, perform the following steps:

- 1. Create a set of diagnostics diskettes using the Dell OpenManage Server Assistant CD.
  - See "Using the Dell OpenManage Server Assistant CD" in the User's Guide for information on creating diskettes
- 2. Boot the system from the first diagnostics diskette

If the system fails to boot, see "Getting Help,"

When you start the diagnostics, a message is displayed telling you that the diagnostics is loading. The Diagnostics menu appears. The menu allows you to run all or specific diagnostic tests or to exit system diagnostics

NOTE: Before you read the rest of this section, start the system diagnostics so that you can see it on your monitor screen.

For a quick check of the system, select Test All Devices and then select Quick Tests. This option runs only the device tests that do not require user

interaction and that do not take a long time to run. Dell recommends that you choose this option first to increase the chance of tracing the source of the problem quickly. To test a particular device, select **Test One Device**. For a complete check of the system, select **Test All Devices** and then select **Extended Tests**.

To check a particular area of the system, choose **Advanced Testing**. When you select **Advanced Testing**, the main screen of the diagnostics appears. This screen includes a listing of the various device groups in the system and the system's service tag.

To view data on test results, select Information and Results. Select Program Options to view the program options screen, which lets you set various test parameters.

By selecting the **Device Configuration** option, you can see an overview of the devices in the system.

Selecting Exit to MS-DOS exits the diagnostics and returns you to the MS-DOS® operating system environment

To select an option from the **Diagnostics** menu, highlight the option and press <Enter>, or press the key that corresponds to the highlighted letter in the option you choose.

## How to Use the System Diagnostics

When you select Advanced Testing from the Diagnostics menu, the main screen of the diagnostics appears.

Information on the main screen of the diagnostics is presented in the following areas:

- 1 Two lines at the top of the main screen identify the diagnostics, the version number, and the system service tag.
- 1 On the left side of the screen, the **Device Groups** area lists the diagnostic device groups in the order they will run if you select **All** under the **Run Tests** submenu. Press the up- or down-arrow key to highlight a device group.
- 1 On the right side of the screen, the **Devices for Highlighted Group** area lists the specific devices within a particular test group.
- 1 Two lines at the bottom of the screen make up the menu area. The first line lists the menu options you can select; press the left- or right-arrow key to highlight an option. The second line gives information about the highlighted option.

#### How to Use the Device Groups Menu

The **Device Groups** menu at the bottom of the screen provides options that enable you to select and run specific diagnostic tests from the diagnostics main screen. Press the left- and right-arrow keys to select the options on the menu. As you move from one menu option to another, a brief explanation of the highlighted option appears on the bottom line of the screen.

If you want more information about a device group or device, highlight the **Help** option and press <Enter>. After you read the information, press <Esc> to return to the previous screen.

#### **Device Groups Menu Options**

Five options are listed at the bottom of the diagnostics main screen: Run Tests, Devices, Select, Config, and Help

There are two ways to select a menu option:

- 1 Look on the screen to see which letter in the option is capitalized, and type that letter (for example, type r to select the Run option)
- 1 Move the highlight to the option you want to select by pressing the left- or right-arrow key, and then press <Enter>.

Whenever one of the options is selected, additional choices become available

The following subsections explain the menu options as listed from left to right in the Device Groups menu.

#### **Run Tests**

Run Tests displays seven options: One, All, Select, Options, Results, Errors, and Help. If you select One, all the devices within the highlighted device group are run. If you select All, all of the tests in all of the device group tests are run. (The device group tests are run in the same order that they are listed.) If you choose Select, only the selected device groups or the devices that you selected within the device groups are run. Before you test any device groups or devices, consider setting global parameters within Options. Global parameters offer you greater control over how the device group tests or device tests are run and how results are reported. Help displays a series of help options, including Menu, Keys, Device Group, Device, Test, and Versions.

#### **Devices**

Most of the device groups consist of several devices. Use the **Devices** option to select individual devices within the device group(s).

When you select **Devices**, the following options are displayed: **Run Tests**, **Tests**, **Select**, **Parameters**, and **Help**. Table 4-1 lists all of the possible values for each option.

#### Table 4-1. Devices Options

| Option    | Functions                                                                     |
|-----------|-------------------------------------------------------------------------------|
| Run Tests | Displays seven options: One, All, Select, Options, Results, Errors, and Help. |
|           |                                                                               |

|            | Allows you to select individual devices to tailor the testing process to your particular needs. You can choose one or more devices from the list. When you choose <b>Tests</b> , four options are displayed: <b>Run Tests</b> , <b>Select</b> , <b>Parameters</b> , and <b>Help</b> . |  |
|------------|----------------------------------------------------------------------------------------------------|--|
| Select     | Allows you to choose one or more devices from a particular device group. Three options are displayed: One, All, and Help.                                                                                                    |  |
| Parameters | Determines how a particular test will be run.                                                                                                    |  |
| Help       | Displays a list of help topics.                                                                                                    |  |

#### **Select**

The **Select** option in the **Device Groups** menu allows you to choose one or more devices from a particular device group. Three options are displayed: **One**, **All**, and **Help**.

### Config

Choosing Config from the Device Groups menu displays information about the particular device that is highlighted.

## **Error Messages**

When you run a test in the diagnostics, error messages may result. Record the messages on a copy of the Diagnostics Checklist; see "Getting Help" for instructions on obtaining technical assistance and informing the technical assistance representative of these messages.

Back to Contents Page

### **Troubleshooting Your System**

Dell™ PowerEdge™ 6600 Systems Installation and Troubleshooting Guide

- Safety First—For You and Your System
- Before You Begin
- External Connections
- Checking Specific System Problems
- Start-Up Routine
- System Orientation
- Bezel
- System Covers
- Checking the Equipment
- Inside the System
- Responding to a Systems Management Alert Message
- Troubleshooting a Wet System
- Troubleshooting a Damaged System

- Troubleshooting the System Battery
- Troubleshooting Power Supplies
- Troubleshooting System Cooling
- Troubleshooting the Microprocessor Board
- Troubleshooting the I/O Riser Card
- Troubleshooting the I/O Board
- Troubleshooting Expansion Cards
- Troubleshooting System Memory
- Troubleshooting the Diskette Drive
- Troubleshooting a CD Drive
- Troubleshooting SCSI Tape Drives
- Troubleshooting Hard Drives
- Troubleshooting a RAID Controller Card

If your system is not working as expected, begin troubleshooting by using the procedures in this section. This section guides you through some initial checks and procedures that can solve basic system problems and provides troubleshooting procedures for components inside the system. Before you start any of the procedures in this section, take the following steps

- 1 Read the "Safety Instructions" in your System Information document.
- 1 Read "Running the System Diagnostics" for information about running diagnostics.
- 1 Get the key to the system's keylock and back cover.

#### Safety First-For You and Your System

The procedures in this guide require that you remove the cover and work inside the system. While working inside the system, do not attempt to service the system except as explained in this guide and elsewhere in your system documentation. Always follow the instructions closely. Make sure to review all of the procedures in "Safety Instructions" in your *System Information* document.

Working inside the system is safe—if you observe the following precautions

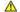

CAUTION: The power supplies in this system produce high voltages and energy hazards, which can cause bodily harm. Only trained service technicians are authorized to remove the system cover and access any of the components inside the system.

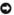

NOTICE: See "Protecting Against Electrostatic Discharge" in the safety instructions in your System Information document before performing any procedure which requires you to open the cover

### **Before You Begin**

Before you perform any of the procedures, ensure that the following components are securely and properly installed:

- Power cables
- 1 Cables to external devices, such as monitor, mouse, and keyboard
- Microprocessor trav

#### **External Connections**

Improperly set switches, controls, and loose or improperly connected cables are the most likely source of problems for the system, monitor, or other peripherals (such as a printer, keyboard, mouse, or other external equipment). A quick check of all the switches, controls, and cable connections can easily solve these problems. See <a href="Figure 2-3">Figure 2-3</a> for the back-panel features and connectors.

## Checking Specific System Problems

- 1. Turn off the system, including any attached peripherals, and disconnect all power cables from their electrical outlets.
- 2. If the system is connected to a PDU, turn the PDU off and then on again.

If the PDU is not receiving power, plug it into another electrical outlet. If it still is not receiving power, try another PDU.

- 3. Reconnect the system to the electrical outlet or PDU
- 4. Is the monitor working properly?

See "Troubleshooting the Video Subsystem."

5. Is the keyboard working properly?

See "Troubleshooting the Keyboard."

6. Are the mouse and printer working properly?

See "Troubleshooting the Basic I/O Functions."

# **Start-Up Routine**

Looking at and listening to the system is important in determining the source of a problem. Look and listen during the system's start-up routine for the indications described in <u>Table 5-1</u>.

Table 5-1. Start-Up Routine Indications

| Look/listen for:                                                                                            | Action                                                                 |
|----------------------------------------------------------------------------------------------------|------------------------------------------------------------------------|
| A status or error message displayed on the front-panel LCD                                                  | See "LCD Status Messages" in "Indicators, Messages, and Codes."        |
| An error message displayed on the monitor                                                                   | See "System Messages" in "Indicators, Messages, and Codes."            |
| A series of beeps emitted by the system                                                                     | See "System Beep Codes" in "Indicators, Messages, and Codes."          |
| Alert messages from the Dell OpenManage™ Server Administrator software                                      | See "Alert Messages" in "Indicators, Messages, and Codes."             |
| The monitor's power indicator                                                                               | See "Troubleshooting the Video Subsystem."                             |
| The keyboard indicators                                                                                     | See "Troubleshooting the Keyboard."                                    |
| The diskette-drive activity indicator                                                                       | See "Troubleshooting the Diskette Drive."                              |
| The CD drive activity indicator                                                                             | See "Troubleshooting a CD Drive."                                      |
| The hard-drive activity indicators                                                                          | See "Troubleshooting Hard Drives."                                     |
| An unfamiliar constant scraping or grinding sound when you access a drive                                   | See "Getting Help" for instructions on obtaining technical assistance. |
| NOTE: For the full name of an abbreviation or acronym used in this table, see "Abbreviations and Acronyms." |                                                                        |

### **System Orientation**

Figure 5-1 shows the rack and tower versions of your system. The illustrations in this document are based on the tower version with the system laying on its right side.

Figure 5-1. System Orientation

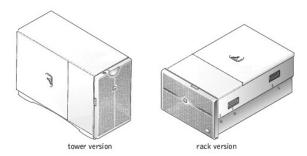

### **Bezel**

The bezel has status and caution indicators. Opening or removing the bezel provides access to the power switch, diskette drive, CD drive, and hard drive(s). You must open the bezel and remove the system covers to gain access to internal components.

## **Opening the Bezel**

- 1. Using the system key, unlock the bezel if it is locked.
- 2. Pull the bezel away from the system so that it is perpendicular to the system (see Figure 5-2).

Figure 5-2. Opening the Bezel

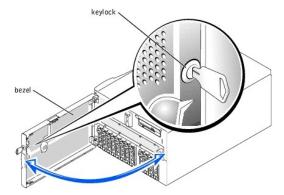

#### Closing the Bezel

- 1. Swing the bezel closed until it snaps into place.
- 2. Using the system key, lock the bezel.

## **System Covers**

The system is enclosed by a bezel and two covers. To upgrade or troubleshoot the system, remove the system covers to gain access to internal components. The back cover must be removed before removing the front cover.

#### Removing the Back Cover

- 1. Using the system key, unlock the back cover if it is locked.
- 2. Observe the precautions in "Safety First—For You and Your System."
- 3. Loosen the thumbscrew that secures the back cover to the chassis (see Figure 5-3).

Figure 5-3. Removing and Replacing the Back Cover

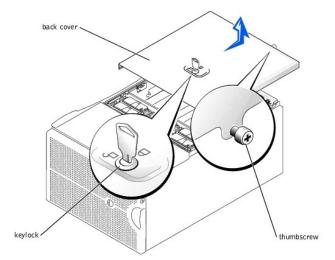

- 4. Slide the back cover backward and grasp the cover at both ends.
- 5. Carefully lift the cover away from the system.

## Replacing the Back Cover

- 1. Check that no tools or parts are left inside the system and that any cables are routed so that they will not be damaged by the cover.
- 2. Align the cover with the cover alignment notches on the sides of the chassis, and slide the cover forward (see Figure 5-3).
- 3. Tighten the thumbscrew that secures the cover to the chassis (see Figure 5-3).
- 4. Using the system key, lock the back cover.

### Removing the Front Cover

- 1. Remove the back cover (see "Removing the Back Cover").
- 2. Slide the front cover backward and grasp the cover at both ends (see Figure 5-4).
- 3. Carefully lift the cover away from the system.

Figure 5-4. Removing and Replacing the Front Cover

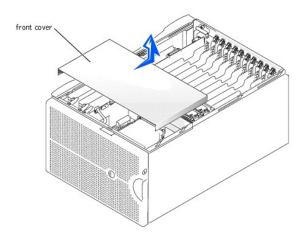

### Replacing the Front Cover

- 1. Check that no tools or parts are left inside the system and that any cables are routed so that they will not be damaged by the cover.
- 2. Align the cover with the cover alignment notches on the sides of the chassis, and slide the cover forward (see Figure 5-4).
- 3. Replace the back cover (see "Replacing the Back Cover").

# **Checking the Equipment**

This section provides troubleshooting procedures for equipment that connects directly to the I/O riser card, such as the monitor, keyboard, or mouse. Before you perform any of the procedures, see "External Connections."

### Troubleshooting the Video Subsystem

### Problem

- 1 Monitor
- 1 Monitor interface cable
- 1 Video memory
- 1 Video logic

### Action

- 1. Check the system and power connections to the monitor.
- 2. Determine whether the system has a remote access card and a video expansion card installed.

The system supports only the embedded video when using a remote access card.

If a video expansion card is not installed, go to step 3.

If a video expansion card is installed, remove the video card (see "Removing an Expansion Card" in "Installing System Options"). If the problem persists, go to step 3.

3. Run the video tests in the system diagnostics.

If the tests run successfully, the problem is not related to video hardware. Go to " $\underline{\text{Finding Software Solutions}}$ ."

If the tests did not run successfully, see "Getting Help" for instructions on obtaining technical assistance.

## Troubleshooting the Keyboard

### Problem

1 System error message indicates a keyboard problem

#### Action

1. Look at the keyboard and the keyboard cable for any signs of damage.

If the keyboard and its cable appear to be free of physical damage and the keys work, go to step 3.

If the keyboard or its cable are damaged, continue to step 2.

2. Swap the faulty keyboard with a working keyboard.

If the problem is resolved, the keyboard must be replaced (see "Getting Help" for instructions on obtaining technical assistance).

3. Run the keyboard test in the system diagnostics.

If you can use the keyboard to select the keyboard test, go to step 4.

If the test did not run successfully, see "Getting Help" for instructions on obtaining technical assistance.

4. Swap the faulty keyboard with a working keyboard.

If the problem is resolved, the faulty keyboard must be replaced.

If the problem is not resolved, the keyboard controller on the I/O riser card is faulty (see "Getting Help" for instructions on obtaining technical assistance).

# Troubleshooting the Mouse

#### Problem

1 System error message indicates a mouse problem

#### Action

- 1. Look at the mouse and the mouse cable for any signs of damage.
- 2. Click each button on the mouse.

If the mouse and its cable appear to be free of physical damage and the buttons work, go to step 4.

If the mouse or its cable are damaged, continue to step 3.

3. Swap the faulty mouse with a working mouse.

If the problem is resolved, the mouse must be replaced (see "Getting Help" for instructions on obtaining technical assistance).

4. Run the pointing devices test in the system diagnostics.

If the problem is resolved, the faulty mouse must be replaced.

If the problem is not resolved, the controller on the I/O riser card is faulty (see "Getting Help" for instructions on obtaining technical assistance).

### Troubleshooting the Basic I/O Functions

#### Problem

- 1 System error message indicates an I/O port problem
- 1 Device connected to the port is not working

#### Action

1. Enter the System Setup program (see "Using the System Setup Program" in the User's Guide for instructions) and check the Serial Port 1 setting.

If the communications port is set to **Off**, go to step 3.

If the communications port is not set to **Off**, continue to step 2.

- 2. Change the Serial Port 1 setting to Auto; then reboot the system.
- 3. Check the settings in the System Setup program.

See "Using the System Setup Program" in the User's Guide for instructions. If the settings are correct, go to step 5.

- Change the necessary settings in the System Setup program. If the port problem is confined to a particular application program, see the application program's documentation for specific port configuration requirements.
- 5. Reboot the system from the diagnostics diskette, and run the serial port test in the system diagnostics.

If the test did not run successfully, see "Getting Help" for instructions on obtaining technical assistance.

If the test runs successfully but the problem persists, see "Troubleshooting a Serial I/O Device."

### Troubleshooting a Serial I/O Device

#### Problem

1 Device connected to the serial port is not working

#### Action

- 1. Open the front bezel (see "Opening the Bezel").
- 2. Turn off the system and any peripheral devices connected to the serial port.
- 3. Swap the interface cable with a known working cable.

If the problem is resolved, the interface cable must be replaced (see "Getting Help" for instructions on obtaining technical assistance).

- 4. Turn off power to the system and the serial device, and swap the device with a comparable device.
- 5. Turn on the system and the serial device.

If the problem is resolved, the serial device must be replaced.

If the problem is not resolved, see "Getting Help" for instructions on obtaining technical assistance.

### Troubleshooting a USB Device

#### Problem

- 1 System error message indicates problem
- 1 Device connected to the port is not working

#### Action

- 1. Enter the System Setup program and ensure that the USB ports are enabled (see "Using the System Setup Program" in the *User's Guide* for instructions).
- 2. Open the front bezel (see "Opening the Bezel")
- 3. Turn off the system and any USB devices.

If there is only one USB device connected to the system, go to step 6.

- 4. Disconnect all USB devices, and connect the malfunctioning device to the other USB port.
- 5. Turn on the system and the reconnected device.

If the problem is resolved, the USB port may be defective (see "Getting Help" for instructions on obtaining technical assistance).

6. If possible, swap the interface cable with a known working cable.

If the problem is resolved, the interface cable must be replaced (see "Getting Help" for instructions on obtaining technical assistance).

- 7. Turn off the system and the USB device, and swap the device with a comparable device.
- 8. Turn on the system and the USB device.

If the problem is resolved, the USB device must be replaced.

If the problem is not resolved, see " $\underline{\mathsf{Getting}\;\mathsf{Help}}$ " for instructions on obtaining technical assistance.

## Troubleshooting the NICs

#### Problem

1 NICs cannot communicate with the network

### Action

1. Check the appropriate indicator on the NIC connector (see Figure 2-6).

A green indicator shows that the adapter is connected to a valid link partner. A blinking amber indicator shows that network data is being sent or received.

- 1 If the link indicator is not on, check all cable connections.
- 1 Try changing the auto-negotiation setting, if possible
- 1 Try another port on the switch or hub.

If you are using a NIC expansion card instead of the integrated NICs, see the documentation for the NIC card.

If the indicator does not light, the network driver files might be damaged or deleted. Check the drivers, and remove and reinstall the drivers if applicable.

You must reboot your system for the reinstalled drivers to become active.

- 3. Ensure that the appropriate drivers are installed and the protocols are bound.
- 4. Enter the System Setup program and confirm that the NICs are enabled (see "Using the System Setup Program" in the User's Guide).
- 5. Ensure that the NICs, hubs, and switches on the network are all set to the same data transmission speed.
- Ensure that all network cables are of the proper type and do not exceed the specified length. For more information, see "Network Cable Requirements" in the User's Guide.

# Inside the System

In Figure 5-5, the system covers are removed and the bezel is opened to provide an interior view of the system.

Figure 5-5. Inside the System

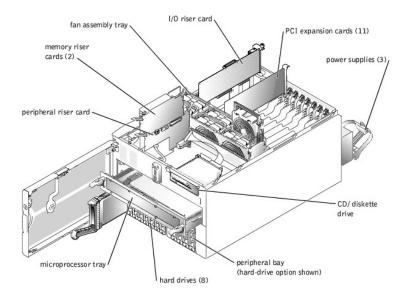

The I/O board can accommodate up to 11 PCI expansion cards (10 PCI or PCI-X cards at 64-bit/33-100 MHz and one PCI card at 32-bit/33 MHz). The system memory is contained on two separate riser cards that must be populated with at least two memory modules each for the system to operate. The peripheral bay provides space for four additional 1-inch SCSI hard drives or one tape drive.

The hard-drive bays provide space for up to eight 1-inch SCSI hard drives. These hard drives are connected to a RAID controller card through the SCSI backplane board.

The power distribution board (PDB) provides hot-plug logic and power distribution for the system. Your system can utilize an AC module or an optional, integrated, redundant AC power module to provide AC current to the hot-pluggable power supplies. The AC module is used when a redundant AC power source is not required. The integrated redundant AC power module enables your system to use two AC inputs. Your system can operate on either of these inputs and automatically switches from a failing AC power source. The three hot-pluggable power supplies slide into connectors mounted on the PDB and provide power to the system board, SCSI backplane board, and internal peripherals.

For non-SCSI drives such as the diskette drive and CD drive, an interface cable connects the interposer board, attached to the CD/diskette drive tray, to the peripheral riser card. For SCSI devices, interface cables connect externally accessible SCSI devices and the SCSI backplane board to a SCSI host adapter on either the I/O riser card or an expansion card (for more information, see "Installing Drives").

During an installation or troubleshooting procedure, you may be required to change a jumper. For information on jumpers, see "Jumpers and Connectors."

# Responding to a Systems Management Alert Message

The optional systems management applications monitor critical system voltages and temperatures, the system cooling fans, and the status of the SCSI hard drives in the system. Alert messages appear in the alert log window. For information about the alert log window and options, see your systems management software documentation.

# Troubleshooting a Wet System

#### Problem

- 1 Liquid spills
- ı Splashes

1 Excessive humidity

#### Action

- 1. Turn off the system, including any attached peripherals, and disconnect the system from the electrical outlet.
- 2. Remove the back cover (see "Removing the Back Cover")
- 3. Remove the front cover (see "Removing the Front Cover").
- 4. Remove all expansion cards installed in the system (see "Removing an Expansion Card" in "Installing System Board Options").
- 5. Let the system dry thoroughly for at least 24 hours.
- 6. Replace the system covers, reconnect the system to the electrical outlet, and turn on the system.

If the system does not start up properly, see "Getting Help" for instructions on obtaining technical assistance.

- If the system starts up normally, shut down the system and reinstall all expansion cards that were removed in step 4 (see "Installing an Expansion Card" in "Installing System Board Options").
- 8. Run the system board tests in the system diagnostics to confirm that the system is working properly.

If the tests did not complete successfully, see "Getting Help" for instructions on obtaining technical assistance.

# **Troubleshooting a Damaged System**

#### Problem

System dropped or damaged

#### Action

- 1. Ensure that all cables are properly connected.
- 2. Ensure that all components are properly installed and are free from damage.
- 3. Run the system board tests in the system diagnostics.

If the tests did not complete successfully, see "Getting Help" for instructions on obtaining technical assistance.

# **Troubleshooting the System Battery**

#### Problem

- 1 Error message shows a problem with the battery
- 1 System Setup program loses system configuration information
- 1 System date and time do not stay current

The system battery maintains system configuration, date, and time information in a special section of memory when you turn off the system. The operating life of the battery ranges from 2 to 5 years, depending on how you use the system (for example, if you keep the system on most of the time, the battery gets little use and thus lasts longer). You may need to replace the battery if an incorrect time or date is displayed during the boot routine.

You can operate the system without a battery; however, the system configuration information maintained by the battery in NVRAM is erased each time you remove power from the system. Therefore, you must re-enter the system configuration information and reset the options each time the system boots until you replace the battery.

#### Action

- 1. Re-enter the time and date through the System Setup program (see "Using the System Setup Program" in the User's Guide for instructions).
- 2. Turn off and disconnect the system from the electrical outlet for a few hours.
- 3. Reconnect the system to the electrical outlet and turn the system on again.
- 4. Enter the System Setup program.

If the date and time are not correct in the System Setup program, replace the battery (see " $\underline{\text{System Battery}}$ ").

If the problem is not resolved by replacing the battery, see "Getting Help" for instructions on obtaining technical assistance.

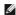

**NOTE:** Some software may cause the system time to speed up or slow down. If the system seems to operate normally except for the time kept in the System Setup program, the problem may be caused by software rather than by a defective battery.

U

**NOTE:** If the system is turned off for long periods of time (weeks or months), the NVRAM may lose its system configuration information. This situation is not caused by a defective battery.

#### Problem

- 1 System caution indicator is amber
- 1 Front-panel status LCD indicates a problem with power supply
- 1 Power-supply fault indicator signifies a problem

#### Action

1. Locate the faulty power supply.

The power supply's fault indicator is lit (see Figure 2-5).

- NOTICE: The power supplies are hot-pluggable. The system requires two power supplies to be installed for the system to operate normally. Remove and replace only one power supply at a time in a system that is powered on.
- 2. Squeeze the power-supply handle's release tab and rotate the handle down.
- 3. Slide the power supply out until it clears the chassis.
- 4. Slide the new power supply into the chassis until it stops.
- 5. Rotate the handle up until it snaps into place.

If the problem persists, see "Getting Help" for instructions on obtaining technical assistance.

# **Troubleshooting System Cooling**

Cooling of the entire system as well as individual components can be affected by the following:

- 1 Ambient temperature surrounding the system is too high.
- Airflow intake and output are obstructed.
- 1 Cables inside the system obstruct cooling fan intake or output.
- 1 Systems management software issues a fan-related error message
- 1 An individual cooling fan has failed (see "<u>Troubleshooting a Cooling Fan</u>").
- 1 Expansion-card filler brackets are not installed over empty expansion slots.
- 1 A heat sink is not installed for each microprocessor.
- NOTICE: If a microprocessor socket does not have a microprocessor installed, a heat sink blank must be installed for that socket

### Troubleshooting a Cooling Fan

### Problem

- 1 System caution indicator is amber
- 1 Front-panel status LCD indicates a problem with cooling
- 1 Fan status indicator signifies a problem with the fan
- 1 Systems management software issues a fan-related error message

### Action

- 1. Remove the back cover (see "Removing the Back Cover")
- 2. Locate the faulty fan.
  - NOTE: Each individual fan has a status indicator. If the fan is operating normally, the indicator is green. If the fan is malfunctioning, the indicator is blinking amber.
- NOTICE: The cooling fans are hot-pluggable. To maintain proper cooling while the system is on, replace only one fan at a time.
- 3. Remove the fan (see "Removing a Cooling Fan" in "Installing System Options").
- 4. Reseat the fan in its compartment and ensure that the fan connector is firmly seated.
- 5. If the problem is not resolved, install a new fan (see "Replacing a Cooling Fan" in "Installing System Options").
- NOTE: After installing a new fan, allow up to 30 seconds for the system to recognize the fan and determine whether it is working properly.

6. If the new fan does not operate, the fan connector is faulty (see "Getting Help" for information on obtaining technical assistance).

# **Troubleshooting the Microprocessor Board**

#### Problem

- 1 Error message indicates a microprocessor problem
- 1 Error message indicates a microprocessor board problem
- 1 Front-panel status LCD indicates a problem with microprocessors, VRMs, or the microprocessor board
- 1 A heat sink is not installed for each microprocessor
- NOTICE: If a microprocessor socket does not have a microprocessor installed, a heat sink blank must be installed for that socket.

#### Action

- 1. Observe the precautions in "Safety First—For You and Your System."
- 2. Turn off the system, including any attached peripherals, and disconnect the system from its electrical outlet.
- NOTICE: See "Protecting Against Electrostatic Discharge" in the safety instructions in your System Information document
- 3. Remove the microprocessor tray (see "Removing the Microprocessor Tray").
- 4. Ensure that VRMs are installed for each microprocessor and reseat the VRMs.
- 5. Replace the microprocessor tray (see "Replacing the Microprocessor Tray").
- 6. Reconnect the system to its electrical outlet and turn the system on, including any attached peripherals.
- 7. Run the Quick Tests in the system diagnostics.

If the problem persists, go to step 8.

- 8. Turn off the system, including any attached peripherals, and disconnect the system from its electrical outlet.
- 9. Remove the microprocessor tray (see "Removing the Microprocessor Tray").
- 10. Remove all microprocessors and VRMs except CPU1 and VRM1 (see "Adding or Replacing a Microprocessor").

If there is only one microprocessor installed, see "Getting Help."

- 11. Replace the microprocessor tray (see "Replacing the Microprocessor Tray").
- 12. Reconnect the system to its electrical outlet and turn the system on, including any attached peripherals.
- 13. Run the Quick Tests in the system diagnostics.

If the tests complete successfully, go to step 14.

- 14. Turn off the system, including any attached peripherals, and disconnect the system from its electrical outlet.
- Remove the microprocessor tray (see "<u>Removing the Microprocessor Tray</u>").
- 16. Reinstall one of the microprocessors and VRMs that you removed in step 10 (see "Adding or Replacing a Microprocessor").
- 17. Repeat steps 11 through 16 for each microprocessor and VRM removed in step 10.

If the problem persists, see "Getting Help."

# Troubleshooting the I/O Riser Card

### Problem

1 Error message indicates an I/O riser card problem (mouse, keyboard, serial port, parallel port, NIC, video, SCSI, USB, BIOS, or BMC problem)

#### Action

- 1. Observe the precautions in "Safety First—For You and Your System."
- 2. Turn off the system, including any attached peripherals, and disconnect the system from its electrical outlet.
- 3. Remove the back cover (see "Removing the Back Cover").
- 4. Disconnect all cables from the I/O riser card.
- NOTICE: See "Protecting Against Electrostatic Discharge" in the safety instructions in your System Information document
- 5. Reseat the I/O riser card (see "Replacing the I/O Riser Card").
- 6. Reconnect all cables to the I/O riser card.
- 7. Replace the back cover (see "Replacing the Back Cover").
- 8. Reconnect the system to its electrical outlet, and turn on the system.

9. Perform the I/O devices tests in the system diagnostics.

If the problem persists, see "Getting Help."

# Troubleshooting the I/O Board

#### Problem

1 Error message indicating an I/O board problem (expansion-card problem)

#### Action

- 1. Observe the precautions in "Safety First—For You and Your System."
- 2. Turn off the system, including any attached peripherals, and disconnect the system from its electrical outlet.
- 3. Remove the back cover (see "Removing the Back Cover").
- NOTICE: See "Protecting Against Electrostatic Discharge" in the safety instructions in your System Information document.
- Remove all expansion cards except the SCSI host-adapter card for the boot drive, if present (see "<u>Removing an Expansion Card</u>" in "Installing System Options").
- 5. Replace the back cover (see "Replacing the Back Cover").
- 6. Reconnect the system to its electrical outlet, and turn on the system.
- 7. Perform the PCI devices tests in the system diagnostics.

If the tests complete successfully, reinstall one of the expansion cards removed in step 4 (see "Installing an Expansion Card" in "Installing System Options").

If the problem persists, see "Getting Help."

8. Repeat steps 5 through 7 for each expansion card removed in step 4.

If any of the expansion cards fail a test, replace that card.

# **Troubleshooting Expansion Cards**

### Problem

- 1 Error message indicates an expansion-card problem
- 1 Expansion card seems to perform incorrectly or not at all
- 1 Expansion-card filler brackets are not installed over empty expansion slots

### Action

NOTICE: When troubleshooting an expansion card, see the documentation for your operating system and the expansion card

- 1. Observe the precautions in "Safety First—For You and Your System."
- 2. Remove the back cover (see "Removing the Back Cover").
- 3. Press the notify button for each expansion card and wait until the LED turns off (see Figure 6-5).
- 4. Verify that each expansion card is firmly seated in its connector.
- 5. Verify that any cables are firmly connected to their corresponding connectors on the expansion cards.
- 6. Press the notify button for each expansion card and wait until the green LED turns on.
- 7. Run the Quick Tests in the system diagnostics.

If the problem persists, go to step 8.

- 8. Press the notify button for each expansion card and wait until the LED turns off.
- 9. Remove all expansion cards installed in the system.
- 10. Run the Quick Tests in the system diagnostics.

If the tests do not complete successfully, see "Getting Help" for information on obtaining technical assistance.

- 11. Reinstall one of the expansion cards removed in step 9, press the notify button for the expansion card, and wait until the green LED turns on.
- 12. Repeat steps 10 and 11 for each of the remaining expansion cards.

If you have reinstalled all of the expansion cards and the Quick Tests are still failing, see "Getting Help."

# **Troubleshooting System Memory**

#### Problem

- 1 Faulty memory module
- 1 Faulty memory riser card
- 1 Faulty microprocessor board

#### Action

1. Turn on the system, including any attached peripherals.

If there are no error messages, go to step 18.

- 2. Enter the System Setup program to check the system memory setting (see "Using the System Setup Program" in the User's Guide for instructions).
- 3. If the amount of memory installed in the system matches the system memory setting, go to step 18.
- 4. Turn off the system, including any attached peripherals, and disconnect the system from its electrical outlet.
- 5. Remove the front cover (see "Removing the Front Cover")

NOTICE: See "Protecting Against Electrostatic Discharge" in the safety instructions in your System Information document

- 6. Remove the two memory riser cards (see "Removing the Memory Riser Cards" in "Installing System Options").
- 7. Reseat the memory modules in their sockets.
- 8. Reinstall the two memory riser cards (see "Replacing the Memory Riser Cards" in "Installing System Options").
- 9. Replace the front cover (see "Replacing the Front Cover").
- 10. Enter the System Setup program and check the system memory again.

If the amount of memory installed does not match the system memory setting, perform the following steps:

- a. Turn off the system.
- b. Remove the back cover
- c. Remove the front cover
- d. Go to step 11.
- 11. Reboot the system and observe the monitor screen and the Num Lock, Caps Lock, and Scroll Lock indicators on the keyboard.

If the monitor screen remains blank and the Num Lock, Caps Lock, and Scroll Lock indicators on the keyboard remain on, perform the following steps:

- a. Turn off the system.
- b. Remove the back cover
- c. Remove the front cover
- d. Remove the memory riser cards.
- e. Go to step 12.

If the monitor screen does not remain blank and the Num Lock, Caps Lock, and Scroll Lock indicators on the keyboard remain on, continue to step 18.

NOTE: There are multiple configurations for the memory modules; see "Memory Module Installation Guidelines" in "Installing System Board Options." The following steps are an example of one configuration.

- 12. Swap the memory module pair in bank 1 (sockets A and B) of both memory riser cards with another pair of the same capacity
- 13. Reinstall the memory riser cards (see "Replacing the Memory Riser Cards").
- Replace the front cover.
- 15. Replace the back cover, reconnect the system to its electrical outlet, and turn on the system.
- 16. Reboot the system, and observe the monitor screen and the indicators on the keyboard.
- 17. If the problem still exists, perform the following steps:
  - a. Turn off the system.
  - b. Remove the back cover
  - c. Remove the front cover
  - d. Remove the memory riser cards.
  - e. Repeat steps 12 through 16 for each memory module pair installed on each riser card.

If the problem is not resolved, see " $\underline{\text{Getting Help.}}$  "

18. Run the system memory test in the system diagnostics.

If the test does not complete successfully, see "Getting Help,"

# Troubleshooting the Diskette Drive

#### Problem

1 Error message indicates a diskette-drive problem

#### Action

- 1. Enter the System Setup program and verify that the system is configured correctly (see "Using the System Setup Program" in the User's Guide)
- 2. Open the bezel (see "Opening the Bezel").
- 3. Run the diskette drive tests from the diagnostics diskette to see whether the diskette drive works correctly.

If the tests failed, continue to step 4.

- 4. Turn off the system, including any attached peripherals, and disconnect the system from its electrical outlet.
- 5. Ensure that the CD/diskette drive assembly is properly installed (see "Removing the CD/Diskette Drive Tray" in "Installing Drives").
- 6. Connect the system to its electrical outlet and turn on the system, including any attached peripherals.
- 7. Run the diskette drive tests from the diagnostics diskette to see whether the diskette drive works correctly.

If the tests failed, continue to step 8.

- 8. Turn off the system, including any attached peripherals, and disconnect the system from its electrical outlet.
- 9. Remove the back cover (see "Removing the Back Cover").
- 10. Remove the front cover (see "Removing the Front Cover").
- Ensure that the CD/diskette drive interface cable is securely connected to the interposer board on the CD/diskette drive assembly and to the peripheral riser card.
- 12. Ensure that the peripheral riser card is properly installed (see "Removing the Peripheral Riser Card" in "Installing System Options").
- 13. Replace the front cover (see "Replacing the Front Cover").
- 14. Replace the back cover (see "Replacing the Back Cover").
- 15. Connect the system to its electrical outlet and turn on the system, including any attached peripherals.
- 16. Run the diskette drive tests from the diagnostics diskette to see whether the diskette drive works correctly.
- 17. If the drive still does not work, remove all expansion cards (see "Removing an Expansion Card" in "Installing System Options").
- 18. Run the diskette drive tests from the diagnostics diskette to see whether the diskette drive works correctly.

If the test ran successfully, an expansion card may be conflicting with the diskette drive logic, or you may have a faulty expansion card. Continue to step 19.

If the test failed, see " $\underline{\text{Getting Help}}$ " for instructions on obtaining technical assistance.

- 19. Reinstall one of the expansion cards removed in step 17 (see "Installing an Expansion Card" in "Installing System Options").
- 20. Run the diskette drive tests from the diagnostics diskette to see whether the diskette drive works correctly.
- Repeat steps 19 and 20 until all expansion cards have been reinstalled or until one of the expansion cards prevents the system from booting from the diagnostics diskette.

If the problem is not resolved, see "Getting Help" for instructions on obtaining technical assistance.

## Troubleshooting a CD Drive

## Problem

- System cannot read data from a CD
- 1 CD drive indicator fails to flash during boot

#### Action

- 1. Enter the System Setup program to ensure that the IDE device is enabled (see "Using the System Setup Program" in the User's Guide).
- 2. Open the bezel (see "Opening the Bezel").
- 3. Run the IDE devices tests in the system diagnostics to determine whether the CD drive works correctly.

If the tests failed, continue to step 4.

- 4. Turn off the system, including any attached peripherals, and disconnect the system from its electrical outlet.
- 5. Ensure that the CD/diskette drive assembly is properly installed (see "Removing the CD/Diskette Drive Tray" in "Installing Drives").
- 6. Connect the system to its electrical outlet and turn on the system, including any attached peripherals.
- 7. Run the IDE devices tests in the system diagnostics to determine whether the CD drive works correctly.

If the tests failed, continue to step 8

- 8. Turn off the system, including any attached peripherals, and disconnect the system from its electrical outlet.
- 9. Remove the back cover (see "Removing the Back Cover").
- 10. Remove the front cover (see "Removing the Front Cover").
- Ensure that the CD/diskette drive interface cable is securely connected to the interposer board on the CD/diskette drive assembly and to the peripheral riser card.
- 12. Ensure that the peripheral riser card is properly installed (see "Replacing the Peripheral Riser Card" in "Installing System Options").
- 13. Replace the front cover (see "Replacing the Front Cover").
- 14. Replace the back cover (see "Replacing the Back Cover").
- 15. Connect the system to its electrical outlet and turn on the system, including any attached peripherals.
- 16. Run the IDE devices tests in the system diagnostics to determine whether the CD drive works correctly.

If the problem is not resolved, see "Getting Help" for instructions on obtaining technical assistance.

# **Troubleshooting SCSI Tape Drives**

#### Problem

- 1 Defective tape drive
- 1 Defective tape cartridge
- 1 Software or device driver
- 1 Defective I/O riser card

### Action

- 1. Remove the tape that was in use when the problem occurred and replace it with a tape that you know is not defective.
- 2. Verify that any required SCSI device drivers are installed on the hard drive and are configured correctly.

For instructions on installing and configuring device drivers for the system's integrated SCSI host adapter, see "Using the Dell OpenManage Server Assistant CD" in the *User's Guide*.

- 3. Reinstall the tape-backup software as instructed in the tape-backup software documentation.
- 4. Check the cable connections to the tape drive.
  - 1 For internal tape drives, perform the following steps:
  - a. Turn off the system, including any attached peripherals, and disconnect the system from its electrical outlet.
  - b. Check the SCSI cable connection from the tape drive to the I/O riser card.
  - c. Check the DC power cable connection to the tape drive
  - 1 For external tape drives, perform the following steps:
  - a. Turn off the system, including any attached peripherals, and disconnect the system from its electrical outlet.
  - b. Check the SCSI cable connection from the tape drive to the external SCSI connector on the back panel.
  - c. Check the SCSI cable connection from the external SCSI connector on the back panel to the I/O riser card.
  - d. Check the AC power cable connection to the tape drive.
- 5. Verify that the tape drive is configured for a unique SCSI ID number and that the tape drive is terminated or not terminated as appropriate.

See the documentation for the tape drive for instructions on selecting the SCSI ID and enabling or disabling termination.

- 6. Reconnect the system to the electrical outlet and turn on the system.
- 7. If the problem is not resolved, see "Getting Help" for instructions on obtaining technical assistance.

# **Troubleshooting Hard Drives**

- 1 Faulty hard drive
- 1 Faulty SCSI backplane board
- 1 Faulty or loose SCSI cable connections to a RAID controller card

#### Action

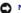

NOTICE: This troubleshooting procedure can destroy data stored on the hard drive. Before you proceed, back up all the files on the hard drive.

- 1. Reboot your system and enter the SCSI configuration utility by pressing <Ctrl><h>, <Ctrl><a>, or <Ctrl><m>, depending on the controller.
- 2. Check that the primary SCSI channel is enabled, and reboot the system.

See the documentation supplied with the controller for information on the configuration utility.

3. Verify that the device drivers are installed and configured correctly.

See the operating system's documentation.

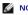

NOTE: If a drive shows signs of imminent failure, the status indicator blinks green, then amber, and off, repeating this sequence every two seconds. If a drive has failed, the status indicator blinks amber four times per second.

- 4. Remove the faulty hard drive and install it in the another drive bay.
- 5. If the problem is resolved, reinstall the hard drive in the original bay.

If the hard drive functions properly in the original bay, the drive carrier could have intermittent problems. Replace the hard drive (see "Installing a SCSI

If the hard drive still does not function properly in the original bay, the SCSI backplane board has a defective connector. See "Getting Help" for instructions on obtaining technical assistance

- 6. Check the SCSI cable connections inside the system:
  - a. Turn off the system, including any attached peripherals, and disconnect the system from its electrical outlet.
  - b. Remove the front cover (see "Removing the Front Cover").
  - c. Check the SCSI cable connection to the RAID controller card.

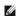

MOTE: To operate the SCSI backplane in a 1 x 8 configuration, make sure that the SCSI cable is connected to the Channel A connector on the SCSI backplane's daughter card. To operate the SCSI backplane in a 2 x 4 configuration, make sure that both SCSI cables are connected to the daughter card.

7. Partition and logically format the hard drive. If possible, restore the files to the drive.

To partition and logically format the drive, see the operating system documentation.

If the problem is not resolved, see "Getting Help,"

# Troubleshooting a RAID Controller Card

Your system may contain an optional RAID controller card. If you encounter problems with the controller, see the RAID controller's documentation for detailed information on troubleshooting.

Back to Contents Page

# **Installing System Options**

Dell™ PowerEdge™ 6600 Systems Installation and Troubleshooting Guide

- Fan Assembly Tray
- Power Supplies
- AC Power Module
- Expansion Cards
- Peripheral Riser Card
- I/O Riser Card

- Memory Riser Cards
- Memory Modules
- Microprocessor Tray
- Microprocessors
- System Battery

This section describes how to install the following options:

- 1 Expansion cards
- 1 Memory upgrades
- 1 Microprocessor upgrades

This section also includes instructions for replacing:

- ı Fans
- 1 I/O riser card
- 1 Peripheral riser card
- 1 Power supplies
- 1 System battery

# Fan Assembly Tray

The system includes a fan assembly tray containing six fans. The fans can be removed as an assembly or individually.

CAUTION: Before you perform these procedures, you must turn off the system and disconnect it from its power source. For more information, see "Safety First—For You and Your System" in "Troubleshooting Your System."

# Removing the Fan Assembly Tray

- 1. Remove the back cover (see "Removing the Back Cover" in "Troubleshooting Your System").
- 2. Remove the front cover (see "Removing the Front Cover" in "Troubleshooting Your System")
- 3. Using the fan assembly tray handles, lift the assembly straight up to clear the chassis (see Figure 6-1).

# Replacing the Fan Assembly Tray

NOTICE: Ensure that the memory riser card handles and the peripheral riser card handles are in the closed position before installing the fan assembly

- 1. Align the alignment tabs with the slots in the chassis (see Figure 6-1).
- 2. Lower the fan assembly tray into the chassis.
- 3. Ensure that the fans are fully seated.
- 4. Replace the front cover (see "Replacing the Front Cover" in "Troubleshooting Your System")
- 5. Replace the back cover (see "Replacing the Back Cover" in "Troubleshooting Your System").

Figure 6-1. Removing the Fan Assembly Tray

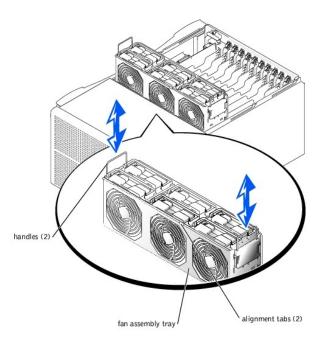

# Removing a Cooling Fan

- NOTE: The procedure for removing each individual fan is the same.
- 1. Loosen the thumbscrew that secures the back cover to the chassis (see "Removing the Back Cover" in "Troubleshooting Your System").
- 2. Slide the back cover backward to the service position.

The back cover service position allows you to remove and replace fans without removing the back cover.

- NOTICE: The cooling fans are hot-pluggable. To maintain proper cooling while the system is on, replace only one fan at a time.
- 3. Locate the faulty fan.
- 4. Rotate the handle to the upright position and lift the fan straight up to clear the fan assembly (see Figure 6-2).

Figure 6-2. Removing and Replacing a Cooling Fan

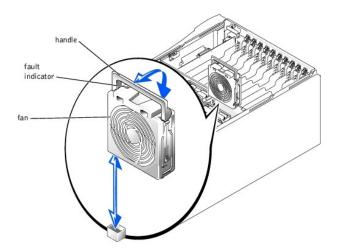

# Replacing a Cooling Fan

- **NOTE:** The procedure for replacing each individual fan is the same.
- NOTICE: Ensure that the memory riser card handles and the peripheral riser card handles are in the closed position before installing a cooling fan.

- 1. Lower the fan into the fan assembly until the fan snaps into position (see Figure 6-2)
- 2. Rotate the handle down into the installed position.
- 3. Slide the back cover forward.
- 4. Tighten the thumbscrew that secures the back cover to the chassis (see "Replacing the Back Cover" in "Troubleshooting Your System").

# **Power Supplies**

The system includes three hot-pluggable power supplies.

### Removing a Power Supply

- 1. Squeeze the power-supply handle's release tab and rotate the handle down (see Figure 6-3).
- NOTICE: The power supplies are hot-pluggable. The system requires two power supplies to be installed for the system to operate normally. The system is in the redundant mode when all three power supplies are installed. Remove and replace only one power supply at a time in a system that is powered on.
- 2. Remove the power supply by pulling the power supply straight out to clear the chassis (see Figure 6-3).

Figure 6-3. Removing and Replacing Power Supplies

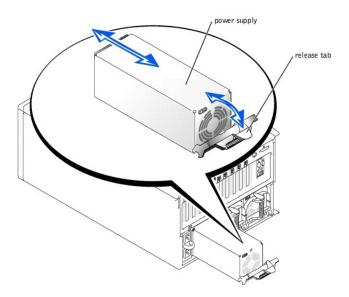

# Replacing a Power Supply

- 1. Slide the new power supply into the chassis (see Figure 6-3).
- 2. Rotate the power supply handle up until it snaps into place, securing the power supply to the chassis.

### **AC Power Module**

Your system can operate with an AC module or an integrated redundant AC power module. The AC module is used when a redundant AC power source is not required. The integrated redundant AC power module enables your system to use two AC inputs. Your system can operate on either of these inputs and automatically switches from a failing AC power source. Both of these modules are removed and replaced using the same procedure.

### Removing the AC Power Module

- 1. Turn off the system, including any attached peripherals, and disconnect the system from the electrical outlet.
- 2. Loosen the thumbscrew that secures the AC power module to the chassis.
- 3. Remove the AC power module by grasping the handle and pulling the module straight out to clear the chassis (see Figure 6-4).

Figure 6-4. Removing and Replacing the AC Power Module

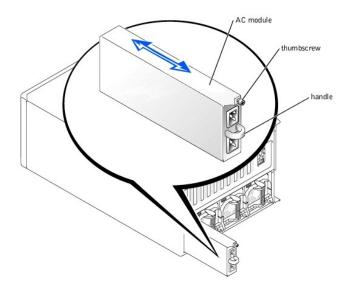

### Replacing the AC Power Module

- 1. Replace the AC power module by sliding the module into the chassis (see Figure 6-4).
- 2. Tighten the thumbscrew that secures the AC power module to the chassis.
- 3. Connect the system to the electrical outlet and turn on the system, including any attached peripherals

# **Expansion Cards**

The system includes 11 hot-pluggable expansion slots. Slot 1 operates at 33 MHz. Slots 2 through 11 are capable of operating at 33, 66, or 100 MHz. The expansion slots are on six different PCI buses (see <a href="Figure A-5">Figure A-5</a> for expansion-slot buses and operating speeds).

### **Expansion-Card Installation Guidelines**

Use the following guideline when installing expansion cards:

- 1 If you are installing a remote access card, it must be installed in slot 1. Slot 1 operates at 33 MHz.
- $_{\rm 1}$  RAID controller cards for internal drives must be installed in expansion slots 2 or 3.
- 1 You can install expansion cards of different operating speeds on the same bus; however, all cards on the same bus will operate at the speed of the slowest card on that bus. For example, if one card on the bus has an operating speed of 66 MHz and the other card has an operating speed of 100 MHz, the bus will operate only at 66 MHz.
- 1 To optimize performance, install only one expansion card on a single PCI bus. Otherwise, install only cards of the same operating speed on the same PCI bus. To identify PCI buses, see <a href="Figure A-3">Figure A-3</a>.
- 1 If you are replacing an expansion card with a card of a slower operating speed, you must power down the system to install the replacement card.
- If the expansion card you are installing is of a slower operating speed than the cards already installed on the same PCI bus, you must power down all expansion slots on that bus. This action ensures that all expansion cards on that bus power up at the same operating speed. Otherwise, you can install the expansion card in an expansion slot that is alone on a PCI bus or on a PCI bus with cards of the same or slower operating speeds. To identify PCI buses, see Figure A-3.
- 1 Certain operating systems support only "hot-replace," in which a hot-pluggable expansion card is replaced with its exact equivalent, using the same PCI resources.
- 1 If you are hot-plugging a NIC expansion card, you must either hot-plug the NIC card in an expansion slot that is alone on a PCI bus or on a PCI bus with no card other than another NIC. To identify PCI buses, see <a href="Figure A-3">Figure A-3</a>.
- 1 If you have trouble hot-plugging a particular expansion card, turn off your system before installing the card. If the problem persists, see "Getting Help" for information on obtaining technical assistance.

#### PCI Bus Scan Order

The system's BIOS scans and numbers PCI buses and devices during startup. Expansion slots are scanned according to the host bus ordering, not by the slot numbers. See Table 6-1 for the order in which the expansion slots and embedded PCI devices are scanned. Figure A-3 provides a diagram of the PCI buses and expansion slots.

Several additional factors affect the assignment of PCI bus numbers:

- 1 An expansion card may have its own PCI bridge chip, which requires the assignment of a bus number for the card as well as one for the bridge. A particular expansion card may have two PCI bridge chips, which would result in three sequential PCI bus numbers all assigned in the same expansion slot
- 1 BIOS reserves PCI bus numbers that can be used when a hot-pluggable expansion card having its own PCI bridge chip is installed in the system.

If you install expansion cards, you may have some difficulty in directly determining the bus number of a controller on a particular expansion card. However, the PCI bus scan order listed in Table 6-1 can help you determine the relative numbering of PCI buses within the expansion slots. For example, a PCI controller residing in expansion slot 3 will never have a lower bus number than one in slot 2 because slot 2 precedes slot 3 in the scan order.

Table 6-1. PCI Bus Scan Order

| Order         | Device or Slot                                                                                  |
|---------------|-------------------------------------------------------------------------------------------------|
| 1             | Integrated SCSI controller on the I/O riser card                                                |
| 2             | Video                                                                                           |
| 3             | Expansion slot 1                                                                                |
| 4             | Expansion slot 2                                                                                |
| 5             | Expansion slot 3                                                                                |
| 6             | NIC 1                                                                                           |
| 7             | NIC 2                                                                                           |
| 8             | Expansion slot 6                                                                                |
| 9             | Expansion slot 7                                                                                |
| 10            | Expansion slot 4                                                                                |
| 11            | Expansion slot 5                                                                                |
| 12            | Expansion slot 10                                                                               |
| 13            | Expansion slot 11                                                                               |
| 14            | Expansion slot 8                                                                                |
| 15            | Expansion slot 9                                                                                |
| NOTE: For the | e full name of an abbreviation or acronym used in this table, see "Abbreviations and Acronyms." |

## **Installing an Expansion Card**

CAUTION: If your system's operating system does not support hot-plug PCI or PCI-X expansion cards or the expansion card itself does not support hot-plug installation, turn off the system, including any attached peripherals, and disconnect the system from its electrical outlet. For more information, see "Safety First—For You and Your System" in "Troubleshooting Your System."

NOTICE: See "Protecting Against Electrostatic Discharge" in the safety instructions in your System Information document

1. Remove the back cover (see "Removing the Back Cover" in "Troubleshooting Your System").

See the documentation that came with the expansion card for information on configuring the card, making internal connections, or otherwise customizing the card for your system.

- 2. Open the plastic expansion-card latch:
  - a. Press and hold the plastic tab on the outside of the system chassis.
  - b. Press the release tab on the latch inside the system chassis (see Figure 6-5).
  - c. Open the expansion-card latch and remove the filler bracket.
- 3. If your operating system does not support hot-plug expansion cards, turn off the system, including any attached peripherals, and disconnect the system from its electrical outlet.

If your operating system does support hot-plug expansion cards, press the expansion-slot notify button and wait until the status indicator turns green.

See "Expansion-Slot Indicator Codes" in "Indicators, Messages, and Codes" for information on expansion-slot status.

- 4. Install the expansion card (see Figure 6-5).
  - a. Position the expansion card so that the card-edge connector aligns with the expansion-card connector on the I/O board.
  - b. Insert the card-edge connector firmly into the expansion-card connector until the card is fully seated.

Figure 6-5. Installing an Expansion Card

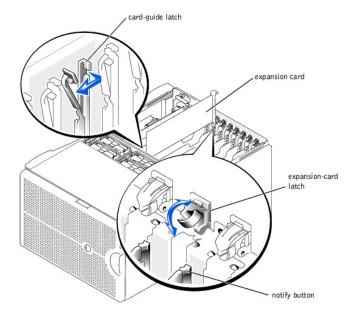

- 5. When the card is seated in the connector, close the expansion-card latch and the card-guide latch (see Figure 6-5).
- 6. Connect any cables that should be attached to the card.

See the documentation that came with the card for information about its cable connections.

- NOTE: SCSI cables connected from an expansion card to the SCSI backplane board should be routed under the fan assembly tray.
- NOTE: If the expansion card you are installing is of a slower operating speed than the cards already installed on the same PCI bus, you must power down all expansion slots on that bus. This action ensures that all expansion cards on that bus power up at the same operating speed.
- 7. Press the notify button for the expansion card that you installed and wait until the LED turns green.
- 8. Replace the back cover (see "Replacing the Back Cover" in "Troubleshooting Your System")

If you turned off your system in step 3 because your operating system does not support hot-plug expansion cards, replace the system back cover, reconnect the system to its electrical outlet, including any attached peripherals, and turn on the system.

### Removing an Expansion Card

 $\Lambda$ 

CAUTION: If your system's operating system does not support hot-plug PCI or PCI-X expansion cards or the expansion card itself does not support hot-plug installation, turn off the system, including any attached peripherals, and disconnect the system from its electrical outlet. For more information, see "Safety First—For You and Your System" in "Troubleshooting Your System."

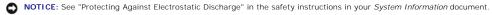

- 1. Remove the back cover (see "Removing the Back Cover" in "Troubleshooting Your System").
- If your system's operating system does not support hot-plug expansion cards, turn off the system, including any attached peripherals, and disconnect the system from its electrical outlet.

If your operating system does support hot-plug expansion cards, press the notify button for the expansion slot and wait until the LED turns off.

- 3. Disconnect any cables connected to the card.
- 4. To release the expansion card:
  - a. Grasp the card-guide latch and pull it away from the chassis (see Figure 6-5).
  - b. Press and hold the plastic tab on the outside of the system chassis.
  - c. Press the release tab on the expansion-card latch inside the system (see Figure 6-5).
  - d. Open the expansion-card latch.
- 5. Grasp the expansion card by its top corners, and carefully remove it from the expansion-card connector.
- 6. If you are removing the card permanently, install a metal filler bracket over the empty card-slot opening.
  - NOTE: You must install a filler bracket over an empty expansion slot to maintain Federal Communications Commission (FCC) certification of the system. The brackets also keep dust and dirt out of the system and aid in proper cooling and airflow inside the system.
- 7. Replace the back cover (see "Replacing the Back Cover" in "Troubleshooting Your System")

If you turned off your system in step 2 because your system's operating system does not support hot-plug expansion cards, replace the system back cover, reconnect the system to its electrical outlet, including any attached peripherals, and turn on the system.

## **Peripheral Riser Card**

The peripheral riser card provides the communication signals for the CD/diskette assembly and the control panel.

### Removing the Peripheral Riser Card

- 1. Turn off the system, including any attached peripherals, and disconnect the system from the electrical outlet.
- 2. Remove the back cover (see "Removing the Back Cover" in "Troubleshooting Your System").
- 3. Remove the front cover (see "Removing the Front Cover" in "Troubleshooting Your System").
- 4. Disconnect the following cables from the peripheral riser card (see Figure 6-6):
  - 1 The control panel cable from the CPCONN connector
  - 1 The CD/diskette drive cable from the CDFDCONN connector

Figure 6-6. Removing and Replacing the Peripheral Riser Card

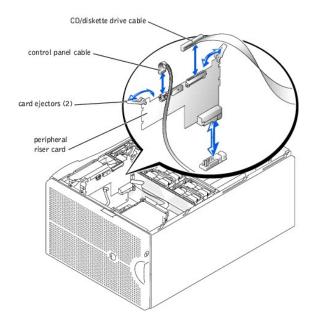

- 5. Grasp the peripheral riser card ejectors, and rotate the ejectors up to release the card from the microprocessor board (see Figure 6-6).
- 6. Lift the peripheral riser card straight up to clear the chassis.

### Replacing the Peripheral Riser Card

- 1. Position the peripheral riser card so that the card-edge connector is aligned with the riser card connector on the microprocessor board.
- 2. Lower the card into the chassis until the ejectors are in the peripheral riser card guides (see Figure 6-6).
- 3. Rotate the ejectors down until the until the card is fully seated.
- 4. Connect the following cables (see Figure 6-6):
  - 1 The control panel cable to the CPCONN connector
  - 1 The CD/diskette cable to the CDFDCONN connector
- 5. Replace the front cover (see "Replacing the Front Cover" in "Troubleshooting Your System").
- 6. Replace the back cover (see "Replacing the Back Cover" in "Troubleshooting Your System").

# I/O Riser Card

The I/O riser card provides the communication signals for an external SCSI device, the chassis intrusion switch, and the back-panel status indicator, as well as for external devices connected to the system back panel. The I/O riser card also contains the system configuration jumpers and the embedded server management processor.

### Removing the I/O Riser Card

- 1. Turn off the system, including any attached peripherals, and disconnect the system from the electrical outlet.
- 2. Remove the back cover (see "Removing the Back Cover" in "Troubleshooting Your System").
- 3. Disconnect the following I/O riser card cables (see Figure 6-7):
  - The system status indicator cable
  - 1 The SCSI cable from the SCSI connector
  - 1 The chassis intrusion switch cable from the INTR connector

Figure 6-7. Removing and Replacing the I/O Riser Card

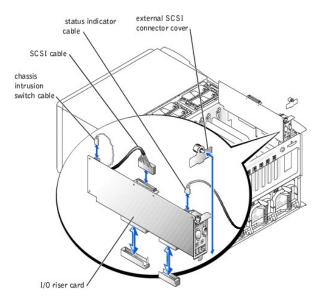

- 4. If applicable, loosen the thumbscrew that secures the external SCSI connector cover to the back panel and remove the cover (see Figure 6-7).
- 5. Loosen the thumbscrew that secures the I/O riser card to the back panel (see Figure 6-7).
- 6. Carefully lift the I/O riser card straight up to clear the chassis.

### Replacing the I/O Riser Card

- 1. Carefully lower the I/O riser card into the chassis while aligning the card-edge connectors with the connectors on the I/O board.
- 2. Insert the card firmly into the I/O board connector until the card is fully seated.
- 3. Tighten the thumbscrew that secures the I/O riser card to the back panel.
- 4. Replace the external SCSI connector cover and tighten the thumbscrew that secures the cover to the back panel.
- 5. Connect the following cables (see Figure 6-7):
  - 1 The back-panel status indicator cable
  - 1 The SCSI backplane cable to the SCSIA connector
  - 1 The intrusion switch cable to the INTR connector
- 6. Replace the back cover (see "Replacing the Back Cover" in "Troubleshooting Your System").

# **Memory Riser Cards**

The system contains two memory riser cards. Each card contains up to eight memory modules.

## Removing the Memory Riser Cards

CAUTION: Before you perform this procedure, you must turn off the system and disconnect it from its power source. For more information, see "Safety First—For You and Your System" in "Troubleshooting Your System."

NOTICE: See "Protecting Against Electrostatic Discharge" in the safety instructions in your System Information document

1. Turn off the system, including any attached peripherals, and disconnect the system from the electrical outlet.

- 2. Remove the system front cover (see "Removing the Front Cover" in "Troubleshooting Your System").
- 3. Grasp the memory riser card ejectors, and rotate the ejectors up to release the card from the microprocessor board (see Figure 6-8).
- 4. Lift the memory riser card straight up to clear the chassis.

Figure 6-8. Removing and Replacing Memory Riser Cards

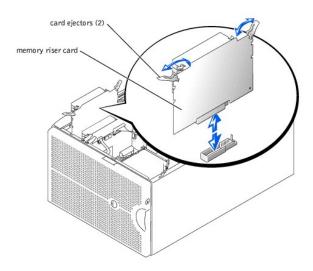

# **Replacing the Memory Riser Cards**

NOTICE: See "Protecting Against Electrostatic Discharge" in the safety instructions in your System Information document.

- 1. Position the memory riser card so that the card-edge connector is aligned with the riser card connector on the microprocessor board.
- 2. Lower the card into the chassis until the ejectors are in the memory riser card guides (see Figure 6-8).
- 3. Rotate the ejectors levers down until the until the card is fully seated.
- 4. Replace the system front cover (see "Removing the Front Cover" in "Troubleshooting Your System").

# **Memory Modules**

The memory modules are contained on two memory riser cards. Each riser card has eight memory module sockets. Between the two memory riser cards, the system can accommodate from 512 MB to 16 GB of registered memory. The memory module sockets on each riser card are arranged in pairs (A and B) on four banks (1–4). Memory modules must be installed in at least one bank on each memory riser card for the system to operate. The memory modules should be installed starting with bank 1 and ending with bank 4 (see Figure 6-9). Each bank on each memory riser card must contain the same memory module size. For example, if bank 1 on one riser card contains 128-MB memory modules, bank 1 on the other riser card must also contain 128-MB memory modules.

To obtain the desired total memory for your system, you may need to install memory modules of different sizes. This is supported as long as the memory modules installed in each bank are the same size. For example, if you wanted the total memory in your system to be 6 GB, each memory riser card configuration could be as follows:

Table 6-2. Sample Memory Riser Card Configuration

| Memory Riser Card A | Memory Riser Card B |
|---------------------|---------------------|
| Bank 1 = 2 GB       | Bank 1 = 2 GB       |
| Bank 2 = 1 GB       | Bank 2 = 1 GB       |

## **Memory Upgrade Kits**

The system is upgradable to 16 GB by installing combinations of 128-, 256-, 512-MB, and 1-GB registered memory modules. You can purchase memory upgrade kits as needed.

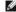

NOTE: The memory modules must be PC-1600 compliant.

### **Memory Module Installation Guidelines**

Memory module sockets are arranged in pairs, labeled A and B, on each memory riser card. A pair of sockets on each memory riser card forms a single memory bank. See Figure 6-9 to identify the sockets on a memory riser card.

When you install memory modules, follow these guidelines:

- 1 Each bank must contain identical modules. You must install memory modules in matched sets of four, two in each memory riser card (see Figure 6-9).
- 1 Install identical memory modules in sockets A and B for bank 1 before installing modules in sockets for bank 2, and so on.
- 1 Memory banks must be populated sequentially, which means that there can be no empty banks between the first and last populated banks.

#### Figure 6-9. Memory Module Sockets

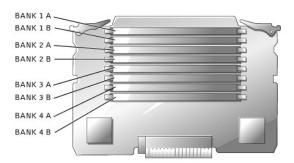

Table 6-3 lists several sample memory configurations based on these guidelines.

Table 6-3. Sample Memory Module Configurations

| Total Desired | Bank 1 |        |        | Bank 2 |      | Bank 3 |        | Bank 4 |  |
|---------------|--------|--------|--------|--------|------|--------|--------|--------|--|
| Memory        | А      | В      | А      | В      | А    | В      | А      | В      |  |
| 512 MB        | 128 MB | 128 MB | None   | None   | None | None   | None   | None   |  |
| 1 GB          | 128 MB | 128 MB | 128 MB | 128 MB | None | None   | None   | None   |  |
| 1 GB          | 256 MB | 256 MB | None   | None   | None | None   | None   | None   |  |
| 2 GB          | 512 MB | 512 MB | None   | None   | None | None   | None   | None   |  |
| 4 GB          | 512 MB | 512 MB | 512 MB | 512 MB | None | None   | None   | None   |  |
| 4 GB          | 1 GB   | 1 GB   | None   | None   | None | None   | None   | None   |  |
| 6 GB          | 1 GB   | 1 GB   | 512 MB | 512 MB | None | None   | None   | None   |  |
| 12 GB         | 1 GB   | 1 GB   | 1 GB   | 1 GB   | 1 GB | 1 GB   | None   | None   |  |
| 14 GB         | 1 GB   | 1 GB   | 1 GB   | 1 GB   | 1 GB | 1 GB   | 512 MB | 512 MB |  |
| 16 GB         | 1 GB   | 1 GB   | 1 GB   | 1 GB   | 1 GB | 1 GB   | 1 GB   | 1 GB   |  |

NOTE: This table is a sample configuration of just one memory riser card. For the total desired memory, you must configure both riser cards identically with the same memory module sizes.

### Performing a Memory Upgrade

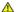

CAUTION: Before you perform this procedure, you must turn off the system and disconnect it from its power source. For more information, see "Safety First—For You and Your System" in "Troubleshooting Your System."

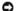

NOTICE: See "Protecting Against Electrostatic Discharge" in the safety instructions in your System Information document.

- 1. Remove the memory riser cards (see "Removing the Memory Riser Cards").
- 2. Install or replace the memory module pairs on each memory riser card as necessary to reach the desired memory total (see "Installing Memory ry Modules").

See Figure 6-9 for the memory module socket locations on each memory riser card.

- 3. Replace the memory riser cards (see "Replacing the Memory Riser Cards").
- 4. Reconnect the system to the electrical outlet, and turn on the system.

After the system completes the POST routine, it runs a memory test.

The system detects that the new memory does not match the system configuration information, which is stored in NVRAM. The monitor displays an error message that ends with the following words:

Press <Fl> to continue; <F2> to enter System Setup

5. Press <F2> to enter the System Setup program, and check the System Memory setting in the system data box.

The system should have already changed the value in the System Memory setting to reflect the newly installed memory.

6. If the System Memory value is incorrect, one or more of the memory modules may not be installed properly. Repeat steps 1 through 4 again, checking

to make sure that the memory modules are firmly seated in their sockets.

7. Run the system memory test in the system diagnostics.

# **Installing Memory Modules**

CAUTION: Before you perform this procedure, you must turn off the system and disconnect it from its power source. For more information, see "Safety First—For You and Your System" in "Troubleshooting Your System."

NOTICE: See "Protecting Against Electrostatic Discharge" in the safety instructions in your System Information document.

- 1. Remove the memory riser cards (see "Removing the Memory Riser Cards").
- 2. Locate the memory module sockets on each memory riser card in which you will install a memory module (see Figure 6-9).
- 3. Press down and outward on the ejectors, as shown in Figure 6-10, to allow the memory module to be inserted into the socket.

Figure 6-10. Removing and Replacing Memory Modules

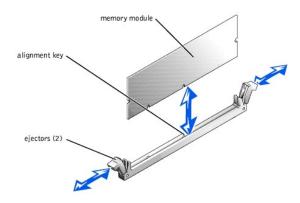

4. Align the memory module's edge connector with the alignment key, and insert the memory module in the socket (see Figure 6-10).

The memory module socket has an alignment key that allows the memory module to be installed in the socket in only one way.

5. Press down on the memory module with your thumbs while pulling up on the ejectors with your index fingers to lock the memory module into the socket (see Figure 6-10).

When the memory module is properly seated in the socket, the memory module socket ejectors align with the ejectors on the other sockets with memory modules installed.

- 6. Repeat steps 2 through 5 of this procedure to install the remaining memory modules
- 7. Perform steps 3 through 7 of the procedure in "Performing a Memory Upgrade."

#### **Removing Memory Modules**

CAUTION: Before you perform this procedure, you must turn off the system and disconnect it from its power source. For more information, see "Safety First—For You and Your System" in "Troubleshooting Your System."

NOTICE: See "Protecting Against Electrostatic Discharge" in the safety instructions in your System Information document.

- 1. Remove the memory riser cards (see "Removing the Memory Riser Cards").
- 2. Locate the memory module sockets on each memory riser card in which you will remove memory modules (see Figure 6-9).
- 3. Press down and outward on the ejectors until the memory module pops out of the socket (see Figure 6-10).

### Microprocessor Tray

The microprocessor tray must be removed to access the microprocessors and VRMs. The tray must also be removed to gain access to the SCSI backplanes. Use Figure A-4 and Table A-3 to locate the microprocessor board features.

## Removing the Microprocessor Tray

AUTION: Before you perform this procedure, you must turn off the system and disconnect it from its power source. For more information, see "Safety First—For You and Your System" in "Troubleshooting Your System."

NOTICE: See "Protecting Against Electrostatic Discharge" in the safety instructions in your System Information document.

- 1. Open the bezel (see "Opening the Bezel" in "Troubleshooting Your System").
- 2. Turn off the system, including any attached peripherals, and disconnect the system from the electrical outlet.

- 3. Remove the back cover (see "Removing the Back Cover" in "Troubleshooting Your System").
- 4. Remove the front cover (see "Removing the Front Cover" in "Troubleshooting Your System").
- 5. Raise the following components to the service position:
  - 1 Memory riser cards (See "Removing the Memory Riser Cards.")
  - 1 Peripheral riser card (See "Removing the Peripheral Riser Card.")
- 6. Remove the fan assembly tray (see "Removing the Fan Assembly Tray").
- 7. Rotate the microprocessor tray handles up until the tray is released from the front panel (see Figure 6-11).

Figure 6-11. Removing and Replacing the Microprocessor Tray

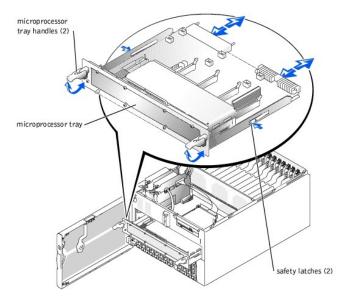

- 8. Slide the microprocessor tray out until the safety latches lock into place.
- 9. While pressing on the safety latches, pull the microprocessor tray straight out until the tray clears the chassis.

# Replacing the Microprocessor Tray

- NOTICE: See "Protecting Against Electrostatic Discharge" in the safety instructions in your System Information document.
- 1. Slide the microprocessor tray into the chassis until the tray stops.
- 2. Lift the microprocessor tray handles up and push the tray forward slightly to engage the handle clasps.
- 3. Rotate the microprocessor tray handles down until the tray is secured to the front panel (see Figure 6-11).
- 4. Reseat the following components:
  - 1 Peripheral riser card (See "Replacing the Peripheral Riser Card.")
  - 1 Memory riser cards (See "Replacing the Memory Riser Cards.")
- 5. Replace the fan assembly tray (see "Replacing the Fan Assembly Tray").
- 6. Replace the front cover (see "Replacing the Front Cover" in "Troubleshooting Your System").
- 7. Replace the back cover (see "Replacing the Back Cover" in "Troubleshooting Your System").
- 8. Close the bezel (see "Closing the Bezel" in "Troubleshooting Your System").

# Microprocessors

To take advantage of future options in speed and functionality, you can add additional microprocessors or replace installed microprocessors.

NOTICE: The additional microprocessors must be of the same type as the primary microprocessor. All microprocessors must also have the same L2 and L3 cache sizes.

Each microprocessor and its associated cache memory are contained in a PGA package that is installed in a ZIF socket on the microprocessor board.

In a single-microprocessor system, the microprocessor must be installed in the CPU1 socket.

- MOTE: A microprocessor and VRM must be installed in the CPU1 and VRM1 sockets, respectively. To identify CPU1 and VRM1 sockets, see Figure A-4.
- NOTICE: If a microprocessor socket does not have a microprocessor installed, a heat sink blank must be installed for that socket.

The following items are included in the microprocessor upgrade kit:

- 1 A microprocessor
- 1 A heat sink
- 1 A VRM, if you are adding additional microprocessors

### Adding or Replacing a Microprocessor

CAUTION: Before you perform this procedure, you must turn off the system and disconnect it from its power source. For more information, see "Safety First—For You and Your System" in "Troubleshooting Your System."

NOTICE: See "Protecting Against Electrostatic Discharge" in the safety instructions in your System Information document.

- 1. Remove the microprocessor tray (see "Removing the Microprocessor Tray").
- 2. Place the microprocessor tray on a flat surface.
- 3. While holding the tab on the side release lever, rotate the lever up until the cover is released from the side of the enclosure (see Figure 6-12).

Figure 6-12. Removing and Replacing the Microprocessor Cover

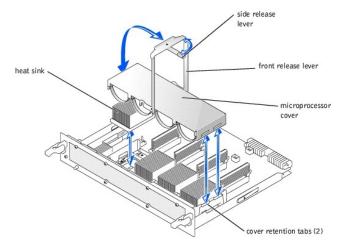

- 4. While holding the front release lever, rotate the lever up until the cover is released from the front of the enclosure (see Figure 6-12).
- 5. Remove the cover.
- CAUTION: The microprocessor and heat sink can become extremely hot. Be sure the microprocessor has had sufficient time to cool before handling.
- NOTICE: Never remove the heat sink from a microprocessor unless you intend to remove the microprocessor. The heat sink is necessary to maintain proper thermal conditions.
- 6. Remove the heat sink (see Figure 6-12).
- 7. Pull the socket release lever straight up until the microprocessor is released (see Figure 6-13).

Figure 6-13. Removing and Replacing the Microprocessor

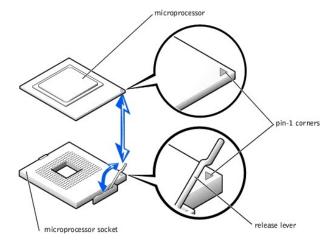

- NOTICE: Be careful not to bend any of the pins when removing the microprocessor. Bending the pins can permanently damage the microprocessor.
- 8. Lift the microprocessor out of the socket and leave the release lever up so that the socket is ready for the new microprocessor (see Figure 6-13).
- 9. Unpack the new microprocessor.
  - If any of the pins on the microprocessor appear bent, see "Getting Help" for instructions on obtaining technical assistance.
- 10. If the release lever on the microprocessor socket is not all the way up, move it to that position now.
- 11. Align the gold triangle on the microprocessor (see Figure 6-13) with the triangle on the microprocessor socket.
  - NOTE: Zero insertion force is needed to install the microprocessor. If the microprocessor is aligned correctly, it should drop into the microprocessor socket.
- NOTICE: Positioning the microprocessor incorrectly can permanently damage the microprocessor and the system when you turn on the system. When placing the microprocessor in the socket, be sure that all of the pins on the microprocessor go into the corresponding holes. Be careful not to bend the pins.
- 12. Install the microprocessor in the socket (see Figure 6-13).
- 13. When the microprocessor is fully seated in the socket, rotate the socket release lever back down until it snaps into place, securing the microprocessor.
- 14. Place the new heat sink on top of the microprocessor (see Figure 6-12).
- 15. Orient the microprocessor cover as shown in Figure 6-12.
- 16. Hook the end of the cover over the retention tabs on the edge of the microprocessor enclosure (see Figure 6-12).
- 17. Swing the microprocessor cover down.
- 18. Rotate the side release lever down to secure the cover to the side of the microprocessor enclosure (see Figure 6-12).
- 19. Rotate the front release lever down to secure the cover to the front of the microprocessor enclosure (see Figure 6-12).
- 20. If you are adding additional microprocessors, install the VRM in the corresponding VRM socket, pushing down firmly to make sure that the ejectors engage (see Figure 6-14).

Figure 6-14. Installing the VRM

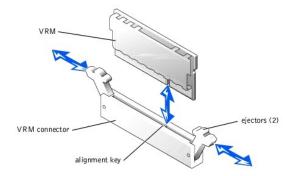

- 21. Replace the microprocessor tray (see "Replacing the Microprocessor Tray").
- 22. Reconnect your system and peripherals to their electrical outlets, and turn on the system.

As the system boots, it detects the presence of the new microprocessor(s) and automatically changes the system configuration information in the

System Setup program and displays the microprocessor ID number, operating speed, processor bus, and cache information.

- 23. Press <F2> to enter the System Setup program, and check that the microprocessor categories match the new system configuration (see "Using the System Setup Program" in your *User's Guide*).
- 24. Run the system diagnostics to verify that the new microprocessor is operating correctly.

See "Running the System Diagnostics" for information on running the diagnostics and troubleshooting any problems that may occur.

# **System Battery**

The system battery is a 3.0-volt (V), coin-cell battery. To replace the battery, perform the following steps.

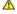

CAUTION: Before you perform this procedure, you must turn off the system and disconnect it from its power source. For more information, see "Safety First—For You and Your System" in "Troubleshooting Your System."

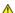

CAUTION: There is a danger of a new battery exploding if it is incorrectly installed. Replace the battery only with the same or equivalent type recommended by the manufacturer. Discard used batteries according to the manufacturer's instructions.

- 1. Enter the System Setup program and, if possible, make a printed copy of the System Setup screens (see "Using the System Setup Program" in the User's Guide).
- 2. Turn off the system, including any attached peripherals, and disconnect the system from the electrical outlet.
- NOTICE: See "Protecting Against Electrostatic Discharge" in the safety instructions in your System Information document.
- 3. Remove the back cover (see "Removing the Back Cover" in "Troubleshooting Your System").
- 4. Remove the I/O riser card (see "Removing the I/O Riser Card").
- Remove the system battery (see Figure A-2).

You can pry the system battery out of its socket with your fingers or with a blunt, nonconductive object such as a plastic screwdriver.

6. Install the new system battery with the side labeled "+" facing up (see Figure 6-15).

Figure 6-15. Installing the System Battery

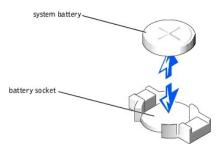

- 7. Replace the I/O riser card (see "Replacing the I/O Riser Card").
- 8. Replace the back cover (see "Replacing the Back Cover" in "Troubleshooting Your System.").
- 9. Reconnect the system and any attached peripherals to their electrical outlets and turn them on.
- 10. Enter the System Setup program to confirm that the battery is operating properly (see "Using the System Setup Program" in the User's Guide).
- Enter the correct time and date in the System Setup program's Time and Date settings. 11.
- Re-enter any system configuration information that is no longer displayed on the System Setup screens, and then exit the System Setup program. 12.
- 13. To test the newly installed battery, power down and disconnect the system from its electrical source for at least an hour.
- After an hour, connect the system to its electrical source and turn on the system.
- 15. Enter the System Setup program and if the time and date are still incorrect, see "Getting Help" for instructions on obtaining technical assistance.

## Installing Drives

Dell™ PowerEdge™ 6600 Systems Installation and Troubleshooting Guide

- SCSI Interface Cables
- SCSI Configuration Information
- Peripheral Bay
- External SCSI Tape Drive
- SCSI Hard Drives
- CD and Diskette Drives
- Installing a RAID Controller Card
- Configuring the Boot Device

Your system features a hard-drive bay that contains up to eight 1-inch SCSI hard drives. Your system also features a peripheral bay that can be used for an additional four 1-inch SCSI hard drives or an internal tape drive. A CD drive and a diskette drive are mounted together on a tray that slides in and out of the front panel and connects to a connector inside the system. This connector is cabled to the peripheral riser card. This allows the diskette and CD drives to be serviced without removing system covers or connecting and disconnecting cables. This section contains instructions for replacing these devices.

#### **SCSI Interface Cables**

If you are installing a SCSI tape drive in the peripheral bay, you must connect it to the I/O riser card. If you are installing SCSI hard drives in the peripheral bay, you must connect the interface cable from the peripheral bay's daughter card to a RAID controller card.

These interface connectors are keyed for correct insertion. Keying ensures that the pin-1 wire in the cable connects to pin 1 in the connectors on both ends.

When you disconnect an interface cable, take care to grasp the cable connector, rather than the cable itself, to avoid stress on the cable.

## **SCSI Configuration Information**

Although SCSI devices are installed in essentially the same way as other devices, their configuration requirements are different. To configure a SCSI device installed in the peripheral bay, follow the guidelines in the following subsections.

#### **SCSI ID Numbers**

Each device attached to a SCSI host adapter must have a unique SCSI ID number from 0 to 15.

A SCSI tape drive is configured as SCSI ID 6 (the default ID number for a tape drive)

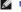

MOTE: There is no requirement that SCSI ID numbers be assigned sequentially or that devices be attached to the cable according to ID number.

### **Device Termination**

SCSI logic requires that the two devices at opposite ends of the SCSI chain be terminated and that all devices in between be unterminated. The SCSI cable included in the upgrade kit has an active terminator installed at the end of the cable. Therefore, when configuring the devices in the peripheral bay, you should disable the device's termination.

### Peripheral Bay

The peripheral bay can be used for an additional four 1-inch SCSI hard drives or a tape drive.

### Installing Hard Drives in the Peripheral Bay

Installing hard drives in the peripheral bay is identical to installing hard drives in the hard drive bay (see "SCSI Hard Drives" found later in this document).

### Installing Internal Tape Drives in the Peripheral Bay

Internal tape drives are connected directly to the I/O riser card.

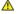

CAUTION: Before you perform this procedure, you must turn off the system and disconnect it from its power source. For more information, see "Safety First—For You and Your System" in "Troubleshooting Your System."

NOTICE: See "Protecting Against Electrostatic Discharge" in the safety instructions in your System Information document.

- 1. Turn off the system, including any attached peripherals, and disconnect the system from the electrical outlet.
- 2. Remove the microprocessor tray (see "Removing the Microprocessor Tray" in "Installing System Board Options").
- 3. Remove the inserts from the front of the peripheral bay.

- 4. Slide the tape drive into the peripheral bay.
- 5. Connect the tape drive's power cable to the power distribution board and to the tape drive.
- 6. Connect the tape drive's interface cable to the tape drive and to the I/O riser card.
- 7. Check all cable connections that may have been loosened during this procedure.

Arrange the cables so that they will not catch on the system cover or block the airflow of the fans or cooling vents.

- 8. Replace the microprocessor tray (see "Replacing the Microprocessor Tray" in "Installing System Board Options").
- 9. Reconnect the system and peripherals to their electrical outlets, and turn them on.
- 10. Perform a tape backup and verification test with the drive as instructed in the tape-drive software documentation that came with the drive.

# **External SCSI Tape Drive**

This subsection describes how to configure and install an external SCSI tape drive.

### Installing an External SCSI Tape Drive

NOTICE: See "Protecting Against Electrostatic Discharge" in the safety instructions in your System Information document

- 1. Turn off the system, including any attached peripherals, and disconnect the system from the electrical outlet.
- 2. Prepare the tape drive for installation.

Ground yourself by touching an unpainted metal surface on the back of the system, unpack the drive and controller card, and compare the jumper and switch settings with those in the drive documentation.

See "SCSI Configuration Information" for information on setting the drive's SCSI ID number and enabling termination (if required). Change any settings necessary for your system's configuration.

- 3. Connect the tape drive's interface cable to the external SCSI connector on the back of the system.
- 4. Secure the connection by tightening the screws on the external SCSI connector.
- 5. Reconnect the system and peripherals to electrical outlets, and turn them on.
- 6. Perform a tape backup and verification test with the drive as instructed in the software documentation that came with the drive.

#### **SCSI Hard Drives**

This subsection describes how to install and configure SCSI hard drives in the system's internal hard-drive bays.

The internal hard-drive bays provide space for up to eight 1-inch hard drives. These drives connect to a SCSI backplane board. A SCSI cable connects the SCSI backplane board to the RAID controller card.

#### Before You Begin

Before attempting to remove or install a drive while the system is running, see the documentation for the RAID controller card to ensure that the card is configured correctly to support hot-pluggable drive removal and insertion.

SCSI hard drives are supplied in special drive carriers that fit in the hard-drive bays.

NOTE: You should use only drives that have been tested and approved for use with the SCSI backplane board.

You may need to use different programs than those provided with the operating system to partition and format SCSI hard drives. See "Installing and Configuring SCSI Drivers" in the *User's Guide* for information and instructions.

NOTICE: Do not turn off or reboot your system while the drive is being formatted. Doing so can cause a drive failure.

When you format a high-capacity SCSI hard drive, allow enough time for the formatting to be completed. Long format times for these drives are normal. A 9-GB hard drive, for example, can take up to 2.5 hours to format.

### Installing a SCSI Hard Drive

NOTICE: Not all operating systems support hot-plug drive installation. See the documentation supplied with your operating system.

- 1. Power down the hard-drive bay.
- 2. Open the front bezel (see "Opening the Bezel" in "Troubleshooting Your System").
- 3. Open the hard-drive handle (see Figure 7-1)

#### Figure 7-1. Installing a SCSI Hard Drive

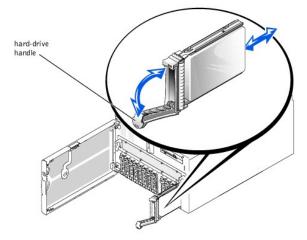

- NOTICE: Do not insert a hard-drive carrier and attempt to lock its handle next to a partially installed carrier. Doing so can damage the partially installed carrier's shield spring and make it unusable. Ensure that the adjacent drive carrier is fully installed.
- 4. Insert the hard drive into the drive bay (see Figure 7-1)
- 5. Close the hard-drive handle to lock it in place.
- 6. Close the front bezel (see "Closing the Bezel" in "Troubleshooting Your System").
- 7. Install any required SCSI device drivers (see "Installing and Configuring SCSI Drivers" in the User's Guide for information).
- 8. If the hard drive is new, run the SCSI Controllers test in the system diagnostics.

### Removing a SCSI Hard Drive

- NOTICE: Not all operating systems support hot-plug drive installation. See the documentation supplied with your operating system.
- 1. Open the bezel (see "Opening the Bezel" in "Troubleshooting Your System").
- 2. Power down the hard-drive bay and wait until the SCSI hard-drive indicator codes on the drive carrier signal that the drive can be removed safely.

If the drive has been online, the drive status indicator will blink green twice per second as the drive is powered down. When all indicators are off, the drive is ready for removal.

- 3. Open the hard-drive handle to release the drive (see Figure 7-1).
- 4. Slide the hard drive out until it is free of the drive bay (see Figure 7-1).

If you are permanently removing the hard drive, install a blank insert.

5. Close the front bezel (see "Closing the Bezel" in "Troubleshooting Your System").

## **CD and Diskette Drives**

The CD and diskette drives are mounted together on a tray that slides in and out of the front panel and connects to an interposer board in the system.

# Removing the CD/Diskette Drive Tray

- 1. Open the bezel (see "Opening the Bezel" in "Troubleshooting Your System").
- 2. Turn off the system, including any attached peripherals, and disconnect the system from the electrical outlet.
- 3. Press the release tab on the CD/diskette drive tray to release the tray from the connector in the system (see Figure 7-2).
- 4. Remove the CD/diskette drive tray.

### Replacing the CD/Diskette Drive Tray

- 1. Align the CD/diskette drive tray with the opening in the front panel.
- 2. Slide the CD/diskette drive tray into the system until the tray snaps into place (see Figure 7-2).
- 3. Connect the system to an electrical outlet and turn the system on, including any attached peripherals.
- 4. Close the bezel (see "Closing the Bezel" in "Troubleshooting Your System").

Figure 7-2. Removing and Replacing the CD/Diskette Drive Tray

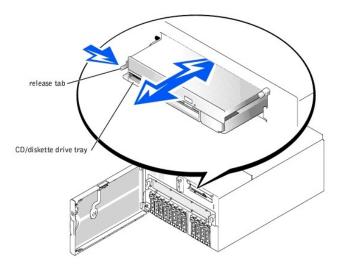

# Installing a RAID Controller Card

Follow these general guidelines when installing a RAID controller card. For specific instructions, see the documentation supplied with the controller card.

CAUTION: Before you perform this procedure, you must turn off the system and disconnect it from its power source. For more information, see "Safety First—For You and Your System" in "Troubleshooting Your System."

NOTICE: See "Protecting Against Electrostatic Discharge" in the safety instructions in your System Information document.

- 1. Unpack the RAID controller card, and prepare it for installation.
  - For instructions, see the documentation accompanying the card.
- 2. Remove the microprocessor tray (see "Removing the Microprocessor Tray" in "Installing System Board Options").
- 3. Install the RAID controller card (see "Installing an Expansion Card" in "Installing System Board Options").
  - If you are connecting the card to internal drives, install the RAID controller card in expansion slot 2 or 3.
- 4. Connect the SCSI interface cable as follows, routing it under the fan assembly tray:
  - 1 To operate the SCSI backplane in a 1 x 8 configuration, connect the interface cable to the SCSIA connector on the SCSI backplane board and to the RAID controller card.
  - 1 To operate the SCSI backplane in a 2 x 4 configuration, connect the interface cable to the SCSIB connector on the SCSI backplane board and to the RAID controller card.

To identify the correct RAID controller card connector, see the documentation for the card.

- 5. Replace the microprocessor tray (see "Replacing the Microprocessor Tray" in "Installing System Board Options").
- 6. Reconnect the system to an electrical outlet and turn it on.
- 7. Install any required SCSI device drivers (see "Installing and Configuring SCSI Drivers" in the User's Guide).
- 8. Test the SCSI devices.

Test a SCSI hard drive by running the SCSI Controllers test in the system diagnostics.

### Configuring the Boot Device

If you plan to boot the system from a hard drive, the drive must be attached to the primary (or boot) controller. The device that the system boots from is determined by the boot order specified in the System Setup program.

The System Setup program provides options that the system uses to scan for installed boot devices. Refer to your system's *User's Guide* for information about the System Setup program.

## Getting Help

Dell™ PowerEdge™ 6600 Systems Installation and Troubleshooting Guide

- Help Overview
- Dell Contact Numbers

# **Help Overview**

This section describes the tools Dell provides to help you when you have a problem with your computer. It also tells you when and how to contact Dell for technical or customer assistance

#### **Technical Assistance**

If you need assistance with a technical problem, perform the following steps:

- 1. Complete the procedures in "Troubleshooting Your System."
- 2. Run the system diagnostics.
- 3. Make a copy of the Diagnostics Checklist, and fill it out.
- 4. Use Dell's extensive suite of online services available at the Dell | Support website (support.dell.com) for help with installation and troubleshooting

For more information, see "World Wide Web."

5. If the preceding steps have not resolved the problem, call Dell for technical assistance.

When prompted by Dell's automated telephone system, enter your Express Service Code to route the call directly to the proper support personnel. If you do not have an Express Service Code, open the **Dell Accessories** folder, double-click the **Express Service Code** icon, and follow the directions.

**NOTE**: Dell's Express Service Code system may not be available in all countries.

For instructions on using the technical support service, see "Technical Support Service" and "Before You Call."

# **Help Tools**

Dell provides a number of tools to assist you. These tools are described in the following sections.

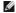

MOTE: Some of the following tools are not always available in all locations outside the continental U.S. Please call your local Dell representative for information on availability.

#### World Wide Web

The Internet is your most powerful tool for obtaining information about your computer and other Dell products. Through the Internet, you can access most of the services described in this section, including AutoTech, TechFax, order status, technical support, and product information.

You can access Dell | Support at support.dell.com. Select your region on the WELCOME TO DELL SUPPORT page, and fill in the requested details to access help tools and information

Dell can be accessed electronically using the following addresses:

1 World Wide Web

www.dell.com/

www.dell.com/ap/ (for Asian/Pacific countries only)

www.euro.dell.com (for Europe only)

www.dell.com/la (for Latin American countries)

1 Anonymous file transfer protocol (FTP)

ftp.dell.com/

Log in as user: anonymous, and use your e-mail address as your password.

1 Electronic Support Service

support@us.dell.com

apsupport@dell.com (for Asian/Pacific countries only)

support.euro.dell.com (for Europe only)

1 Electronic Quote Service

sales@dell.com

apmarketing@dell.com (for Asian/Pacific countries only)

1 Electronic Information Service

info@dell.com

#### AutoTech Service

Dell's automated technical support service—AutoTech—provides recorded answers to the questions most frequently asked by Dell customers about their

When you call AutoTech, you use your touch-tone telephone to select the subjects that correspond to your questions.

The AutoTech service is available 24 hours a day, seven days a week. You can also access this service through the technical support service. For the telephone number to call, see "Dell Contact Numbers

#### **TechFax Service**

Dell takes full advantage of fax technology to serve you better. Twenty-four hours a day, seven days a week, you can call the Dell TechFax line toll-free for all

Using a touch-tone phone, you can select from a full directory of topics. The technical information you request is sent within minutes to the fax number you designate. For the TechFax telephone number to call, see "Dell Contact Numbers."

#### **Automated Order-Status System**

You can call this automated service to check on the status of any Dell products that you have ordered. A recording prompts you for the information needed to locate and report on your order. For the telephone number to call, see "Dell Contac

#### **Technical Support Service**

Dell's industry-leading hardware technical-support service is available 24 hours a day, seven days a week, to answer your questions about Dell hardware. Our technical support staff use computer-based diagnostics to provide fast, accurate answers to questions.

To contact Dell's technical support service, see "Before You Call" and then call the number for your country as listed in "Dell Contact Numbers."

#### **Problems With Your Order**

If you have a problem with your order, such as missing parts, wrong parts, or incorrect billing, contact Dell for customer assistance. Have your invoice or packing slip handy when you call. For the telephone number to call, see "Dell Contact Numbers."

### **Product Information**

If you need information about additional products available from Dell, or if you would like to place an order, visit the Dell website at www.dell.com/. For the telephone number to call to speak to a sales specialist, see "Dell Contact

### Returning I tems for Warranty Repair or Credit

Prepare all items being returned, whether for repair or credit, as follows:

- 1. Call Dell to obtain an authorization number, and write it clearly and prominently on the outside of the box.
  - For the telephone number to call, see "Dell Contact Numbers."
- 2. Include a copy of the invoice and a letter describing the reason for the return.
- 3. Include a copy of the Diagnostics Checklist indicating the tests you have run and any error messages reported by the system diagnostics.
- 4. Include any accessories that belong with the item(s) being returned (such as power cables, software floppy disks, and guides) if the return is for credit.
- 5. Pack the equipment to be returned in the original (or equivalent) packing materials.

You are responsible for paying shipping expenses. You are also responsible for insuring any product returned, and you assume the risk of loss during shipment to Dell. Collect-on-delivery (C.O.D.) packages are not accepted.

Returns that are missing any of the preceding requirements will be refused at our receiving dock and returned to you.

### **Before You Call**

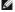

NOTE: Have your Express Service Code ready when you call. The code helps Dell's automated-support telephone system direct your call more efficiently.

Remember to fill out the Diagnostics Checklist. If possible, turn on your system before you call Dell for technical assistance and call from a telephone at or near the computer. You may be asked to type some commands at the keyboard, relay detailed information during operations, or try other troubleshooting steps possible only at the computer system itself. Make sure that the system documentation is available.

↑ CAUTION: Before servicing any components inside your computer, see "Safety First—For You and Your System."

| Diagnostics Checklist                                                                                                    |               |  |  |  |
|----------------------------------------------------------------------------------------------------|---------------|--|--|--|
| Name:                                                                                                    | Date:         |  |  |  |
| Address:                                                                                                    | Phone number: |  |  |  |
| Service tag (bar code on the back of the computer):                                                                                        |               |  |  |  |
| Express Service Code:                                                                                                    |               |  |  |  |
| Return Material Authorization Number (if provided by Dell support to                                                                       | echnician):   |  |  |  |
| Operating system and version:                                                                                                    |               |  |  |  |
| Peripherals:                                                                                                    |               |  |  |  |
|                                                                                                    |               |  |  |  |
|                                                                                                    |               |  |  |  |
| Expansion cards:                                                                                                    | <u></u>       |  |  |  |
|                                                                                                    |               |  |  |  |
| Are you connected to a network? yes no no                                                                                                  |               |  |  |  |
| Network, version, and network card:                                                                                                    | ;             |  |  |  |
| Programs and versions:                                                                                                    |               |  |  |  |
|                                                                                                    |               |  |  |  |
|                                                                                                    |               |  |  |  |
| See your operating system documentation to determine the conten<br>Print each file if possible. Otherwise, record the contents of each fil |               |  |  |  |
| Error message, beep code, or diagnostic code:                                                                                              |               |  |  |  |
| Description of problem and troubleshooting procedures you perform                                                                          | ned:          |  |  |  |
|                                                                                                    |               |  |  |  |
|                                                                                                    |               |  |  |  |

# **Dell Contact Numbers**

The following table provides country-specific access codes and telephone numbers, websites, and email addresses that you can use to contact Dell.

The codes required depend on where you are calling from as well as the destination of your call: in addition, each country has a different dialing protocol. If you need assistance in determining which codes to use, contact a local or an international operator.

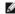

NOTE: Toll-free numbers are for use only within the country for which they are listed. Area codes are most often used to call long distance within your own country (not internationally)—in other words, when your call originates in the same country you are calling.

| Country (City) International Access Code Country Code City Code | Department Name or Service Area,<br>Website and E-Mail Address | Area Codes,<br>Local Numbers, and Toll Free Numbers |
|-----------------------------------------------------------------|----------------------------------------------------------------|-----------------------------------------------------|
| Antigua and Barbuda                                             | General Support                                                | 1-800-805-5924                                      |
| Argentina (Buenos Aires)                                        | Tech Support and Customer Care                                 | toll free: 1-800-444-0733                           |
| International Access Code: 00                                   | Sales                                                          | toll free: 1-800-444-3355                           |
|                                                                 | Tech Support Fax                                               | 11 4515 7139                                        |
| Country Code: 54                                                | Customer Care Fax                                              | 11 4515 7138                                        |
| City Code: 11                                                   | Website: www.dell.com.ar                                       |                                                     |
| Australia (Sydney)                                              | Home and Small Business                                        | 1-300-65-55-33                                      |
| International Access Code:                                      | Government and Business                                        | toll free: 1-800-633-559                            |
| 0011                                                            | Preferred Accounts Division (PAD)                              | toll free: 1-800-060-889                            |
| Country Code: 61                                                | Customer Care                                                  | toll free: 1-800-819-339                            |
| •                                                               | Corporate Sales                                                | toll free: 1-800-808-385                            |
| City Code: 2                                                    | Transaction Sales                                              | toll free: 1-800-808-312                            |
|                                                                 | Fax                                                            | toll free: 1-800-818-341                            |
| Austria (Vienna)                                                | Home/Small Business Sales                                      | 01 795 67602                                        |
| International Access Code:                                      | Home/Small Business Fax                                        | 01 795 67605                                        |
| miternational Access Code.                                      |                                                                |                                                     |

| 900                          | Home/Small Business Customer Care                                            | 01 795 67603                          |
|------------------------------|------------------------------------------------------------------------------|---------------------------------------|
| ountry Code: 43              | Preferred Accounts/Corporate Customer Care                                   | 0660 8056                             |
| ity Code: 1                  | Home/Small Business Technical Support                                        | 01 795 67604                          |
| , oodo                       | Preferred Accounts/Corporate Technical Support                               | 0660 8779                             |
|                              | Switchboard                                                                  | 01 491 04 0                           |
|                              | Website: support.euro.dell.com                                               |                                       |
| N                            | E-mail: tech_support_central_europe@dell.com                                 | 1 000 524 2077                        |
| Barbados                     | General Support                                                              | 1-800-534-3066                        |
| Belgium (Brussels)           | Technical Support                                                            | 02 481 92 88                          |
| nternational Access Code: 00 | Customer Care  Home/Small Business Sales                                     | 02 481 91 19<br>toll free: 0800 16884 |
| Country Code: 32             |                                                                              |                                       |
|                              | Corporate Sales Fax                                                          | 02 481 91 00<br>02 481 92 99          |
| ity Code: 2                  | Switchboard                                                                  | 02 481 91 00                          |
|                              | Website: support.euro.dell.com                                               | 02 461 91 00                          |
|                              | E-mail: tech_be@dell.com                                                     |                                       |
|                              | E-mail for French Speaking Customers: support.euro.dell.com/be/fr/emaildell/ |                                       |
| ermuda                       | General Support                                                              | 1-800-342-0671                        |
| Brazil                       | Customer Support, Technical Support                                          | 0800 90 3355                          |
| TUZII                        |                                                                              |                                       |
| nternational Access Code:    | Tech Support Fax                                                             | 51 481 5470                           |
|                              | Customer Care Fax                                                            | 51 481 5480                           |
| Country Code: 55             | Sales                                                                        | 0800 90 3390                          |
| City Code: 51                | Website: www.dell.com/br                                                     |                                       |
| Brunei                       | Customer Technical Support (Penang, Malaysia)                                | 604 633 4966                          |
| Country Code: 673            | Customer Service (Penang, Malaysia)                                          | 604 633 4949                          |
| Journal y Code. 073          | Transaction Sales (Penang, Malaysia)                                         | 604 633 4955                          |
| Canada (North York,          | Automated Order-Status System                                                | toll free: 1-800-433-901              |
| Ontario)                     | AutoTech (Automated technical support)                                       | toll free: 1-800-247-9362             |
| nternational Access Code:    | Customer Care (From outside Toronto)                                         | toll free: 1-800-387-575              |
| 711                          | Customer Care (From within Toronto)                                          | 416 758-2400                          |
|                              | Customer Technical Support                                                   | toll free: 1-800-847-409              |
|                              | Sales (Direct sales—from outside Toronto)                                    | toll free: 1-800-387-575              |
|                              | Sales (Direct sales—from within Toronto)                                     | 416 758-2200                          |
|                              | Sales (Federal government, education, and medical)                           | toll free: 1-800-567-7542             |
|                              | Sales (Major accounts)                                                       | toll free: 1-800-387-5755             |
|                              | TechFax                                                                      | toll free: 1-800-950-1329             |
| Cayman Islands               | General Support                                                              | 1-800-805-754                         |
| Chile (Santiago)             | Sales, Customer Support, and Technical Support                               | toll free: 1230-020-4823              |
| Country Code: 56             |                                                                              |                                       |
|                              |                                                                              |                                       |
| City Code: 2                 |                                                                              |                                       |
| China (Xiamen)               | Home and Small Business Technical Support                                    | toll free: 800 858 2437               |
| Country Code: 86             | Corporate Accounts Technical Support                                         | toll free: 800 858 2333               |
| City Code: 592               | Customer Experience                                                          | toll free: 800 858 2060               |
| my code. C72                 | Home and Small Business                                                      | toll free: 800 858 2222               |
|                              | Preferred Accounts Division                                                  | toll free: 800 858 2063               |
|                              | Large Corporate Accounts North                                               | toll free: 800 858 2999               |
|                              | Large Corporate Accounts East                                                | toll free: 800 858 2020               |
|                              | Large Corporate Accounts South                                               | toll free: 800 858 235                |
|                              | Large Corporate Accounts GCP                                                 | toll free: 800 858 2055               |
|                              | Large Corporate Accounts HK                                                  | toll free: 800 964108                 |
|                              | Large Corporate Accounts GCP HK                                              | toll free: 800 907308                 |
| colombia                     | General Support                                                              | 980-9-15-3978                         |
| Costa Rica                   | General Support                                                              | 0800-012-043                          |
| Czech Republic (Prague)      | Technical Support                                                            | 02 22 83 27 27                        |
| nternational Access Code: 00 | Customer Care                                                                | 02 22 83 27 11                        |
| Country Code: 420            | Fax                                                                          | 02 22 83 27 14                        |
| Country Code: 420            | TechFax                                                                      | 02 22 83 27 28                        |

| City Code: 2                      | Switchboard                                                | 02 22 83 27 11                   |
|-----------------------------------|------------------------------------------------------------|----------------------------------|
|                                   | Website: support.euro.dell.com                             |                                  |
|                                   | E-mail: czech_dell@dell.com                                |                                  |
| Denmark (Horsholm)                | Technical Support                                          | 45170182                         |
| International Access Code: 00     | Relational Customer Care                                   | 45170184                         |
| Country Code: <b>45</b>           | Home/Small Business Customer Care                          | 32875505                         |
| Country Code. 45                  | Switchboard                                                | 45170100                         |
|                                   | Fax Technical Support (Upplands Vasby, Sweden)             | 46 0 859005594                   |
|                                   | Fax Switchboard                                            | 45170113                         |
|                                   | Website: support.euro.dell.com                             |                                  |
|                                   | E-mail: den_support@dell.com                               |                                  |
| Dominiaan Danublia                | E-mail Support for Servers: Nordic_server_support@dell.com | 1 200 142 052                    |
| Dominican Republic                | General Support                                            | 1-800-148-0530                   |
| El Salvador                       | General Support                                            | 01-899-753-0773<br>09 253 313 60 |
| Finland (Helsinki)                | Technical Support                                          | 09 253 313 80                    |
| International Access Code:<br>990 | Technical Support Fax                                      |                                  |
| 770                               | Relational Customer Care                                   | 09 253 313 38<br>09 693 791 94   |
| Country Code: 358                 | Home/Small Business Customer Care                          |                                  |
| City Code: 9                      | Fax Switchboard                                            | 09 253 313 99<br>09 253 313 00   |
| -                                 |                                                            | U9 253 313 U                     |
|                                   | Website: support.euro.dell.com                             |                                  |
| (Di-) (Mt)                        | E-mail: fin_support@dell.com                               |                                  |
| France (Paris) (Montpellier)      | Home and Small Business                                    | 0025 207 276                     |
| International Access Code: 00     | Technical Support                                          | 0825 387 270                     |
| Country Code: 33                  | Customer Care                                              | 0825 823 833                     |
| obunity obde. 33                  | Switchboard                                                | 0825 004 700                     |
| City Codes: (1) (4)               | Switchboard (Alternative)                                  | 04 99 75 40 00                   |
|                                   | Sales                                                      | 0825 004 700                     |
|                                   | Fax                                                        | 0825 004 703                     |
|                                   | Fax (Alternative)                                          | 04 99 75 40 01                   |
|                                   | Website: support.euro.dell.com                             |                                  |
|                                   | E-mail: support.euro.dell.com/fr/fr/emaildell/             |                                  |
|                                   | Corporate                                                  |                                  |
|                                   | Technical Support                                          | 0825 004 719                     |
|                                   | Customer Care                                              | 0825 338 339                     |
|                                   | Switchboard                                                | 01 55 94 71 00                   |
|                                   | Sales                                                      | 01 55 94 71 00                   |
|                                   | Fax                                                        | 01 55 94 71 03                   |
|                                   | Website: support.euro.dell.com                             |                                  |
|                                   | E-mail: support.euro.dell.com/fr/fr/emaildell/             |                                  |
| Germany (Langen)                  | Technical Support                                          | 06103 766-7200                   |
| International Access Code: 00     | Home/Small Business Customer Care                          | 0180-5-224400                    |
| Country Codo: 40                  | Global Segment Customer Care                               | 06103 766-9570                   |
| Country Code: 49                  | Preferred Accounts Customer Care                           | 06103 766-9420                   |
| City Code: 6103                   | Large Accounts Customer Care                               | 06103 766-9560                   |
|                                   | Public Accounts Customer Care                              | 06103 766-9555                   |
|                                   | Switchboard                                                | 06103 766-7000                   |
|                                   | Website: support.euro.dell.com                             |                                  |
|                                   | E-mail: tech_support_central_europe@dell.com               |                                  |
| Guatemala                         | General Support                                            | 1-800-999-0136                   |
| Hong Kong                         | Technical Support                                          | toll free: 800 96 4107           |
| International Access Code:        | Customer Service (Penang, Malaysia)                        | 604 633 4949                     |
| 001                               | Transaction Sales                                          | toll free: 800 96 4109           |
| Country Code: 852                 | Corporate Sales                                            | toll free: 800 96 4108           |
| India                             | Technical Support                                          | 1600 33 804                      |
|                                   | Sales                                                      | 1600 33 8044                     |
|                                   | Technical Support                                          | 1850 543 543                     |
| Ireland (Cherrywood)              |                                                            | 1030 34.1 .14.                   |

| Country Code: 353              | Small Business Customer Care                                                           | 01 204 402             |
|--------------------------------|----------------------------------------------------------------------------------------|------------------------|
| Country Code: 353              | Corporate Customer Care                                                                | 01 279 501             |
| City Code: 1                   | Sales                                                                                  | 01 204 444             |
|                                | SalesFax                                                                               | 01 204 014             |
|                                | Fax                                                                                    | 204 596                |
|                                | Switchboard                                                                            | 01 204 444             |
|                                | Website: support.euro.dell.com                                                         |                        |
|                                | E-mail: dell_direct_support@dell.com                                                   |                        |
| Italy (Milan)                  | Home and Small Business                                                                |                        |
| International Access Code: 00  | Technical Support                                                                      | 02 577 826 9           |
| International Access code. 00  | Customer Care                                                                          | 02 696 821 1           |
| Country Code: 39               | Fax                                                                                    | 02 696 821 1           |
| City Code: 02                  | Switchboard                                                                            | 02 696 821 1           |
| ,                              | Website: support.euro.dell.com                                                         |                        |
|                                | E-mail: support.euro.dell.com/it/it/emaildell/                                         |                        |
|                                | Corporate                                                                              |                        |
|                                | Technical Support                                                                      | 02 577 826 9           |
|                                | Customer Care                                                                          | 02 577 825 5           |
|                                | Fax                                                                                    | 02 577 025 3           |
|                                | Switchboard                                                                            | 02 577 82              |
|                                |                                                                                        | 02 3// 62              |
|                                | Website: support.euro.dell.com                                                         |                        |
| It                             | E-mail: support.euro.dell.com/it/it/emaildell/                                         | 1,000,703,373          |
| Jamaica                        | General Support                                                                        | 1-800-682-363          |
| Japan (Kawasaki)               | Technical Support (Server)                                                             | toll free: 0120-1984-3 |
| International Access Code:     | Technical Support Outside of Japan (Server)                                            | 81-44-556-415          |
| 001                            | Technical Support (Dimension™ and Inspiron™)                                           | toll free: 0120-1982-2 |
| Country Code: 81               | Technical Support Outside of Japan (Dimension and Inspiron)                            | 81-44-520-143          |
| City Codo: 44                  | Technical Support (Dell Precision™, OptiPlex™, and Latitude™)                          | toll free: 0120-1984-3 |
| City Code: 44                  | Technical Support Outside of Japan (Dell Precision, OptiPlex, and Latitude)            | 81-44-556-389          |
|                                | 24-Hour Automated Order Service                                                        | 044 556-380            |
|                                | Customer Care                                                                          | 044 556-424            |
|                                | Business Sales Division (Up to 400 employees)                                          | 044 556 349            |
|                                | Preferred Accounts Division Sales (Over 400 employees)                                 | 044 556-343            |
|                                | Large Corporate Accounts Sales (Over 3500 employees)                                   | 044 556-344            |
|                                | Public Sales (Government agencies, educational institutions, and medical institutions) | 044 556 344            |
|                                | Global Segment Japan                                                                   | 044 556 346            |
|                                | Individual User                                                                        | 044 556 165            |
|                                | Faxbox Service                                                                         | 044 556-349            |
|                                | Switchboard                                                                            | 044 556-430            |
|                                | Website: support.jp.dell.com                                                           |                        |
| Korea (Seoul)                  | Technical Support                                                                      | toll free: 080-200-380 |
|                                | Sales                                                                                  | toll free: 080-200-360 |
| International Access Code: 001 | Customer Service (Seoul, Korea)                                                        | toll free: 080-200-380 |
| 001                            |                                                                                        |                        |
| Country Code: 82               | Customer Service (Penang, Malaysia)                                                    | 604 633 494            |
| City Code: 2                   | Fax                                                                                    | 2194-620               |
|                                | Switchboard                                                                            | 2194-600               |
| Latin America                  | Customer Technical Support (Austin, Texas, U.S.A.)                                     | 512 728-409            |
|                                | Customer Service (Austin, Texas, U.S.A.)                                               | 512 728-361            |
|                                | Fax (Technical Support and Customer Service)(Austin, Texas, U.S.A.)                    | 512 728-388            |
|                                | Sales (Austin, Texas, U.S.A.)                                                          | 512 728-439            |
|                                | SalesFax (Austin, Texas, U.S.A.)                                                       | 512 728-460            |
|                                |                                                                                        | or 512 728-377         |
| Luxembourg                     | Technical Support (Brussels, Belgium)                                                  | 02 481 92 8            |
| International Access Code: 00  | Home/Small Business Sales (Brussels, Belgium)                                          | toll free: 08001688    |
| O                              | Corporate Sales (Brussels, Belgium)                                                    | 02 481 91 0            |
| Country Code: 352              | Customer Care (Brussels, Belgium)                                                      | 02 481 91 1            |
|                                | Fax (Brussels, Belgium)                                                                | 02 481 92 9            |
|                                | Switchboard (Brussels, Belgium)                                                        | 02 481 91 0            |

|                               | Website: support.euro.dell.com                             |                                                 |
|-------------------------------|------------------------------------------------------------|-------------------------------------------------|
|                               | E-mail: tech_be@dell.com                                   |                                                 |
| Macau                         | Technical Support                                          | toll free: 0800 582                             |
| Country Code: 853             | Customer Service (Penang, Malaysia)                        | 604 633 4949                                    |
|                               | Transaction Sales                                          | toll free: 0800 581                             |
| Malaysia (Penang)             | Technical Support                                          | toll free: 1 800 888 298                        |
| International Access Code: 00 | Customer Service                                           | 04 633 4949                                     |
| Country Code: 60              | Transaction Sales                                          | toll free: 1 800 888 202                        |
| City Code: 4                  | Corporate Sales                                            | toll free: 1 800 888 213                        |
| Mexico                        | Customer Technical Support                                 | 001-877-384-8979                                |
| International Access Code: 00 |                                                            | or 001-877-269-3383                             |
|                               | Sales                                                      | 50-81-8800                                      |
| Country Code: 52              | Sules                                                      |                                                 |
|                               | Customer Service                                           | or 01-800-888-3355<br>001-877-384-8979          |
|                               | Customer Service                                           | 001-677-364-6979                                |
|                               |                                                            | or 001-877-269-3383                             |
|                               | Main                                                       | 50-81-8800                                      |
|                               |                                                            | or 01-800-888-3355                              |
| Netherlands Antilles          | General Support                                            | 001-800-882-1519                                |
| Netherlands (Amsterdam)       | Technical Support                                          | 020 581 8838                                    |
| International Access Code: 00 | Customer Care                                              | 020 581 8740                                    |
|                               | Home/Small Business Sales                                  | toll free: 0800-0663                            |
| Country Code: 31              | Home/Small Business Sales Fax                              | 020 682 7171                                    |
| City Code: 20                 | Corporate Sales                                            | 020 581 8818                                    |
|                               | Corporate Sales Fax                                        | 020 686 8003                                    |
|                               | Fax                                                        | 020 686 8003                                    |
|                               | Switchboard                                                | 020 581 8818                                    |
|                               | Website: support.euro.dell.com                             |                                                 |
|                               | E-mail: tech_nl@dell.com                                   |                                                 |
| New Zealand                   | Home and Small Business                                    | 0800 446 255                                    |
| International Access Code: 00 | Government and Business                                    | 0800 444 617                                    |
| 0 1 0 1 11                    | Sales                                                      | 0800 441 567                                    |
| Country Code: 64              | Fax                                                        | 0800 441 566                                    |
| Nicaragua                     | General Support                                            | 001-800-220-1006                                |
| Norway (Lysaker)              | Technical Support                                          | 671 16882                                       |
| International Access Code: 00 | Relational Customer Care                                   | 671 17514                                       |
| Country Code: 47              | Home/Small Business Customer Care                          | 23162298                                        |
| Country Code. 47              | Switchboard                                                | 671 16800                                       |
|                               | Fax Technical Support (Upplands Vasby, Sweden)             | 46 0 85 590 05 594                              |
|                               | Fax Switchboard                                            | 671 16865                                       |
|                               | Website: support.euro.dell.com                             |                                                 |
|                               | E-mail: nor_support@dell.com                               |                                                 |
| _                             | E-mail Support for Servers: Nordic_server_support@dell.com |                                                 |
| Panama                        | General Support                                            | 001-800-507-0962                                |
| Peru                          | General Support                                            | 0800-50-669                                     |
| Poland (Warsaw)               | Customer Service Phone                                     | 57 95 700                                       |
| International Access Code:    | Customer Care                                              | 57 95 999                                       |
| 011                           | Sales                                                      | 57 95 999                                       |
| Country Code: 48              | Customer Service Fax                                       | 57 95 806                                       |
| City Code: 22                 | Reception Desk Fax                                         | 57 95 998                                       |
| •                             | Switchboard                                                | 57 95 999                                       |
|                               | Website: support.euro.dell.com                             |                                                 |
| Dortugal                      | E-mail: pl_support@dell.com                                | 25 000 024 027                                  |
| Portugal                      | Technical Support                                          | 35 800 834 077                                  |
| International Access Code: 00 | Customer Care                                              | 800 300 415 or<br>35 800 834 075                |
| Country Code: 35              | Sales                                                      | 800 300 410 or 800 300 411 or<br>800 300 412 or |

|                                       |                                                                                                   | 351 214 220 710        |
|---------------------------------------|---------------------------------------------------------------------------------------------------|------------------------|
|                                       | Fax                                                                                               | 35 121 424 01 12       |
|                                       | E-mail: support.euro.dell.com/es/es/emaildell/                                                    |                        |
| Puerto Rico                           | General Support                                                                                   | 1-800-805-754          |
| St. Lucia                             | General Support                                                                                   | 1-800-882-152          |
| Singapore (Singapore)                 | Technical Support                                                                                 | toll free: 800 6011 05 |
| International Access Code:            | Customer Service (Penang, Malaysia)                                                               | 604 633 494            |
| 005                                   | Transaction Sales                                                                                 | toll free: 800 6011 05 |
| Country Code: 65                      | Corporate Sales                                                                                   | toll free: 800 6011 05 |
| South Africa (Johannesburg)           | Technical Support                                                                                 | 011 709 771            |
|                                       | Customer Care                                                                                     | 011 709 770            |
| International Access Code:<br>09/091  | Sales                                                                                             | 011 709 770            |
| 0 1 0 1 07                            | Fax                                                                                               | 011 706 049            |
| Country Code: 27                      | Switchboard                                                                                       | 011 709 770            |
| City Code: 11                         | Website: support.euro.dell.com                                                                    |                        |
|                                       | E-mail: dell_za_support@dell.com                                                                  |                        |
| Southeast Asian and Pacific Countries | Customer Technical Support, Customer Service, and Sales (Penang, Malaysia)                        | 604 633 481            |
| Spain (Madrid)                        | Home and Small Business                                                                           |                        |
|                                       | Technical Support                                                                                 | 902 100 130            |
| International Access Code: 00         | Customer Care                                                                                     | 902 118 54             |
| Country Code: 34                      | Sales                                                                                             | 902 118 54             |
| City Code: 91                         | Switchboard                                                                                       | 902 118 54             |
| City Code. 71                         | Fax                                                                                               | 902 118 53             |
|                                       | Website: support.euro.dell.com                                                                    | 302 110 33             |
|                                       | E-mail: support.euro.dell.com/es/es/emaildell/                                                    |                        |
|                                       | 1                                                                                                 |                        |
|                                       | Corporate Table in Corporate                                                                      | 002 100 12             |
|                                       | Technical Support                                                                                 | 902 100 13             |
|                                       | Customer Care                                                                                     | 902 118 54             |
|                                       | Switchboard                                                                                       | 91 722 92 00           |
|                                       | Fax                                                                                               | 91 722 95 83           |
|                                       | Website: support.euro.dell.com                                                                    |                        |
|                                       | E-mail: support.euro.dell.com/es/es/emaildell/                                                    |                        |
| Sweden (Upplands Vasby)               | Technical Support                                                                                 | 08 590 05 19           |
| International Access Code: 00         | Relational Customer Care                                                                          | 08 590 05 642          |
|                                       | Home/Small Business Customer Care                                                                 | 08 587 70 52           |
| Country Code: 46                      | Fax Technical Support                                                                             | 08 590 05 594          |
| City Code: 8                          | Sales                                                                                             | 08 590 05 185          |
|                                       | Website: support.euro.dell.com                                                                    |                        |
|                                       | E-mail: swe_support@dell.com                                                                      |                        |
|                                       | E-mail Support for Latitude and Inspiron:<br>Swe-nbk_kats@dell.com                                |                        |
|                                       | E-mail Support for OptiPlex: Swe_kats@dell.com                                                    |                        |
|                                       |                                                                                                   |                        |
| Cit                                   | E-mail Support for Servers: Nordic_server_support@dell.com                                        | 0044 011 41            |
| Switzerland (Geneva)                  | Technical Support (Home and Small Business)                                                       | 0844 811 411           |
| International Access Code: 00         | Technical Support (Corporate)                                                                     | 0844 822 844           |
| Country Code: 41                      | Customer Care (Home and Small Business)                                                           | 0848 802 203           |
| ocanny coac                           | Customer Care (Corporate)                                                                         | 0848 821 72            |
| City Code: 22                         | Fax                                                                                               | 022 799 01 9           |
|                                       | Switchboard                                                                                       | 022 799 01 0           |
|                                       | Website: support.euro.dell.com                                                                    |                        |
|                                       | E-mail: swisstech@dell.com                                                                        |                        |
|                                       | E-mail for French Speaking HSB and Corporate Customers:<br>support.euro.dell.com/ch/fr/emaildell/ |                        |
| <br>Гаiwan                            | Technical Support                                                                                 | toll free: 0080 60 125 |
| i ui vVai i                           |                                                                                                   | toll free: 0080 60 125 |
| nternational Access Code:             | Technical Support (Servers)                                                                       |                        |
| 002                                   | Transaction Sales                                                                                 | toll free: 0080 651 22 |
| Country Code: 886                     |                                                                                                   | or 0800 33 55          |
|                                       | Corporate Sales                                                                                   | toll free: 0080 651 22 |

|                                |                                                                                                    | or 0800 33 555                              |
|--------------------------------|----------------------------------------------------------------------------------------------------|---------------------------------------------|
| Thailand                       | Technical Support                                                                                                    | toll free: 0880 060 07                      |
| International Access Code: 001 | Customer Service (Penang, Malaysia)                                                                                          | 604 633 4949                                |
| Country Code: <b>66</b>        | Sales                                                                                                    | toll free: 0880 060 09                      |
| Trinidad/Tobago                | General Support                                                                                                    | 1-800-805-8035                              |
| U.K. (Bracknell)               | Technical Support (Corporate/Preferred Accounts/PAD [1000+ employees])                                                       | 0870 908 0500                               |
|                                | Technical Support (Direct/PAD and general)                                                                                   | 0870 908 0800                               |
| International Access Code: 00  | Global Accounts Customer Care                                                                                                | 01344 723186                                |
| Country Code: 44               | Home and Small Business Customer Care                                                                                        | 0870 906 0010                               |
| City Code: 1344                | Corporate Customer Care                                                                                                    | 01344 72 3185                               |
| city code. 1344                | Preferred Accounts (500-5000 employees) Customer Care                                                                        | 01344 723196                                |
|                                | Central Government Customer Care                                                                                             | 01344 723193                                |
|                                | Local Government Customer Care                                                                                               | 01344 723194                                |
|                                | Home/Small Business Sales                                                                                                    | 0870 907 4000                               |
|                                | Corporate/Public Sector Sales                                                                                                | 01344 860456                                |
|                                | ·                                                                                                    | 01344 800430                                |
|                                | Website: support.euro.dell.com                                                                                               | +                                           |
|                                | E-mail: dell_direct_support@dell.com                                                                                         |                                             |
| U.S.A. (Austin, Texas)         | Automated Order-Status System                                                                                                | toll free: 1-800-433-9014                   |
| International Access Code:     | AutoTech (For portable and desktop computers)                                                                                | toll free: 1-800-247-9362                   |
| 011                            | <b>Dell Home and Small Business Group</b> (For portable and desktop computers):                                              | 1                                           |
| Country Code: 1                | Customer Technical Support (Return material authorization numbers)                                                           | toll free: 1-800-624-9896                   |
|                                | Customer Technical Support (Home sales purchased via www.dell.com)                                                           | toll free: 1-877-576-3355                   |
|                                | Customer Service (Credit return authorization numbers)                                                                       | toll free: 1-800-624-9897                   |
|                                | National Accounts (Computers purchased by established Dell national accounts institutions, or value-added resellers [VARs]): | [have your account number handy], medical   |
|                                | Customer Service and Technical Support (Return material authorization numbers)                                               | toll free: 1-800-822-8965                   |
|                                | Public Americas International (Computers purchased by governmental agencies institutions):                                   | s [local, state, or federal] or educational |
|                                | Customer Service and Technical Support (Return material authorization numbers)                                               | toll free: 1-800-234-1490                   |
|                                | Dell Sales                                                                                                    | toll free: 1-800-289-3355                   |
|                                |                                                                                                    | or toll free: 1-800-879-3355                |
|                                | Spare Parts Sales                                                                                                    | toll free: 1-800-357-3355                   |
|                                | Desktop and Portable Fee-Based Technical Support                                                                             | toll free: 1-800-433-9005                   |
|                                | Sales (Catalogs)                                                                                                    | toll free: 1-800-426-5150                   |
|                                | Fax                                                                                                    | toll free: 1-800-727-8320                   |
|                                | TechFax                                                                                                    | toll free: 1-800-950-1329                   |
|                                | Dell Services for the Deaf, Hard-of-Hearing, or Speech-Impaired                                                              | toll free: 1-877-DELLTTY                    |
|                                |                                                                                                    | (1-877-335-5889)                            |
|                                | Switchboard                                                                                                    | 512 338-4400                                |
|                                | DellNet™ Technical Support                                                                                                   | toll free: 1-877-Deline                     |
|                                |                                                                                                    | (1-877-335-5638)                            |
| US Virgin Islands              | General Support                                                                                                    | 1-877-673-3355                              |
| Venezuela                      | General Support                                                                                                    | 8001-3605                                   |

Back to Contents Page